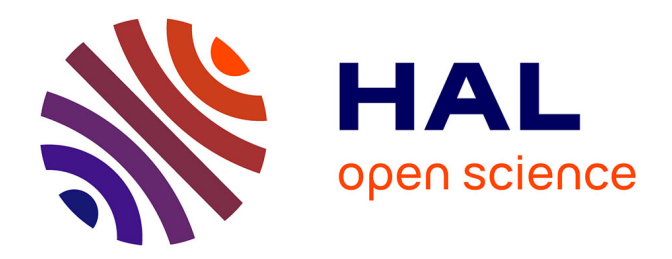

# **SUPPORT DE COURS DE MAINTENANCE INFORMATIQUE**

Raphael Grevisse Yende

#### **To cite this version:**

Raphael Grevisse Yende. SUPPORT DE COURS DE MAINTENANCE INFORMATIQUE. Licence. Congo-Kinshasa. 2018. cel-01966296

# **HAL Id: cel-01966296 <https://hal.science/cel-01966296>**

Submitted on 27 Dec 2018

**HAL** is a multi-disciplinary open access archive for the deposit and dissemination of scientific research documents, whether they are published or not. The documents may come from teaching and research institutions in France or abroad, or from public or private research centers. publics ou privés.

L'archive ouverte pluridisciplinaire **HAL**, est destinée au dépôt et à la diffusion de documents scientifiques de niveau recherche, publiés ou non, émanant des établissements d'enseignement et de recherche français ou étrangers, des laboratoires

Copyright

<span id="page-1-0"></span>**SUPPORT DE COURS DE MAINTENANCE INFORMATIQUE**

# **YENDE RAPHAEL Grevisse, Ph.D.**

**Docteur en Télécoms et Réseaux Inf.**

Vr. Kaphaely

**Cours dispensé aux Facultés Africaines BAKHITA de Butembo en troisième graduat : Gestion Informatique.** 

# **©YENDE R.G., 2018**

# **TABLE DES MATIERES**

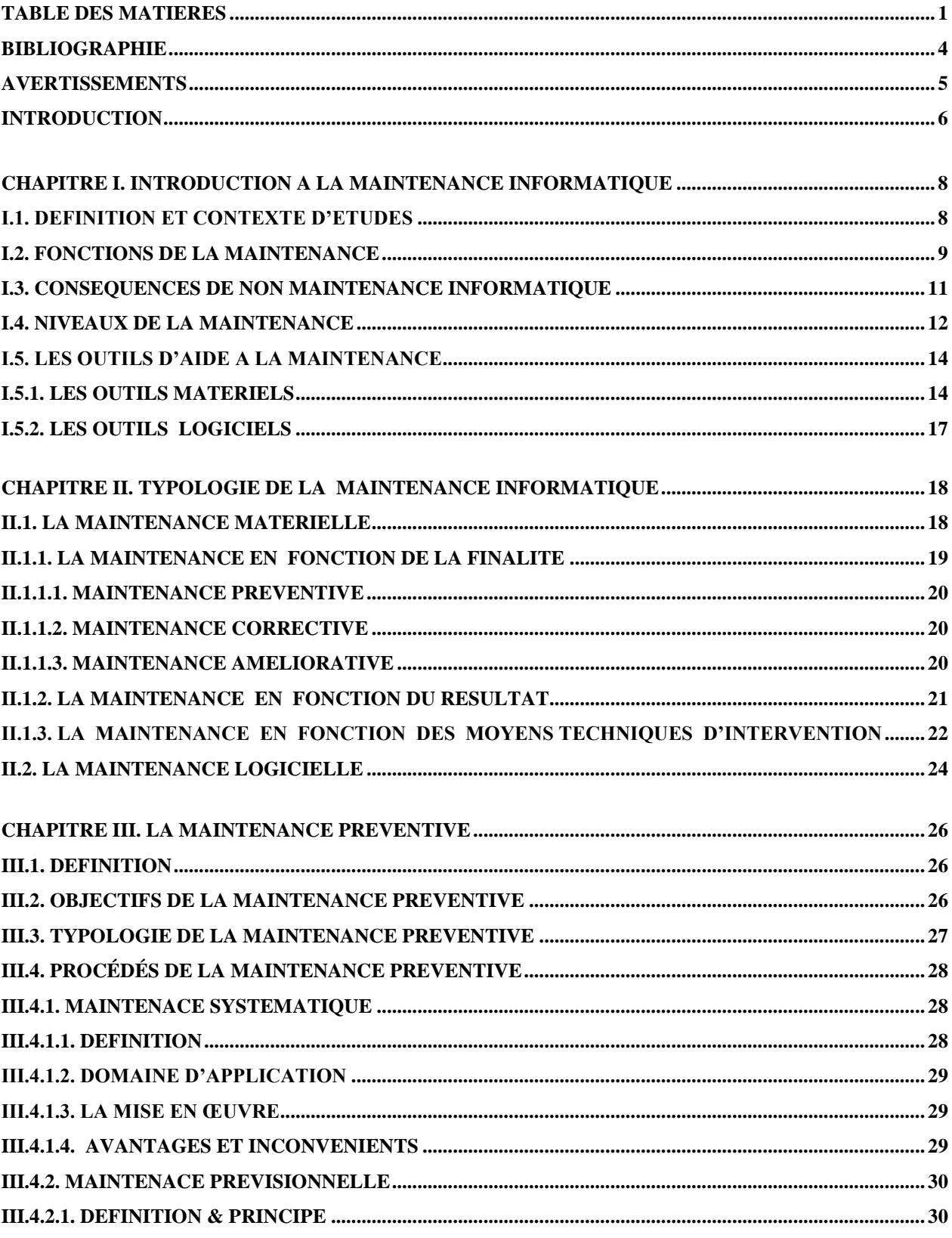

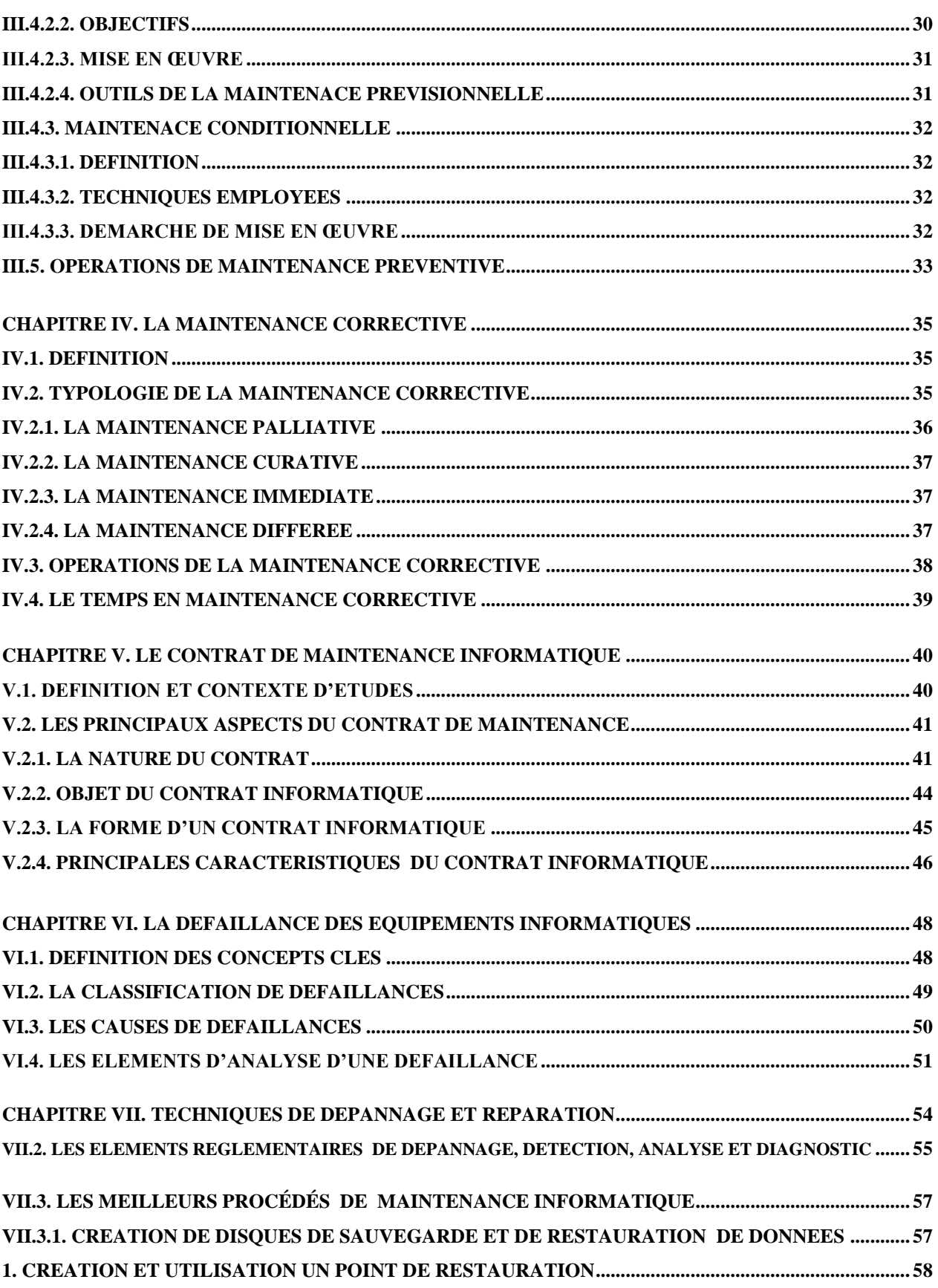

<span id="page-4-0"></span>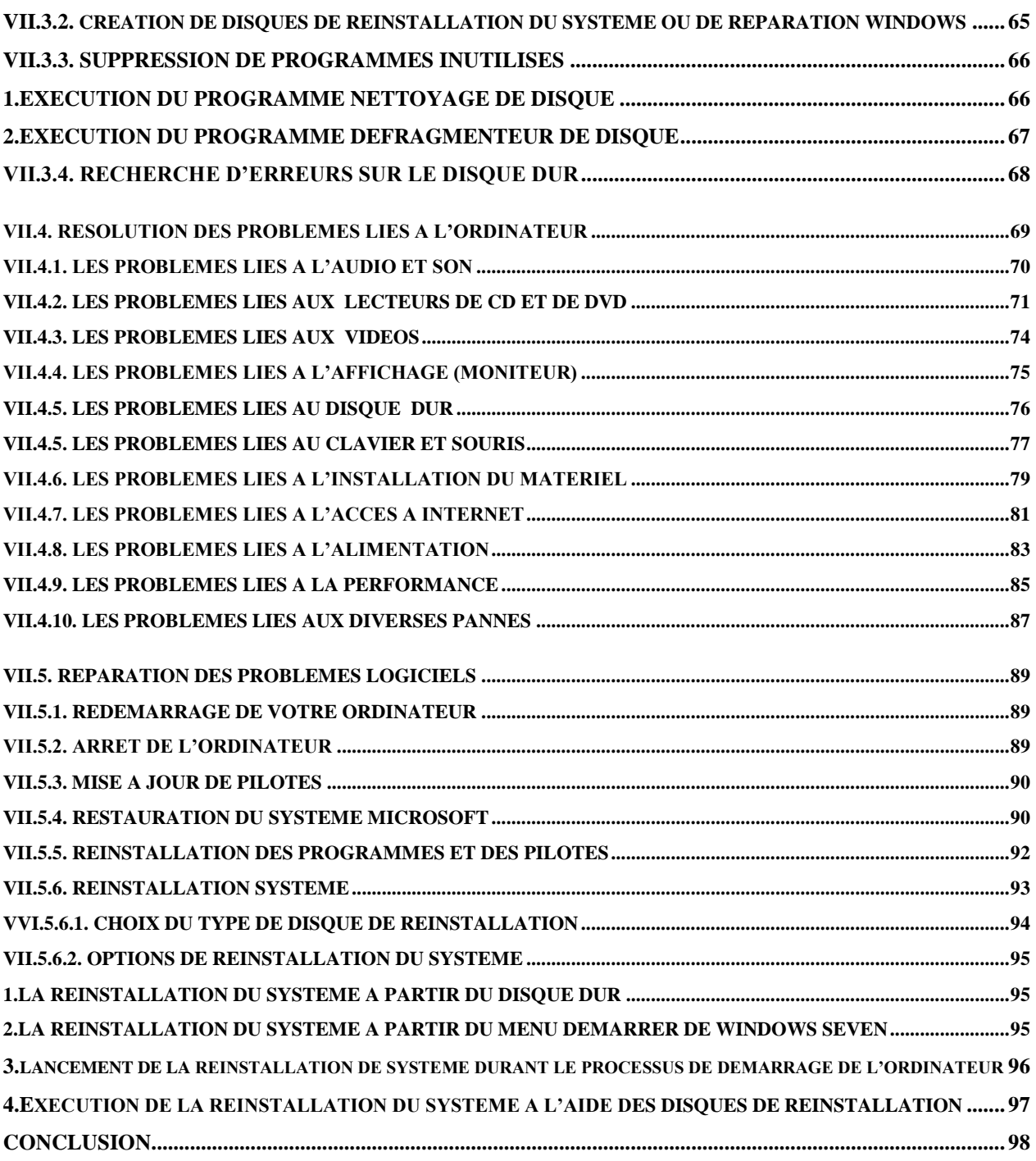

## **BIBLIOGRAPHIE**

- <span id="page-5-0"></span> Kelly A., Harris M. J., *Management of Industrial Maintenance*, London, Butterworths Management Library, 1978
- Nakajima S., *Total Productive Maintenance. Introduction to TPM*, Cambridge, Productivity Press, 1988 (Édition originale, Tokyo, JIPM, 1984)
- Souris J.-P., *La maintenance source de profits*, Paris, Les Éditions d'Organisation, 1990 ;
- Jean-Claude Francastel, *La fonction maintenance - De l'expression à la satisfaction du besoin*, AFNOR Éditions, 2007, 368 p.
- François Monchy, Claude Kojchen, *Maintenance - Outils, Méthodes et Organisations,* 4 e édition, Dunod, 2015, 610 p.
- Pierre Cocheteux, *[Contribution à la maintenance proactive par la formalisation du](http://www.scd.uhp-nancy.fr/docnum/SCD_T_2010_0090_COCHETEUX.pdf)  [processus de pronostic des performances de systèmes industriels](http://www.scd.uhp-nancy.fr/docnum/SCD_T_2010_0090_COCHETEUX.pdf)*, thèse de docteur de l'université Henri Poincaré, Nancy I, soutenue le 15 novembre 2010, p. 46 ;
- Pascal Vrignat et al. *[Génération d'indicateurs de maintenance par une approche](http://hal.archives-ouvertes.fr/docs/00/68/44/68/PDF/AFIM_PASCAL_VRIGNAT_2012.pdf)  [paramétrique et par une approche markovienne](http://hal.archives-ouvertes.fr/docs/00/68/44/68/PDF/AFIM_PASCAL_VRIGNAT_2012.pdf)*, Revue Science et Maintenance (AFIM), Volume X, 2012, pp. 1-28, p. 10.
- Rémy Le Moigne, *Supply chain management*, Dunod, 2013, 304 p., pp. 155-156 : « Une action de maintenance corrective peut être urgente) ou différée » ;
- Alain Boulenger, *Aide-mémoire - Maintenance conditionnelle*, coll. Aide-memoires de l'ingénieur, Dunod, L'Usine Nouvelle, 2008, 146 p.
- Alain Villemeur, *Sûreté de fonctionnement des systèmes industriels*, Eyrolles, 1988.
- Philippe Arquès, *Diagnostic prédictif et défaillance des machines. Théorie - Traitement - Analyse - Reconnaissance - Prédiction*, Editions TECHNIP, 2009, 284 pages.
- Jean-Baptiste Léger, *Contribution méthodologique à la maintenance prévisionnelle des systèmes industriels de production*, thèse de niveau doctorat, Université de Nancy 1, Nancy, 1999, 212 p.

#### **AVERTISSEMENTS**

<span id="page-6-0"></span> Ce support de *« MAINTENANCE INFORMATIQUE du Docteur YENDE RAPHAEL Grevisse »,* demande avant tout, un certain entendement de l'informatique et des connaissances de base des réseaux informatiques et principalement une prédisposition d'analyse inéluctable et cartésienne ; Vu que l'apport de ce cours, met l'accent sur les concepts de base des réparations des matériels et logiciels informatiques reposant sur une compréhension technique approfondie de la gestion des matériels informatiques et leurs modes de communication modernes. Le cours de maintenance informatique se veut pour objectif primordial de donner aux étudiants de G3 Gestion Informatique, les facilités d'appréhender les modes de fonctionnement de l'outil informatique, aux concepts de l'architecture informatique, aux architectures et à l'utilisation de systèmes de propagation informatique.

Ce support de cours est soumis aux droits d'auteur et n'appartient donc pas au domaine public. Sa reproduction est cependant autorisée à condition de respecter les conditions suivantes :

- \* Si ce document est reproduit pour les besoins personnels du reproducteur, toute forme de reproduction (*totale ou partielle*) est autorisée à la condition de citer l'auteur.
- \* Si ce document est reproduit dans le but d'être distribué à des tierces personnes, il devra être reproduit dans son intégralité sans aucune modification. Cette notice de copyright devra donc être présentée ; De plus, il ne devra pas être vendu.
- \* Cependant, dans le seul cas d'un enseignement gratuit, une participation aux frais de reproduction pourra être demandée, mais elle ne pourra être supérieure au prix du papier et de l'encre composant le document.

**Copyright © 2018 Dr. YENDE RAPHAEL Grevisse; all rights reserved. Toute reproduction sortant du cadre précisé est prohibée**.

Dr. Raphaelyg. th

#### **INTRODUCTION**

L'ordinateur comme l'homme subit des menaces dans toute sa vie. Pour l'un, de même que pour l'autre, les mesures prophylactiques, en dépit du défi irrésistible qui est la mort, sont mises en œuvre pour freiner ces dernières et survivre le plus longtemps possible. Les utilisateurs de ces ordinateurs, comme des grandes entreprises, pour la plupart, ne maintiennent pas dans de bonnes conditions ces derniers qui, du jour le jour, tombent en panne et connaissent des sérieux problèmes de fonctionnement. Il s'ensuit que dans ces grandes entreprises, tout comme dans des sociétés modernes, les ordinateurs sont d'application dans leurs activités ; et qui, à leur tour, prennent une fonction vitale dans celles-ci et semblent réduire la multiplicité des postes de travail.

La maintenance en informatique, est la base de toute chose. En effet elle garantit le bon fonctionnement de notre matériel et nous permet ainsi un bon accomplissement du travail que nous devons effectuer avec notre machine. En apprenant à détecter les pannes de base, on pourra alors facilement remplacer le ou les matériels défectueux ; se serait alors un gain de temps énorme, et il ne nous restera plus qu'à commander les pièces que nous avons besoin pour nos différentes réparations.

Face à une panne jamais vue, il est difficile au vu des premiers symptômes de dire si elle est bénigne ou sévère. Si nous n'avons pas trop d'expérience ou si, malgré notre expérience, la panne nous résiste, nous aurons le sentiment agaçant de ne plus rien comprendre. C'est comme si cette panne, échappant à toute logique nous narguait, elle nous énerve, nous perdons patience, et … c'est alors que tout se complique. La panne devient de plus en plus vicieuse et exaspérante, c'est ainsi que la question nous vient à l'esprit, de savoir quelle en est l'origine ? Est-ce une grosse panne matérielle, un programme foireux, un virus, un petit bug minable que nous ne sommes même pas foutu de trouver ? Ou alors est-ce nous, qui désarmés, sommes en panne d'idées ?

Les problèmes peuvent aller du plus simple au plus complexe. Le temps qu'il faudra pour trouver la raison de la panne ne sera pas toujours proportionnel à sa complexité. Sans méthode, tout va dépendre de notre (mal) chance. Sinon, statistiquement (ça veut dire, pas toujours) il sera inversement proportionnel à notre compétence :

- <span id="page-8-0"></span>Notre expérience et de la connaissance que nous avons du matériel et de son fonctionnement ;
- Mais aussi la méthode utilisée pour chercher la panne : perte de temps et prise de risque si l'on agit de manière désordonnée ou si l'on pose un mauvais diagnostique.

<span id="page-8-1"></span>Un système informatique est un ensemble complexe, une sorte de chaîne dont tous les éléments doivent être intacts. En y pensant bien, le fait qu'il fonctionne tient du miracle. Si la panne survient après un certain temps de fonctionnement, il y a de fortes chances que la cause soit unique. Si par contre le système n'a jamais marché, il est hélas probable que les causes et les problèmes soient multiples.

Certes, il arrive que dans la vie que les techniciens (informaticiens), possèdent une bonne connaissance du fonctionnement de l'outil informatique (ordinateur) en état de marche mais leurs interventions sur une machine en panne est très souvent **chaotique et irréfléchie**. Ce même cas est invisible pour les programmeurs lorsqu'ils développent un programme alors que celui-ci ne semble pas indiquer exactement ce que son développeur aimerait voir. C'est alors, ce cours a pour objectif global *d'appréhender d'une façon générale les différents concepts liés a la configuration et au dépannage des équipements informatiques* :

- *Configuration* : c'est un ensemble des caractéristiques matérielles et logicielles d'un système informatique. Autrement dit, c'est une modification (réglage) des paramètres informatiques en vue de l'optimisation du fonctionnement du système informatique.
- *Dépannage* : c'est une action qui consiste à remettre un système informatique en état de fonctionner.

Et d'une façon spécifique, ce cours de maintenance informatique vise à :

- Approfondir les connaissances sur les différentes architectures et mode de fonctionnement des équipements informatiques.
- Connaitre les différentes notions des fonctions des équipements informatiques, leurs dégradations de performance et de défaillance.
- Connaitre les différents éléments de choix de la politique de maintenance en fonction des problèmes à résoudre.
- Capacité d'utiliser les différentes méthodes et techniques de la maintenance informatique et les paramètres qui les caractérisent.

# <span id="page-9-0"></span>**CHAPITRE I. INTRODUCTION A LA MAINTENANCE INFORMATIQUE**

#### **I.1. DEFINITION ET CONTEXTE D'ETUDES**

 Dans le cadre de ce cours, la maintenance informatique sera définit comme étant l'ensemble d'actions techniques, administratives, et de management durant le cycle de vie d'un équipement informatique, destinées à le maintenir ou a le rétablir dans un état dans lequel il peut accomplir la fonction requise (*une tache indispensable*) 1 .

Selon la définition de l'AFNOR<sup>2</sup>, *la maintenance* vise à maintenir ou à rétablir un équipent informatique dans un état spécifié afin que celui-ci soit en mesure d'assurer un service déterminé. Elle regroupe ainsi les actions ci-après :

- *Dépannage* : C'est tout simplement une action de remettre un équipement informatique en état de fonctionner.
- *Réparation* : c'est une action de faire disparaitre un dysfonctionnement ou atténuer les conséquences d'une détérioration quelconque d'un équipement informatique.
- *Réglage* : c'est une action de mettre au point le fonctionnement d'un équipement informatique. Outre, c'est un enchainement des opérations propres à une fonction ou processus donné.
- *Révision* : c'est tout simplement, l'action d'examiner de nouveau, de mettre à jour ou de modifier le fonctionnement d'un équipement informatique.
- *Contrôle* : C'est une action de la surveillance soit directement ou soit indirectement du fonctionnement d'un équipement informatique.
- *Vérification* : c'est une action de soumettre un équipement informatique à un examen ou à une confrontation avec les faits, des preuves pour tester l'exactitude.

 $\overline{a}$ 

*<sup>1</sup> Un service de maintenance peut également être amené à participer à des études d'amélioration du processus industriel, et doit, comme d'autres services de l'entreprise, prendre en considération de nombreuses contraintes comme la qualité, la sécurité, l'environnement.*

*<sup>2</sup> AFNOR: Association Française de la Normalisation, représentant français a l'ISO … c'est un groupe composé d'une association et de deux filiales commerciales. Créée en 1926 ;*

# **I.2. FONCTIONS DE LA MAINTENANCE**

 Par définition, « *une fonction* » est un ensemble d'Operations concourant au même résultat et exécutées par un organe donné. En informatique, c'est un ensemble d'instructions ou rôles joués par équipement informatique en termes de la production et de la satisfaction d'une tache quelconque. C'est les fonctions les plus usuelles de la maintenance informatique sont :

#### 1. *La protection du parc informatique* :

 $\overline{a}$ 

Un patrimoine représente des investissements importants pour lesquels il faut s'assurer un retour rapide, ce qui passe par une bonne disponibilité avec un niveau de rendement optimal. Sa maintenance ne se limite plus à sa simple remise en état. Le service maintenance doit à travers cette obligation satisfaire les besoins de la production, ce qui revient à améliorer la disponibilité des équipements informatiques de production et l'interface production maintenance, c'est-à-dire connaitre et appliquer les méthodes et outils pour améliorer la communication ainsi que l'efficience<sup>3</sup>. Ainsi donc, la protection du parc informatique peut être réalisée en *4 étapes* dont :

- *Connaissance des équipements et leur comportement* : ici, il est question de bien connaître le fonctionnement des équipements informatiques ; ainsi que Maîtriser l'utilisation de la documentation technique et des historiques.
- *Amélioration de la fiabilité et la maintenabilité des équipements informatiques* : ici, il est question de prévenir les défaillances ; Analyser les défaillances ; Faire des études de fiabilité ; et possiblement participer à la configuration de ces équipements.
- *Bonne réparation des équipements informatiques* : ici, il est question de trouver les causes de défaillances ; Etablir et utiliser les gammes de travaux ; Gérer les ressources humaines ; Gérer le stock de pièces de rechange.
- *Choisir la politique de maintenance des équipements informatiques :* ici, il est question de choisir les stratégies correspondantes au mode de fonctionnement de ces équipements.

*<sup>3</sup> Un service maintenance efficace étudie les méthodes de maintenance dans l'optique d'une durabilité prédéterminée des équipements informatiques de production et participe à la recherche d'améliorations et d'optimisations.*

<span id="page-11-0"></span>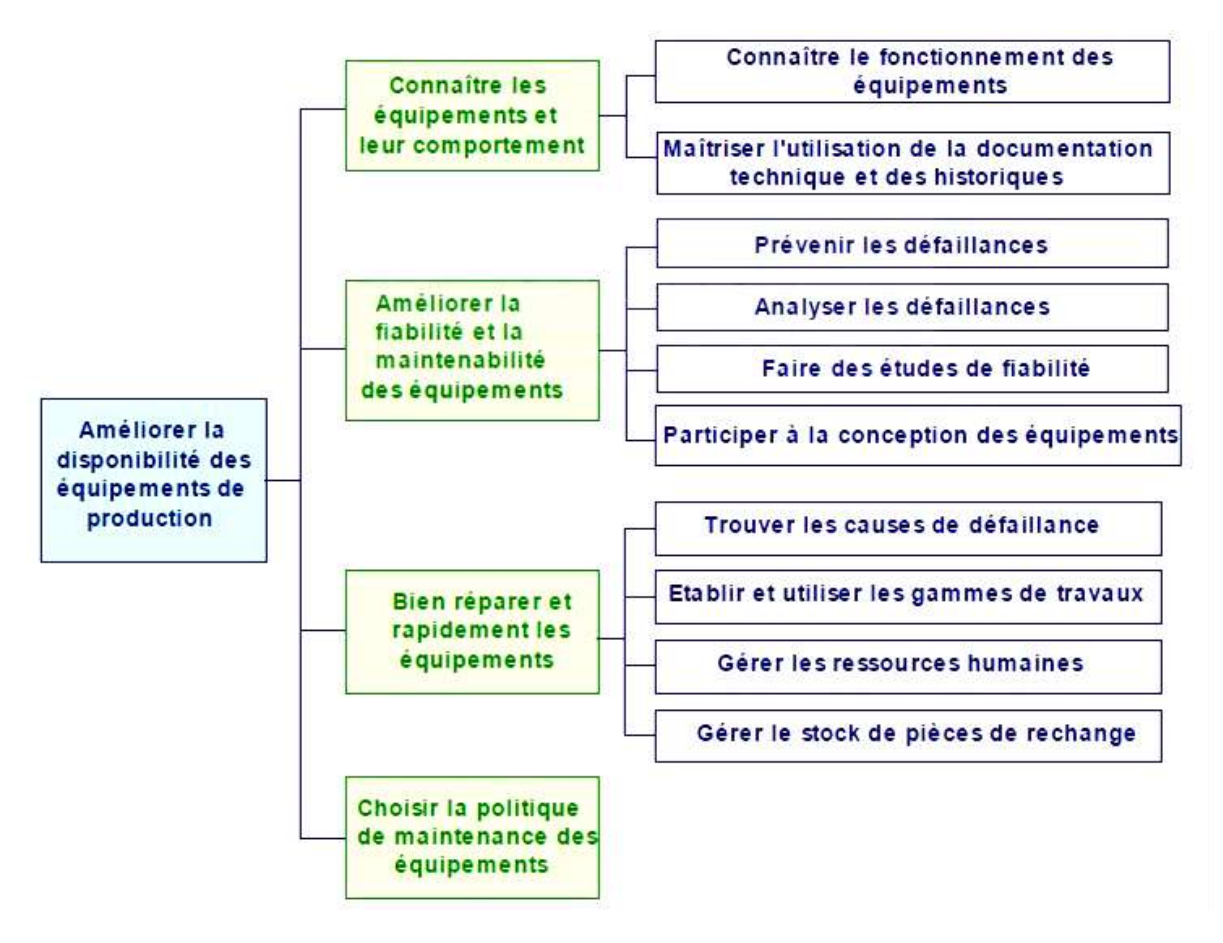

*Etapes de Protection du parc informatique*

#### **2.** *La satisfaction des besoins de l'exécution :*

La satisfaction des besoins de l'exécution de l'entreprise peut s'effectuer à plusieurs niveaux notamment *: Obtenir le cout global minimal pour les équipements informatiques ; Se mettre en conformité avec la législation sur la sécurité ; Se mettre en conformité avec la législation sur l'environnement ; Participer à la qualité des produits fabriques, Participer à l'amélioration des couts de fabrication, Participer à l'image de marque de l'entreprise.*

#### **3.** *La satisfaction des besoins de la personnelle maintenance* **:**

Il est évident que pour adapter sans cesse ses méthodes de gestion de production, et donc fatalement de maintenance, il est nécessaire d'impliquer et de motiver le personnel en lui laissant plus d'initiative et de responsabilité. De nombreuses études ont d'ailleurs mis en lumière la divergence qui existe le plus souvent entre les objectifs d'une entreprise et ceux de ses membres.

# <span id="page-12-0"></span>**I.3. CONSEQUENCES DE NON MAINTENANCE INFORMATIQUE**

Les conséquences de non maintenance informatique peuvent être considérées comme ce qui est produit ou les résultats caractéristiques d'une règle d'inférence applicable sur chaque équipement informatique. De la sorte, les conséquences les plus usuelles peuvent être catégorisées au nombre de trois :

#### *1. La dégradation progressive de fonction informatique*

La présence d'un esprit prévisionnel dans l'entreprise permet de la protéger des pertes énorme du à l'arrêt de la production et les différentes pénalités qui peuvent en découle.

#### *2. La degradation du materiel*

Tout équipement informatique atteint la fin de sa durée de vie, et quand cela arrive, il lâche et provoque la des dégâts importante dans son usage. Ceci montre que si on attend l'apparition de la défaillance, cela peut entrainer une dégradation importante du matériel et freiner par la même occasion la production.

#### *3. L'accident grave*

Une maintenance mal effectue ou qui ne tient pas compte de la sécurité des ouvriers peut entrainer des accidents graves.

En conclusion, la maintenance est un soutient de production de toute entreprise qui lui permet d'atteindre les objectifs :

Disponibilité du matériel pour assurer la production ;

Protège le parc matériel et augmenter sa dure de vie Sécurité.

# **I.4. NIVEAUX DE LA MAINTENANCE**

Un « *niveau de la maintenance* » peut être considéré comme un ensemble des étapes successives de l'analyse hiérarchiquement subordonnées les unes aux autres à partir d'un degré atteint dans une opération définissant les interventions à suivre. La norme NF X 60-010 définit, à titre indicatif, cinq « niveaux de maintenance » :

- *Niveau 1* : C'est un degré d'opérations qui engagent des travaux des réglages simples qui ne nécessitent pas de démontages ni ouverture de l'équipement informatique pouvant être exploité sur place. C'est par exemple : remise à zéro d'un automate après arrêt d'urgence, changement de consommable.
- *Niveau 2* : C'est un degré d'opérations qui engagent des travaux de dépannage par échange standard et des opérations mineures de maintenance préventive pouvant être effectué sur place par des techniciens habilite dans un domaine précis. C'est par exemple : un changement d'un relais ou contrôle de fusibles ou encore de réenclenchement de disjoncteur dans une industrie.
- *Niveau 3* : C'est un degré d'opérations qui engagent des travaux d'identification et diagnostic de pannes, de réparation par échange standard, des réparations mécaniques mineures et maintenance préventive (*par ex. réglage ou réalignement des appareils de mesure*) préventive pouvant être effectué sur place ou dans un atelier de maintenance par des techniciens spécialisés. C'est par exemple : l'identification de l'élément défaillant, recherche de la cause, élimination de la cause, remplacement
- *Niveau 4* : C'est un degré d'opérations qui engagent des travaux importants de maintenance corrective ou préventive sauf pour de rénovations et reconstructions des réglages des appareils de mesure ou de contrôle des étalons pouvant être effectué dans des ateliers spécialisés avec outillage général, bancs de mesure et documentation par une équipe avec encadrement technique spécialisé. C'est par exemple : intervention sur matériel dont la remise en service est soumise à qualification.
- *Niveau 5* : C'est un degré d'opérations qui engagent des travaux de rénovations, de reconstructions et des réparations importantes étalons pouvant être effectué dans des usines des constructeurs ou reconstructeurs par des moyens proches de la fabrication. C'est par exemple : mise en conformité selon réglementation d'équipements lourds.

 Il convient d'associer, dans la détermination des niveaux, la documentation et le matériel nécessaires.

<span id="page-14-1"></span><span id="page-14-0"></span>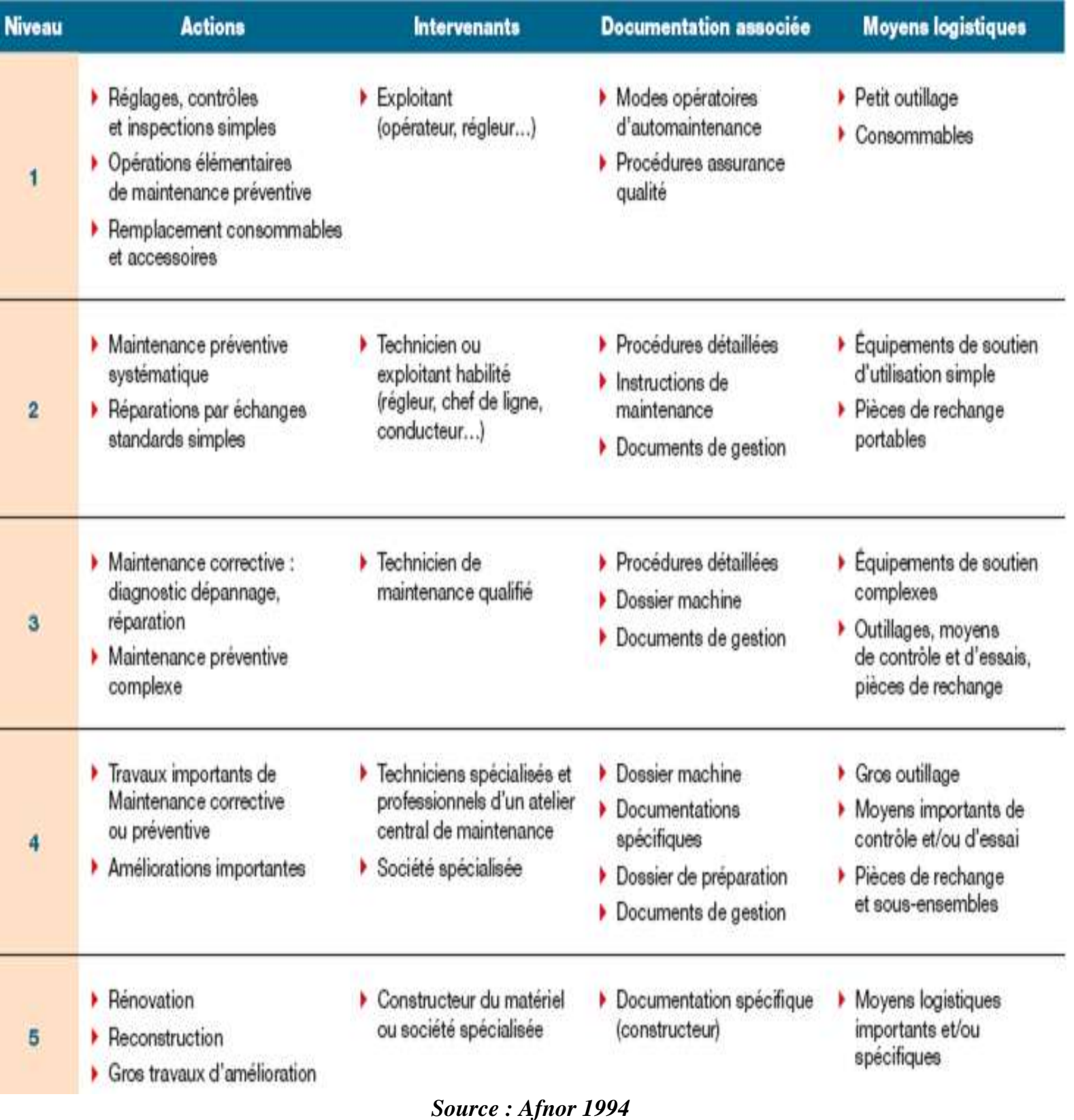

# **I.5. LES OUTILS D'AIDE A LA MAINTENANCE**

De part sa définition, un « outil d'aide a la maintenance » est un instrument ou élément d'une activité permettant ou facilitant un équipement informatique de réaliser une opération déterminée. Dans le cadre de ce cours, on pourra distinguer 2 sortes d'outils d'aide a la maintenance : *les outils matériels et logiciels.*

# **I.5.1. LES OUTILS MATERIELS**

Ce sont des instruments électroniques et électriques permettant à un bon mainteneur de réaliser une opération précise afin de maintenir un équipement informatique dans son état habituel. On regroupe sous cette appellation les éléments suivants :

*Jeu de tournevis* : est un ensemble de différents tournevis utilisés pour l'insertion et le retrait des [vis](https://fr.wikipedia.org/wiki/Vis_de_fixation) dans les matériaux. Conçu pour visser des vis à petite échelle mais détient une multitude de fonctions secondaires dont la principale est peut être l'ouverture des pots de peinture. Il existe plusieurs types de tournevis adaptés aux différents types de vis : *à tête fendue ou plat, [cruciforme,](https://fr.wikipedia.org/wiki/Vis_cruciforme) [Pozidriv,](https://fr.wikipedia.org/wiki/Vis_Pozidriv) [Torx,](https://fr.wikipedia.org/wiki/Cl%C3%A9_Torx) [Tri-Wing,](https://fr.wikipedia.org/wiki/Tri-Wing) spéciaux, etc*.

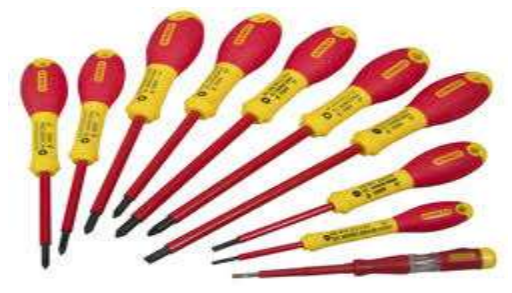

*Jeu de tournevis*

*Jeu de pince* : Une pince est un outil servant à saisir des objets fermement et à les courber ou à les presser, par exemple. Elle vous permet également de couper de fines feuilles de métal. Une pince se constitue de deux branches qui sont reliées entre elles par une charnière, qui forme le point d'appui, et ressemble ainsi à une paire de ciseaux. On retrouve des pinces dans la boîte à outils des électriciens, des mécaniciens, des plombiers, des informaticiens et des bricoleurs. Il existe des pinces dites : *tenailles, universelles, multiprise, pince à cintrer, pince à becs, pince à dénuder, pince à œillet, pince à cosse, pince à riveter, pince étau, pince à tubes, etc.*

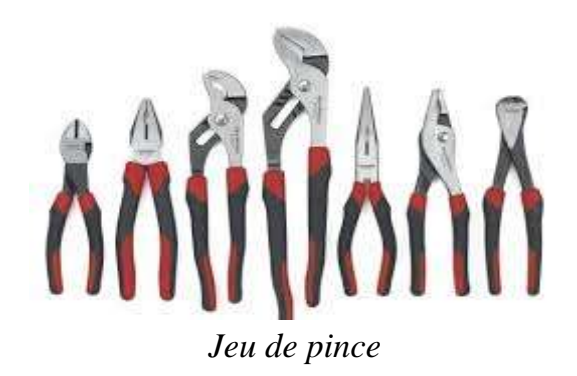

*Souffleur* **:** La poussière est l'ennemi numéro 1 de votre ordinateur et dès qu'elle fait son apparition à l'intérieur du boitier, il faut s'en débarrasser au plus vite avant qu'elle ne détériore vos composants. En effet, une poussière très abondante peut ralentir la vitesse de rotation des ventilateurs comme celui du processeur ou de la carte graphique et abimer vos composants qui ont besoin d'être refroidis en permanence.

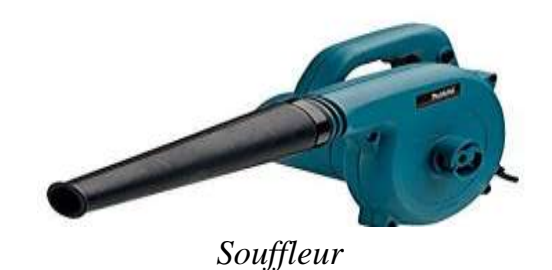

*Un bracelet anti-statique* : est un outil électronique qui permet d'annuler les charges statiques dues au corps humain et à l'environnement ambiant. Pour que le système fonctionne, il est nécessaire de vous relier avec un fil électrique protégé par une résistance à la terre de votre installation électrique. Le bracelet est composé de 3 parties : Le bracelet en bande velcro, la résistance de protection, et l'ensemble fiche banane et pince croco.

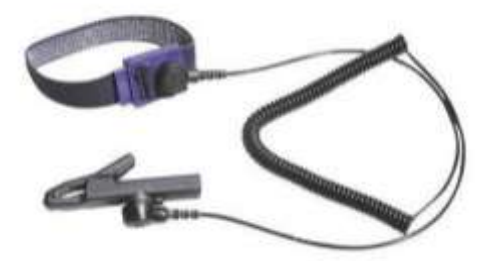

*Bracelet anti-statique*

*Fer à souder* : Un fer improprement appelé « à souder » est un appareil polyvalent [puisqu'il peut effectuer différentes tâches comme le soudage, la coupe à chaud, le](https://www.amazon.fr/DREMEL-Versatip-dUtilisation-Maximum-Accessoires/dp/B000QGC6XW?SubscriptionId=AKIAJPDAVZS23CAWP6IA&tag=lajolieapi-21&linkCode=xm2&camp=2025&creative=165953&creativeASIN=B000QGC6XW)  [thermorétractage, le brasage, le ponçage de peintures et la pyrogravure. Ces travaux](https://www.amazon.fr/DREMEL-Versatip-dUtilisation-Maximum-Accessoires/dp/B000QGC6XW?SubscriptionId=AKIAJPDAVZS23CAWP6IA&tag=lajolieapi-21&linkCode=xm2&camp=2025&creative=165953&creativeASIN=B000QGC6XW)  [sont possibles grâce aux 6 accessoires interchangeables dont se dote cet appareil.](https://www.amazon.fr/DREMEL-Versatip-dUtilisation-Maximum-Accessoires/dp/B000QGC6XW?SubscriptionId=AKIAJPDAVZS23CAWP6IA&tag=lajolieapi-21&linkCode=xm2&camp=2025&creative=165953&creativeASIN=B000QGC6XW) Bien [qu'il soit possible d'utiliser cet appareil à l'extérieur en flamme directe, il faut](https://www.amazon.fr/DREMEL-Versatip-dUtilisation-Maximum-Accessoires/dp/B000QGC6XW?SubscriptionId=AKIAJPDAVZS23CAWP6IA&tag=lajolieapi-21&linkCode=xm2&camp=2025&creative=165953&creativeASIN=B000QGC6XW)  [reconnaître que la tâche est difficile puisque la flamme s'éteint facilement dès que le](https://www.amazon.fr/DREMEL-Versatip-dUtilisation-Maximum-Accessoires/dp/B000QGC6XW?SubscriptionId=AKIAJPDAVZS23CAWP6IA&tag=lajolieapi-21&linkCode=xm2&camp=2025&creative=165953&creativeASIN=B000QGC6XW)  [vent souffle.](https://www.amazon.fr/DREMEL-Versatip-dUtilisation-Maximum-Accessoires/dp/B000QGC6XW?SubscriptionId=AKIAJPDAVZS23CAWP6IA&tag=lajolieapi-21&linkCode=xm2&camp=2025&creative=165953&creativeASIN=B000QGC6XW)

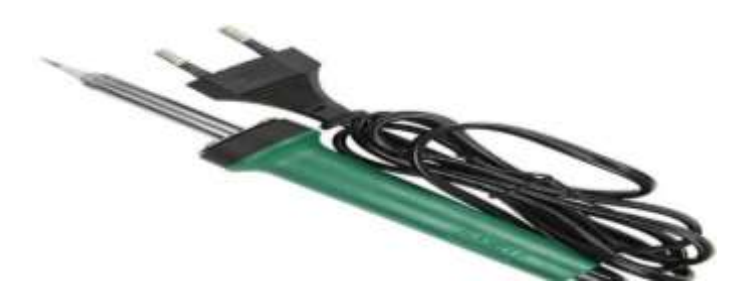

*Fer à souder*

<span id="page-17-0"></span>**X** *L'étain* : est un métal relativement rare à la base de nombreux [alliages](https://www.futura-sciences.com/sciences/definitions/chimie-alliage-16640/) et sert principalement à la fabrication d'objets.

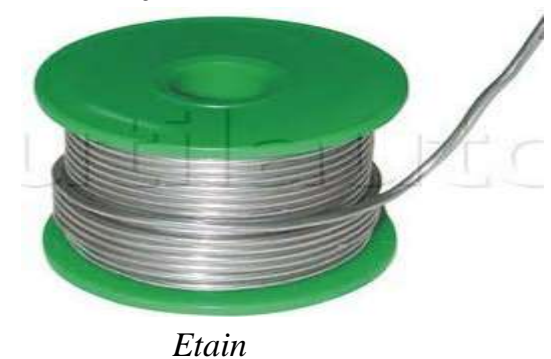

*Multimètre digital ou analogique* : Le multimètre est certainement l'outil le plus précieux pour un technicien. Généralement, on utilise un multimètre pour mesurer une tension, un courant, une résistance et même la continuité. Les derniers modèles de multimètre ont montré qu'ils sont des appareils aux possibilités illimitées : désormais, ils peuvent également indiquer la température, mesurer la capacité et l'inductance, tester la charge des piles ... Ils permettent également de vérifier que des diodes et des transistors sont en bon état. Certains appareils haut de gamme sont équipés de la fonction « True RMS » (« True RMS » = valeur effective précise) qui permet de mesurer précisément des tensions alternatives qui n'ont pas une forme sinusoïdale.

<span id="page-18-0"></span>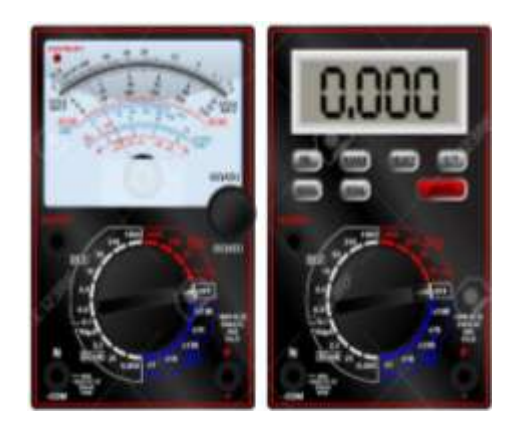

 *Multimètre digital et analogique*

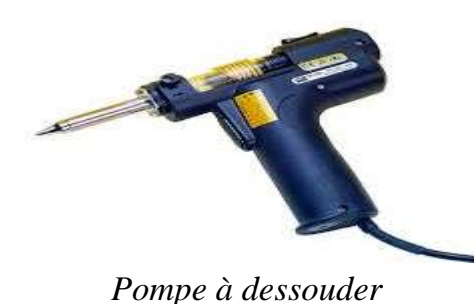

*kit de nettoyeur de lecteur de disquette et kit de nettoyeur le lecteur cd,* 

# **I.5.2. LES OUTILS LOGICIELS**

Ce sont des utilitaires de diagnostic ou dépannage, il s'agit, en somme, de petits programmes de test contenu dans certains systèmes d'exploitation livrés sur le marché informatique. Ces outils permettent de tester, de réparer ou d'optimiser l'outil informatique. Ainsi, Un bon technicien doit avoir à sa possession les utilitaires suivants :

 $\boldsymbol{\times}$  Antivirus,

<span id="page-18-1"></span>*pompe à dessouder,*

- programmes de détection et de réparation des secteurs de mémoires de masse,
- disquette de démarrage pour les principaux systèmes d'exploitation et,
- Cd d'installation des systèmes d'exploitation.

# <span id="page-19-0"></span>**CHAPITRE II. TYPOLOGIE DE LA MAINTENANCE INFORMATIQUE**

 Il existe différents types de maintenance s'agissant des machines, et tout autant en matière de logiciels, déterminés en fonction de leur finalité, de leur résultat et des moyens techniques d'intervention. Par conséquent, l'analyse sera différente selon qu'il s'agira de *hardware* ou de *software*. On distinguera alors 2 grandes catégories de maintenance informatique :

*La maintenance matérielle* et, *La maintenance logicielle*.

#### **II.1. LA MAINTENANCE MATERIELLE**

*La maintenance matérielle* vise à rétablir physiquement les composants matériaux d'un équipent informatique dans un état spécifié pour un service déterminé. En conséquence, La maintenance matérielle doit être envisagée, selon :

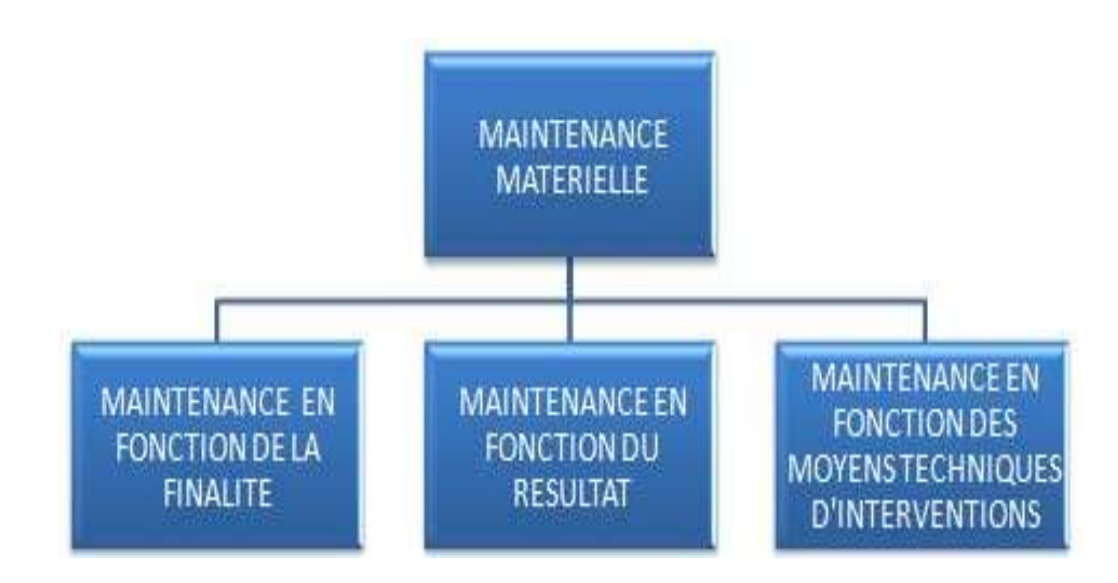

- la maintenance en fonction de la finalité,
- **X** la maintenance en fonction du résultat et,
- la maintenance en fonction des moyens techniques d'intervention

#### **II.1.1. LA MAINTENANCE EN FONCTION DE LA FINALITE**

<span id="page-20-0"></span> La classification en fonction de la finalité est celle qui résulte d'une cause finale, c'est-a-dire qui a un caractère de ce qui tend a un but. Ici, On distingue trois grandes catégories : *la maintenance préventive, la maintenance corrective* et *la maintenance méliorative* sachant que les trois catégories de maintenance peuvent être prévues au sein du même contrat<sup>4</sup>.

<span id="page-20-1"></span>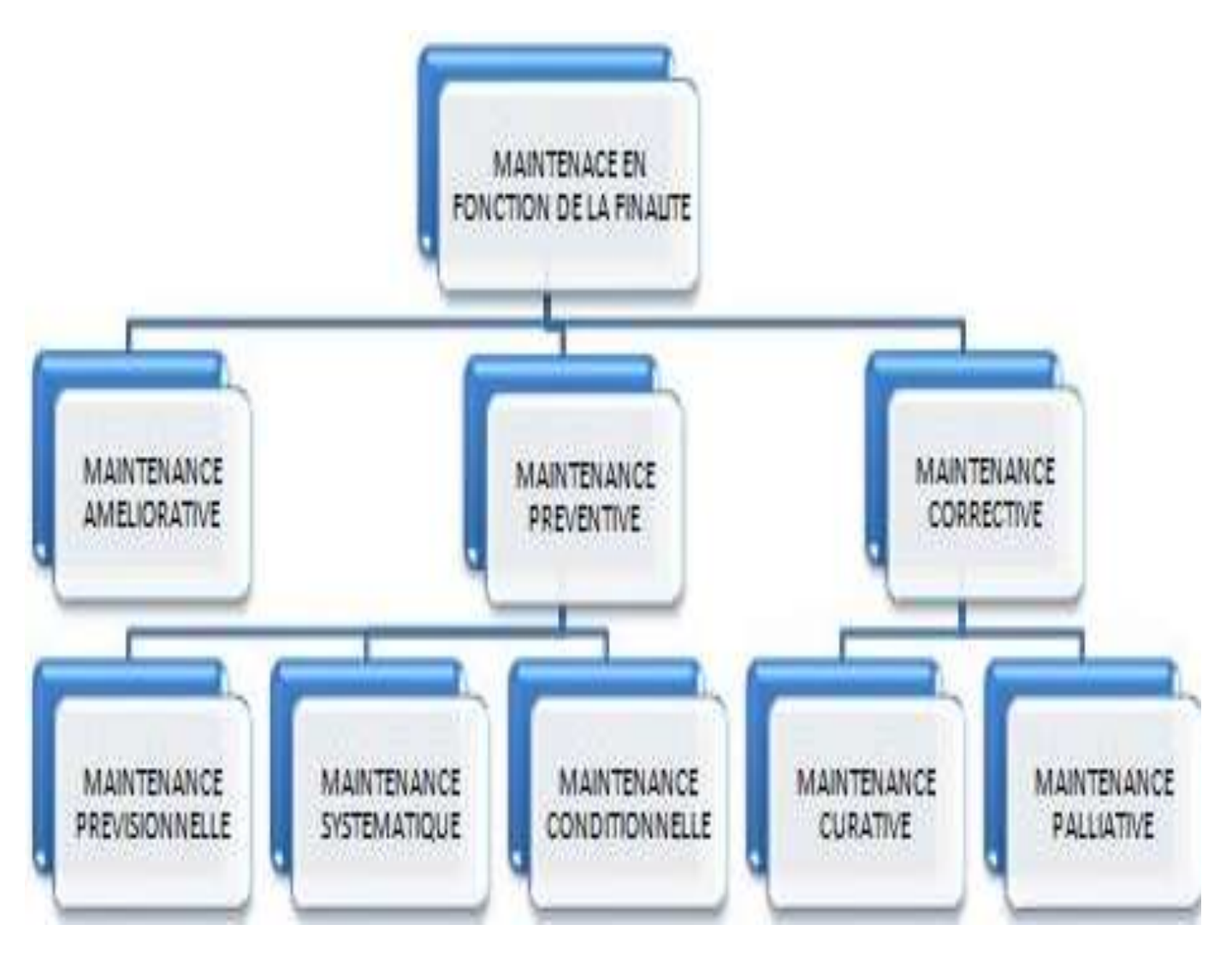

<span id="page-20-2"></span>*Organigramme de la Maintenance en fonction de la finalité* 

 $\ddot{\phantom{a}}$ 

*<sup>4</sup> Le contrat de maintenance est une convention par lequel une entreprise s'engage, envers une personne physique ou morale, à accomplir une mission qui consistera à vérifier, à entretenir ou à réparer un appareil technique ou une installation complexe, tel qu'un ensemble ou un système informatique, un logiciel, un site web… Plus précisément, il s'agira de remédier à leurs dysfonctionnements, anomalies et pannes. En matière informatique, la maintenance va donc concerner tout type d'objet installé.*

#### **II.1.1.1. MAINTENANCE PREVENTIVE**

<span id="page-21-0"></span>*La maintenance préventive* consiste à empêcher tout incident technique au moyen de la prévention, autrement dit, elle est une maintenance effectuée avant la détection d'une défaillance d'un outil informatique, à des intervalles prédéterminés ou selon des critères prescrits conformément aux instructions du fabricant (*suite à l'analyse de l'évolution surveillée de paramètres significatifs*) et destinée à réduire la probabilité de défaillance d'une entité. Ce type de maintenance comprend *la maintenance systématique, la maintenance conditionnelle et la maintenance prévisionnelle.*

*Par Exemple*, en matière de logiciel, « *une garantie antivirus* » est un exemple typique de la maintenance préventive puisque l'antivirus est l'outil permettant de se prémunir contre les attaques virales, les chevaux de Troie, les bombes logiques… et qui incarne par excellence la prévention. Ce type de maintenance comprend la *maintenance palliative* et *la maintenance curative*.

## **II.1.1.2. MAINTENANCE CORRECTIVE**

 *La maintenance corrective,* aussi appelée *« maintenance curative »*  consiste à intervenir une fois que le problème technique est survenu, afin d'y remédier et de supprimer les causes d'un dysfonctionnement. Autrement dit, c'est une maintenance effectuée après la détection d'une défaillance et destinée à remettre un outil informatique dans un état lui permettant d'accomplir efficacement une fonction très bien précise.

*Remarque :* En général, si la maintenance préventive est effectuée correctement, la maintenance corrective deviendra inutile. Toutefois, rares sont les hypothèses où cette dernière est subsidiaire.

## **II.1.1.3. MAINTENANCE AMELIORATIVE**

La maintenance méliorative<sup>5</sup> est un ensemble des mesures techniques, administratives et de gestion, destinées à améliorer la sureté de fonctionnement d'un équipement informatique sans changer sa fonction requise. C'est ainsi que l'amélioration se rapporte à des modifications de la conception d'origine dans le but *d'augmenter la durée de vie des composants*, *de les standardiser*, *de réduire la consommation d'énergie*, *d'améliorer la maintenabilité*, etc.

 $\overline{a}$ *<sup>5</sup> Norme NF EN 13306*

#### **II.1.2. LA MAINTENANCE EN FONCTION DU RESULTAT**

La maintenance en fonction du résultat, est celle qui résulte d'une conséquence d'un acte ou d'un phénomène directement lié à l'utilisation des équipements informatiques. Lorsque la maintenance se définit en fonction de son résultat, il est question de l' « *unités d'usage : c'est quantifier le nombre de fois où le bien à maintenir est utilisé par son détenteur* » de l'outil informatique, en termes *de disponibilité*, *d'état de référence* et de *durabilité résiduelle ou potentielle d'utilisation* :

<span id="page-22-0"></span>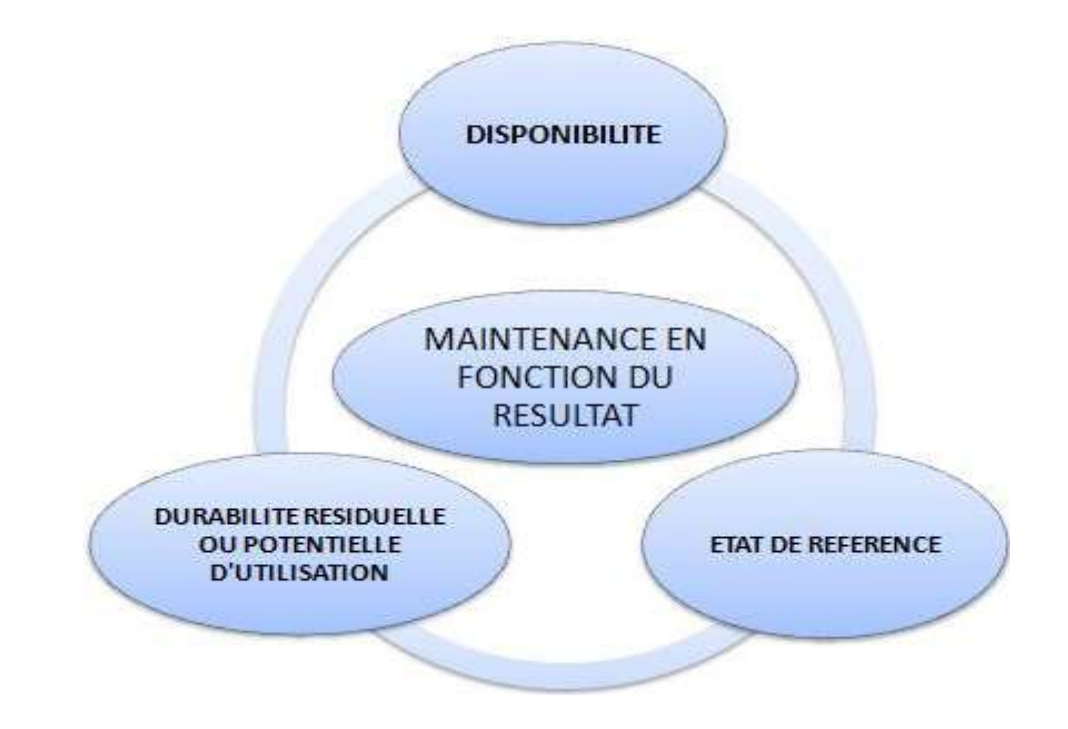

*la disponibilité*, consiste à évaluer le temps pendant lequel un matériel ou un système informatique est rendu indisponible, en raison d'une opération de maintenance. Autrement dit, le temps de réponse à une demande d'intervention. Dans tous les cas, la durée d'indisponibilité ne saurait dépasser un certain seuil appelé « *seuil de tolérance<sup>6</sup>* **»**.

 $\ddot{\phantom{a}}$ 

*<sup>6</sup> Attention, Il s'agit d'un point de négociation auquel le bénéficiaire de la maintenance devra être vigilant : il veillera à ce que son matériel informatique ne demeure pas indisponible trop longtemps car, pour des raisons professionnelles, il ne peut pas se permettre de ne pas y avoir accès sur une longue durée. C'est pourquoi, il se protégera en demandant l'insertion, dans le contrat de maintenance, d'une clause prévoyant une courte durée d'indisponibilité (quelques jours, dans la mesure du possible).*

- *l'état de référence,* se définit par les particularités que l'équipement informatique à maintenir doit avoir tout au long du contrat. Il ne s'agit pas de l'état d'origine, sinon d'un état proche : est toléré un certain écart par rapport à celui-ci, sachant qu'il ne doit pas être trop élevé.
- Enfin, *la durabilité résiduelle ou potentielle d'utilisation* évalue l'état d'un équipement informatique à l'expiration du contrat de maintenance. Bien entendu, seront pris en compte les critères d'obsolescence, de performance, d'actualité et de nouveauté car, le domaine informatique évolue vite, et le marché regorge d'innovations techniques qui n'attendent pas. Un matériel peut donc devenir rapidement dépassé, ce qui s'ajoute à son usure naturelle. C'est pourquoi, il est important de savoir s'il a encore de la valeur à un instant *t* ainsi qu'un quelconque avenir, et s'il lui reste quelques performances. Cela permettra à son utilisateur de déterminer s'il lui est possible de le céder à un tiers ou s'il est nécessaire de le remplacer par d'autres matériels plus récents et plus sophistiqués.

## **II.1.3. LA MAINTENANCE EN FONCTION DES MOYENS TECHNIQUES D'INTERVENTION**

De plus en plus, les opérations de maintenance sont effectuées à distance et de manière automatisée, l'utilisateur se contentant d'appliquer les instructions du mainteneur. Il s'agit des hypothèses où les incidents sont de faible gravité et où un novice peut s'en sortir en suivant les consignes données. Ici, il sera davantage question d'assistance par téléphone ou par mail permettant de recevoir des conseils à la moindre difficulté<sup>7</sup>.

Pour les opérations de maintenance plus complexes, le contrat peut prévoir le déplacement du mainteneur au domicile de son cocontractant, sachant que cela dépendra de la taille du matériel concerné. S'il s'agit de tout un système informatique lourd et complexe, il sera souhaitable de ne pas le déplacer pour éviter de l'endommager davantage. À côté de cela, des procédures automatiques d'alertes permettront, au mainteneur, d'intervenir lui-même, directement, dès lors qu'il aura détecté la réunion de conditions susceptibles d'entraîner une panne $8$ .

 $\ddot{\phantom{a}}$ *<sup>7</sup> CA Orléans, 23 octobre 1997, JCP E 1998, I, 846, n° 18.*

*<sup>8</sup> CA Poitiers, 12 septembre 1995, GTI c/Bocavet, Expertises 1996, p. 42.*

<span id="page-24-0"></span>Enfin, notons qu'il existe *des logiciels de gestion de maintenance assistée par ordinateur (GMAO***)**, spécialement conçus pour assister les services de maintenance dans leurs activités, y compris en matière de logiciels. Il s'agit de véritables outils d'accompagnement, très utiles, mais qui demandent un réel investissement de la part du prestataire mainteneur. Les GMAO gèrent les opérations de maintenance et leur historique, le budget qui y est consacré, le planning et la préparation des interventions, la gestion du stock des pièces de rechange susceptibles de remplacer les pièces défectueuses, les fiches d'intervention et de suivi des machines, les modes opératoires…

Ils définissent également l'aide au diagnostic, analysent les causes des pannes et des défaillances antérieurement décelées, et déterminent leurs risques de survenance afin de s'en prémunir… En résumé, ils renforcent l'efficacité de la maintenance, ou du moins la rendent efficace si elle ne l'est pas.

À côté du GMAO, un logiciel dit *de système expert* pourra intervenir. Son rôle est d'aider un technicien durant une intervention de maintenance. Il offre un diagnostic rapide, une réparation aisée, et se fonde sur une base de données répertoriant les causes, les effets et les moyens de réparation. Mais, cette base ne recense pas toutes les défaillances existantes et nécessitera d'être continuellement enrichie : ce qui s'avérera très lourd au final.

# **II.2. LA MAINTENANCE LOGICIELLE**

*La maintenance logicielle* vise à rétablir effectivement les composants logiciels (systèmes informatiques) d'un équipent informatique dans un état spécifié pour un service déterminé. La maintenance logicielle se subdivise en trois types : *la maintenance corrective, la maintenance adaptative et la maintenance évolutive :*

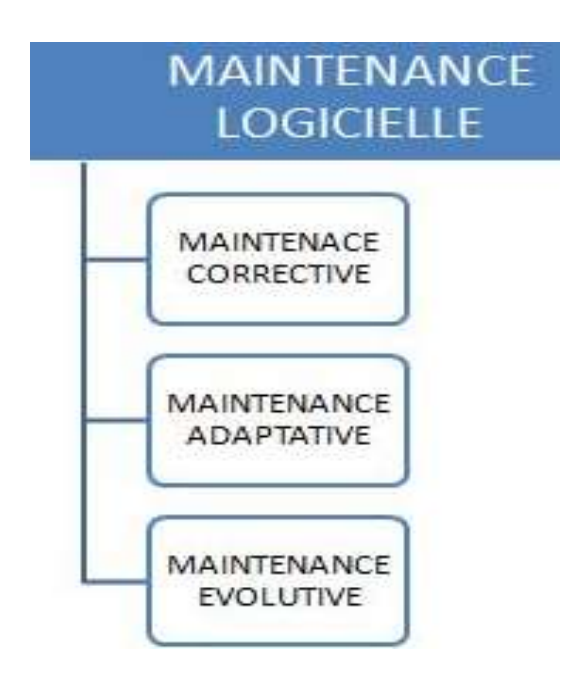

- *La maintenance corrective* : consiste à corriger les défauts de fonctionnement ou les non-conformités d'un logiciel.
- *La maintenance adaptative :* consiste à adapter l'application sans changer la fonctionnalité du logiciel<sup>9</sup> afin que celle-ci continue de fonctionner sur des versions plus récentes des logiciels de base, voire à faire migrer l'application sur de nouveaux logiciels de base $^{10}$ .
- *La maintenance évolutive.* consiste à modifier progressivement l'application logicielle en l'enrichissant de fonctions ou de modules supplémentaires, ou en remplaçant une fonction existante par une autre, voire en proposant une approche différente.

<sup>&</sup>lt;sup>9</sup> Son objectif n'est pas de modifier les fonctionnalités. Les aménagements effectués par la maintenance adaptative ont pour intérêt de prendre en compte les modifications sans impact sur le contenu fonctionnel, telles que les contraintes techniques, l'ergonomie...<br><sup>10</sup> *Un logiciel de base est un logiciel requis pour l'exécution d'une application. C'est le cas notamment des systèmes* 

*d'exploitation, des systèmes de gestion de base de données...*

<span id="page-26-2"></span><span id="page-26-1"></span><span id="page-26-0"></span>Lorsque l'on acquiert un logiciel dans le commerce, une **licence d'utilisation** donnant droit à son titulaire à une maintenance comprenant les corrections, les améliorations et les mises à jour est concédée par la même occasion. Seules sont comprises les améliorations nécessaires au fonctionnement du logiciel et dépassant le cadre des simples mises à jour. En effet, inclure des améliorations plus conséquentes reviendrait à acquérir la dernière version éditée du logiciel visé, voire un logiciel distinct, équivalent et commercialisé par un autre éditeur. Cela aurait des conséquences sur le marché du logiciel. Dès lors, la maintenance logicielle exclut les améliorations de performances.

# **CHAPITRE III. LA MAINTENANCE PREVENTIVE**

# **III.1. DEFINITION**

<span id="page-27-0"></span>*La maintenance préventive* est une maintenance effectuée avant la détection d'une défaillance d'un bien, a des intervalles prédéterminés ou selon des critères prescrits (*suite a l'analyse de l'évolution surveillée de paramètres significatifs*) et destinée a réduire la probabilité de défaillance d'une entité ou la dégradation du fonctionnement de l'équipement informatique.

Outre, elle intervient sur un équipement avant que celui-ci ne soit défaillant, afin de tenter de prévenir la panne et les différentes dégradations matérielles. La maintenance préventive est utilisée parce que les conséquences d'une défaillance sont inacceptables et que la sécurité doit être toujours élevée. D'une façon brève, *la maintenance préventive* désigne le remplacement, la révision, ou la réfection d'un élément matériel avant que celui-ci n'entraîne une avarie.

### **III.2. OBJECTIFS DE LA MAINTENANCE PREVENTIVE**

En ayant recours à la maintenance préventive, la sécurité est améliorée. Elle présente comme intérêts de (d'):

- Augmenter la durée de vie des équipements ;
- Augmenter la fiabilité d'un équipement, donc diminuer la probabilité des défaillances en service et réduction des coûts de défaillance et amélioration de la disponibilité ;
- Améliorer l'ordonnancement des travaux ;
- Réduire et régulariser la charge de travail ;
- Diminuer les temps d'arrêt en cas de révision ou de panne ;
- Prévenir et aussi prévoir les interventions coûteuses de maintenance corrective ;
- **X** Permettre de décider la maintenance corrective dans de bonnes conditions ;
- Éviter les consommations anormales d'énergie, etc.
- $\star$  faciliter la gestion des stocks ;
- Améliorer les conditions de travail du personnel de production ;
- Diminuer le budget de maintenance et amélioration du chiffre d'affaires.

Elle implique que des mesures concrètes de mise en œuvre soient programmées, soit parce que l'évolution de l'état de l'équipement informatique en fonctionnement est prévisible avant même sa mise en route, soit parce que ces mesures résultent de constatations qui incitent les personnes concernées à faire des réparations avant qu'un risque ne se réalise.

# **III.3. TYPOLOGIE DE LA MAINTENANCE PREVENTIVE**

<span id="page-28-0"></span>On peut subdiviser la maintenance préventive en trois types :

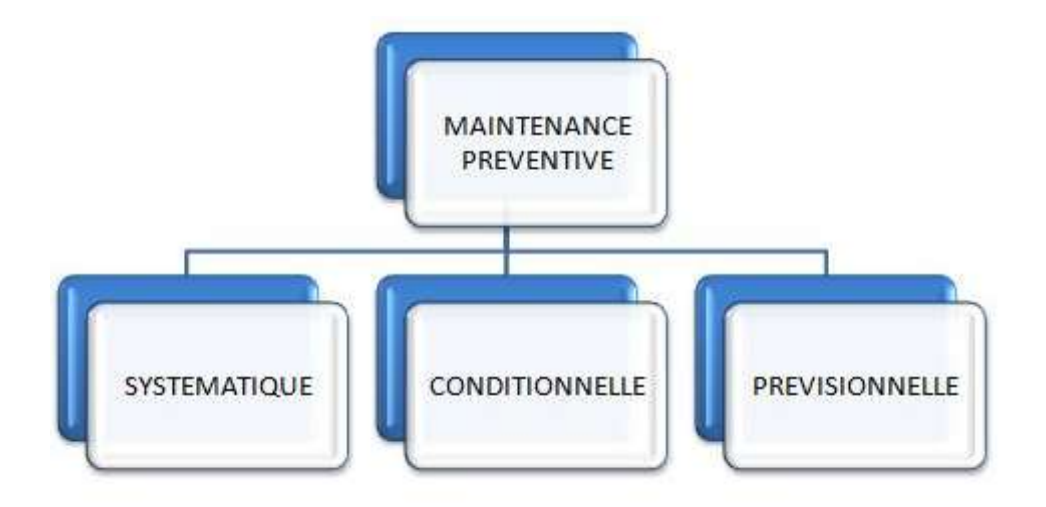

- <span id="page-28-2"></span><span id="page-28-1"></span>La **maintenance systématique** (angl. *scheduled maintenance*), c'est une maintenance obéissant à un échéancier (angl. *schedule*) établi en fonction du temps et du nombre d'unités d'exploitation. Mais selon la définition de la *« norme européenne* » : c'est celle exécutée à des intervalles de temps préétablis ou selon un nombre défini d'unités d'usage mais sans contrôle préalable de l'état de l'équipement informatique ».
- La **maintenance conditionnelle** (angl. *conditional maintenance*), c'est une maintenance subordonnée à l'apparition d'indices révélateurs de l'état (angl. *condition*) d'un élément matériel. Consacrée par l'usage, cette expression est une traduction fautive, l'anglais « *conditional »* signifiant ici non pas « conditionnel » (au sens de soumis à des conditions) mais « reposant sur l'état » du matériel (comme dans l'expression anglaise équivalente *condition-based maintenance*).

Selon la définition de la norme européenne : « Maintenance préventive basée sur une surveillance du fonctionnement du bien et/ou des paramètres significatifs de ce fonctionnement intégrant les actions qui en découlent ».

<span id="page-29-0"></span>La **maintenance prévisionnelle** (angl. *predictive maintenance*), C'est une maintenance partant de la surveillance de l'état du matériel et de la conduite d'analyses périodiques pour déterminer l'évolution de la dégradation du matériel et la période d'intervention. La « *[maintenance prédictive](https://fr.wikipedia.org/wiki/Maintenance_pr%C3%A9dictive)* » est à éviter car en maintenance, on prévoit, on ne prédit pas).

Selon la définition de la norme européenne : « Maintenance conditionnelle exécutée en suivant les prévisions extrapolées de l'analyse et de l'évaluation de paramètres significatifs de la dégradation du bien  $\psi^{11}$ .

# <span id="page-29-1"></span>**III.4. PROCÉDÉS DE LA MAINTENANCE PREVENTIVE**

 Le procédé de la maintenance préventive est une manière ou méthode pratique d'agir sur un équipement informatique visant à obtenir indûment un résultat avec peu de moyens. On distingue 3 types des procédés de la maintenance préventive : *la maintenance systématique, la maintenance conditionnelle et la maintenance prévisionnelle :*

# **III.4.1. MAINTENACE SYSTEMATIQUE**

# **III.4.1.1. DEFINITION**

<span id="page-29-2"></span>*La maintenance systématique* (en anglais *scheduled maintenance*) est, avec la [maintenance conditionnelle](https://fr.wikipedia.org/wiki/Maintenance_conditionnelle) et la [maintenance prévisionnelle,](https://fr.wikipedia.org/wiki/Maintenance_pr%C3%A9visionnelle) un des trois sous-types de la [maintenance préventive.](https://fr.wikipedia.org/wiki/Maintenance_pr%C3%A9ventive) Elle désigne des opérations effectuées systématiquement, soit selon un calendrier (à périodicité temporelle fixe), soit selon une périodicité d'usage (nombre d'heures de fonctionnement, nombre d'unités produites, nombre de mouvements effectués, etc.). Aucune intervention n'a lieu avant l'échéance déterminée à l'avance.

 Selon la norme européenne « Maintenance préventive exécutée à des intervalles de temps préétablis ou selon un nombre défini d'unités d'usage mais sans contrôle préalable de l'état d'un équipement informatique  $v^{12}$ .

 $\overline{a}$ <sup>11</sup> *Extrait norme NF EN 13306 X 60-319*

<sup>12</sup> *Idem* 

# **III.4.1.2. DOMAINE D'APPLICATION**

<span id="page-30-1"></span><span id="page-30-0"></span>Ce type de maintenance s'adresse de préférence à des équipements dont :

- la défaillance menacerait la sécurité des biens et des personnes,
- la défaillance entraînerait des coûts élevés,
- **x** l'arrêt ou le redémarrage est long,
- $\boldsymbol{\times}$  qui sont soumis à des obligations réglementaires.

# **III.4.1.3. LA MISE EN ŒUVRE**

La mise en œuvre d'une maintenance systématique suppose

- une étude préalable pour en déterminer le coût,
- le choix d'une fréquence fixe d'intervention en fonction du temps moyen de bon fonctionnement,
- une planification des tâches à exécuter et des mesures de sécurité à prendre,
- une préparation des documents nécessaires,
- **x** la rédaction de rapports de visite,
- <span id="page-30-2"></span>l'exploitation des résultats pour dresser l'historique des interventions et réajuster la fréquence d'intervention<sup>2</sup>[.](file:///C:\Users\sw\Downloads\Maintenance%20systématique%20—%20Wikipédia.htm%23cite_note-Terrier-2)

# **III.4.1.4. AVANTAGES ET INCONVENIENTS**

La maintenance systématique a plusieurs avantages :

- elle est facile à gérer, les périodes d'intervention étant fixes,
- elle permet d'éviter les détériorations graves,
- elle diminue les risques d'avarie imprévue.

L'inconvénient d'une telle stratégie est qu'elle repose sur l'hypothèse d'un temps moyen de bon fonctionnement constant, ce qui implique un taux de défaillances constant, alors qu'en réalité un équipement vieillit (*phénomènes d'usure*), ce qui se traduit par une diminution du temps moyen de bon fonctionnement.

# **III.4.2. MAINTENACE PREVISIONNELLE**

## **III.4.2.1. DEFINITION & PRINCIPE**

<span id="page-31-0"></span>La **maintenance prévisionnelle** (aussi appelée « *maintenance prédictive* » de l'anglais *predictive maintenance*, ou encore « *maintenance anticipée* ») est une [maintenance conditionnelle](https://fr.wikipedia.org/wiki/Maintenance_conditionnelle) basée sur le franchissement d'un seuil prédéfini qui permet de donner l'état de dégradation de l'équipement avant sa détérioration complète.

La maintenance prévisionnelle est, selon la norme NF EN 13306 X 60-319, une « maintenance conditionnelle exécutée en suivant les prévisions extrapolées de l'analyse et de l'évaluation de paramètres significatifs de la dégradation du bien ».

Son principe est le suivant : tout élément manifeste des signes, visibles ou non, de dégradation qui en annonce la défaillance. Le tout est de savoir reconnaître ces signes précurseurs. Des appareils permettent de mesurer cette dégradation, laquelle peut être une variation de température, de vibration, de pression, de dimension, de position, de bruit, etc. Ces dégradations peuvent donc être d'ordre physique, chimique, comportemental, électrique ou autre.

# **III.4.2.2. OBJECTIFS**

<span id="page-31-1"></span>Le but de cette maintenance est d'agir sur l'élément défaillant au plus près de sa période de dysfonctionnement. Elle permet aussi de suivre une dégradation dans le cas d'une durée de vie variable d'un élément. Toutes ces actions permettent donc de réduire la fréquence des pannes tout en optimisant la fréquence des interventions préventives. La maintenance prévisionnelle a la particularité d'être facile à suivre mais est plus complexe à mettre en place.

# **III.4.2.3. MISE EN ŒUVRE**

<span id="page-32-1"></span><span id="page-32-0"></span>Pour mettre en place une maintenance prévisionnelle il est nécessaire de :

- **x** lister les éléments à surveiller,
- connaître ou trouver la méthode de surveillance à appliquer,
- vérifier la possibilité d'implantation de ce dispositif,
- connaître ou découvrir la mesure de base,
- établir le ou les seuils d'alerte,
- décider de la méthode d'alerte,
- établir la périodicité de vérification,
- prévoir l'étalonnage du capteur,
- introduire la procédure dans le plan de maintenance préventive.

<span id="page-32-2"></span> On notera le principe suivant : La dégradation est à mettre en relation avec la durée dans le temps. Le franchissement d'un seuil prédéterminé enclenchera l'action de maintenance.

# **III.4.2.4. OUTILS DE LA MAINTENACE PREVISIONNELLE**

Les outils de la maintenance prévisionnelle sur les machines tournantes sont :

- la détection de défauts par ultrasons,
- l'analyse des vibrations, l'analyse spectrale, des fluides, et des huiles,
- <span id="page-32-3"></span>**x** la thermographie infrarouge,
- le lignage laser pour machines horizontales ou verticales,
- le contrôle des harmoniques, le contrôle par examen visuel, le contrôle par ressuage, et le contrôle d'étanchéité
- la magnétoscopie.
- les courants de Foucault

Ces outils peuvent certes être onéreux, ils sont en règle générale utilisés dans les secteurs fabriquant des pièces à coût de production élevé, mais sont également employés sur des machines dont la fiabilité de fonctionnement est critique (cas d'une machine goulot dans un atelier de production, d'un compresseur dans une usine de maroquinerie, d'un cubilot dans une fonderie, etc.).

# **III.4.3. MAINTENACE CONDITIONNELLE**

## **III.4.3.1. DEFINITION**

De l'anglais *conditional maintenance*, l'expression « **maintenance conditionnelle** », désormais consacrée par l'usage, désigne la maintenance subordonnée à l'état en anglais *condition* du matériel (une expression équivalente en anglais est d'ailleurs *condition-based maintenance*).

La définition de la norme européenne est la suivante : « Maintenance préventive basée sur une surveillance du fonctionnement du bien et/ou des paramètres significatifs de ce fonctionnement intégrant les actions qui en découlent  $\frac{13}{2}$ .

## **III.4.3.2. TECHNIQUES EMPLOYEES**

<span id="page-33-0"></span>L'état de santé du matériel fait l'objet d'une surveillance au moyen de techniques comme [l'analyse des vibrations](https://fr.wikipedia.org/wiki/Vibration) (angl. *vibration analysis*) ou analyse vibratoire, la [tribologie](https://fr.wikipedia.org/wiki/Tribologie) (angl. *tribology*) et la [thermographie par infrarouges](https://fr.wikipedia.org/wiki/Thermographie_infrarouge) (angl. *infrared thermography*) ou thermographie infrarouge, qui permettent de savoir s'il va y avoir une avarie et quand celle-ci se produira (les spécialistes anglais parlent de *condition monitoring*, littéralement « surveillance de l'état »). Il ne reste plus qu'à prendre les mesures qui s'imposent pour éviter l'avarie.

# **III.4.3.3. DEMARCHE DE MISE EN ŒUVRE**

Cette démarche ne peut se faire qu'avec une véritable volonté de la part de la direction d'engager les moyens nécessaires et ceci selon les étapes suivantes :

- cibler les machines critiques où les avaries entraîneraient des coûts d'arrêt de production élevés, de la non qualité, des risques pour le personnel et l'environnement ;
- faire le bilan des pannes et dégradations connues et possibles à l'aide de l['AMDEC,](https://fr.wikipedia.org/wiki/Analyse_des_modes_de_d%C3%A9faillance,_de_leurs_effets_et_de_leur_criticit%C3%A9) d'historiques de panne, d'arbres de dépannage ;

 $\overline{a}$ *<sup>13</sup> Extrait norme NF EN 13306 X 60-319 de juin 2011*

faire le bilan des dégradations perceptibles par des symptômes, et déterminer les outils les mieux adaptés à leur détection ;

comparer, chez les différents fournisseurs, les matériels de détection, se renseigner chez des utilisateurs sur les résultats obtenus, demander un test sur site ;

calculer la rentabilité économique de la démarche en prenant en considération tous les aspects, notamment en matière de personnel ;

imaginer les compléments ultérieurs possibles afin de choisir un matériel au besoin évolutif ;

bien choisir les personnes affectées à cette surveillance ; curiosité, esprit d'induction, méthode, connaissances pluritechniques, travail en équipe sont indispensables ;

effectuer un bilan annuel afin de quantifier les gains et de vérifier la rentabilité de la démarche, réfléchir à des améliorations éventuelles.

# **III.5. OPERATIONS DE MAINTENANCE PREVENTIVE**

Les opérations de maintenance préventive peuvent être considérées comme un ensemble organisé des processus qui concourent à l'effet, et à l'action d'une fonction. Ces opérations trouvent leur définition dans la norme NF X 60-010 et NF EN 13306) :

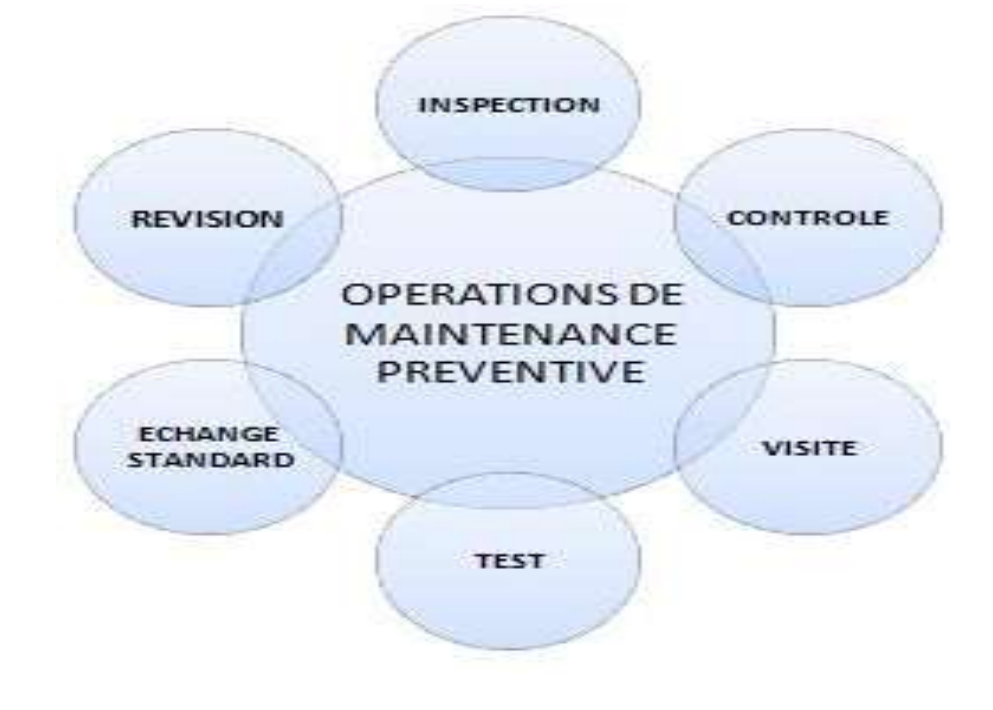

- <span id="page-35-1"></span><span id="page-35-0"></span>1. **Inspection** : c'est le contrôle de conformité réalisé en mesurant, observant, testant ou calibrant les caractéristiques significatives d'un équipement informatique. Elle permet de relever des anomalies et d'exécuter des réglages simples ne nécessitant pas d'outillage spécifique, ni d'arrêt de la production ou des équipements c'est-à-dire pas de démontage.
- 2. **Contrôle** : c'est la vérification de la conformité a des données préétablies, suivie d'un jugement. Ce contrôle peut déboucher sur une action de maintenance corrective ou alors inclure une décision de refus, d'acceptation ou d'ajournement.
- 3. **Visite** : c'est un examen détaillé et prédéterminé de tout (*visite générale*) ou partie (*visite limitée*) des différents éléments de l'équipement informatique pouvant impliquer des opérations de maintenance de premier et deuxième niveau. il peut également déboucher sur de la maintenance corrective.
- 4. **Test** : c'est une comparaison des réponses d'un système par rapport à un système de référence ou à un phénomène physique significatif d'une marche correcte.
- 5. **Echange standard** : remplacement d'une pièce ou d'un sous-ensemble défectueux par une pièce identique, neuve ou remise en état préalablement, conformément aux prescriptions du constructeur.
- <span id="page-35-2"></span>6. **Révision** : ensemble complet d'examens et d'actions réalisées afin de maintenir le niveau de disponibilité et de sécurité d'un bien. Une révision est souvent conduite à des intervalles prescrits de temps ou après un nombre déterminé d'opérations. Une révision demande un démontage total ou partiel du bien. Le terme révision ne doit donc pas être confondu avec surveillance. Une révision est une action de maintenance de niveau 4.
## **CHAPITRE IV. LA MAINTENANCE CORRECTIVE**

#### **IV.1. DEFINITION**

 La **maintenance corrective** est l'élimination d'une avarie ou d'une altération dans le fonctionnement d'un élément matériel (appelé « bien » ou « entité » dans le [jargon](https://fr.wikipedia.org/wiki/Jargon) de la spécialité) par sa réparation, sa restauration à l'état antérieur ou son remplacement. Cette dénomination est issu de l'expression anglaise *corrective maintenance*.

La définition de la norme européenne est : « Maintenance exécutée après détection d'une panne et destinée à remettre un bien dans un état dans lequel il peut accomplir une fonction requise  $\psi^{14}$ .

En informatique, la maintenance corrective vise à la correction des anomalies et dysfonctionnements d'un [logiciel,](https://fr.wikipedia.org/wiki/Logiciel) provenant de bogues ou d'une programmation inadaptée. Les contrats prévoyant ce type de maintenance distinguent généralement des délais d'intervention en fonction du caractère bloquant ou non des anomalies rencontrées.

# **IV.2. TYPOLOGIE DE LA MAINTENANCE CORRECTIVE**

On peut subdiviser la maintenance CORRECTIVE en quatre types :

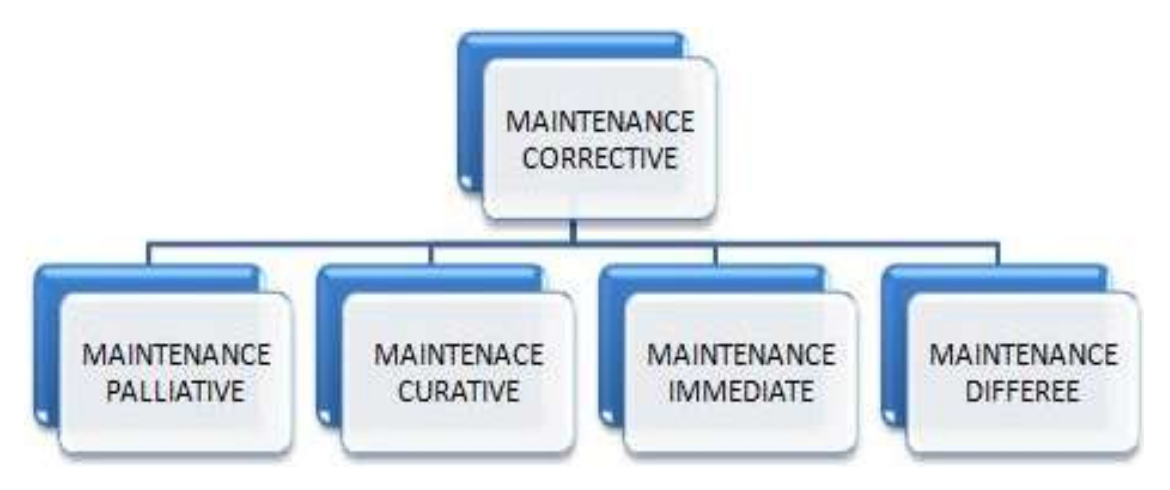

*Typologie de la maintenance corrective*

 $\overline{a}$ <sup>14</sup> Extrait norme NF EN 13306 X 60-319 de juin 2011

## **IV.2.1. LA MAINTENANCE PALLIATIVE**

La **maintenance corrective palliative** (en anglais *palliative maintenance* ou encore *stop-gap maintenance*) est, avec la [maintenance curative,](https://fr.wikipedia.org/wiki/Maintenance_curative) une des deux subdivisions de ce qu'on appelle la [maintenance corrective.](https://fr.wikipedia.org/wiki/Maintenance_corrective)

L'[Association française de normalisation](https://fr.wikipedia.org/wiki/Association_fran%C3%A7aise_de_normalisation) (AFNOR) FD X 60-000<sup>15</sup> décrit ainsi la maintenance corrective palliative comme une : « Action de maintenance corrective destinée à permettre à un bien d'accomplir provisoirement tout ou partie d'une fonction requise appelée couramment «dépannage».

La maintenance palliative est principalement constituée d'actions à caractère provisoire qui doivent être suivies d'actions curatives.

La maintenance palliative ne doit jamais être la première méthode choisie dans une politique de maintenance : celle-ci doit viser à remettre la machine défaillante en état de marche en s'attaquant aux causes de la défaillance et non pas à assurer coûte que coûte la fonction du bien dans des conditions qui ne soient pas celles de la [sûreté de](https://fr.wikipedia.org/wiki/S%C3%BBret%C3%A9_de_fonctionnement)  [fonctionnement.](https://fr.wikipedia.org/wiki/S%C3%BBret%C3%A9_de_fonctionnement) Seules des contraintes majeures peuvent obliger à recourir une maintenance palliative. Ces contraintes peuvent être :

- l'indisponibilité provisoire des pièces de rechange ;
- l'indisponibilité provisoire de la compétence technique ;
- l'indisponibilité provisoire de l'outillage ou de l'appareillage ;
- un coût d'indisponibilité de la machine en panne supérieur à celui de sa maintenance.

 $\overline{a}$ <sup>15</sup> *[Maintenance industrielle. Fonction maintenance](http://imis.angers.free.fr/site/IMG/pdf/FDX_60-000.pdf)* (FD X 60-000), AFNOR, mai 2002.

### **IV.2.2. LA MAINTENANCE CURATIVE**

La **maintenance corrective curative**, en abrégé la *maintenance curative*, est une subdivision de la [maintenance corrective,](https://fr.wikipedia.org/wiki/Maintenance_corrective) par opposition à ce qu'on appelle la « maintenance corrective palliative », c'est-à-dire le dépannage (*provisoire*).

Selon *Fatime Ly, Zineb Simeu-Abazi et Jean-Baptiste Léger*, « La maintenance corrective curative permet de rétablir un matériel ou une entité dans un état spécifié ou de lui permettre d'accomplir une fonction requise. Le résultat des activités réalisées doit présenter un caractère permanent. Elle ne prend en compte que les défaillances dites catalectiques » (c'est-à-dire à la fois soudaines et complètes).

Une autre distinction opérée dans la maintenance corrective prend pour base le caractère immédiat ou différé de l'intervention, distinguant :

### **IV.2.3. LA MAINTENANCE IMMEDIATE**

La maintenance corrective immédiate (anglais : *immediate corrective maintenance*), est celle effectuée tout de suite après la panne informatique.

### **IV.2.4. LA MAINTENANCE DIFFEREE**

La maintenance corrective différée est une pratique consistant à reporter les activités de maintenance. Il peut s'agir d'une maintenance corrective qui n'est pas exécutée immédiatement après la détection d'une panne, ou d'une maintenance préventive différée pour des raisons de disponibilité, des raisons logistiques, économiques ou autres.

# **IV.3. OPERATIONS DE LA MAINTENANCE CORRECTIVE**

Après apparition d'une défaillance, le mainteneur doit mettre en œuvre un certain nombre d'opérations dont les définitions sont données ci-dessous. Ces opérations s'effectuent par étapes (dans l'ordre) :

- 1. **test**, c'est-à-dire la comparaison des mesures avec une référence ;
- 2. **détection** ou action de déceler l'apparition d'une défaillance ;
- 3. **localisation** ou action conduisant à rechercher précisément les éléments par lesquels la défaillance se manifeste ;
- 4. **diagnostic** ou identification et analyse des causes de la défaillance ;
- 5. **dépannage, réparation** ou remise en état (avec ou sans modification) ;
- 6. **contrôle** du bon fonctionnement après intervention ;
- 7. **amélioration éventuelle**, c'est-à-dire éviter la réapparition de la panne ;
- 8. **historique** ou mise en mémoire de l'intervention pour une exploitation ultérieure.

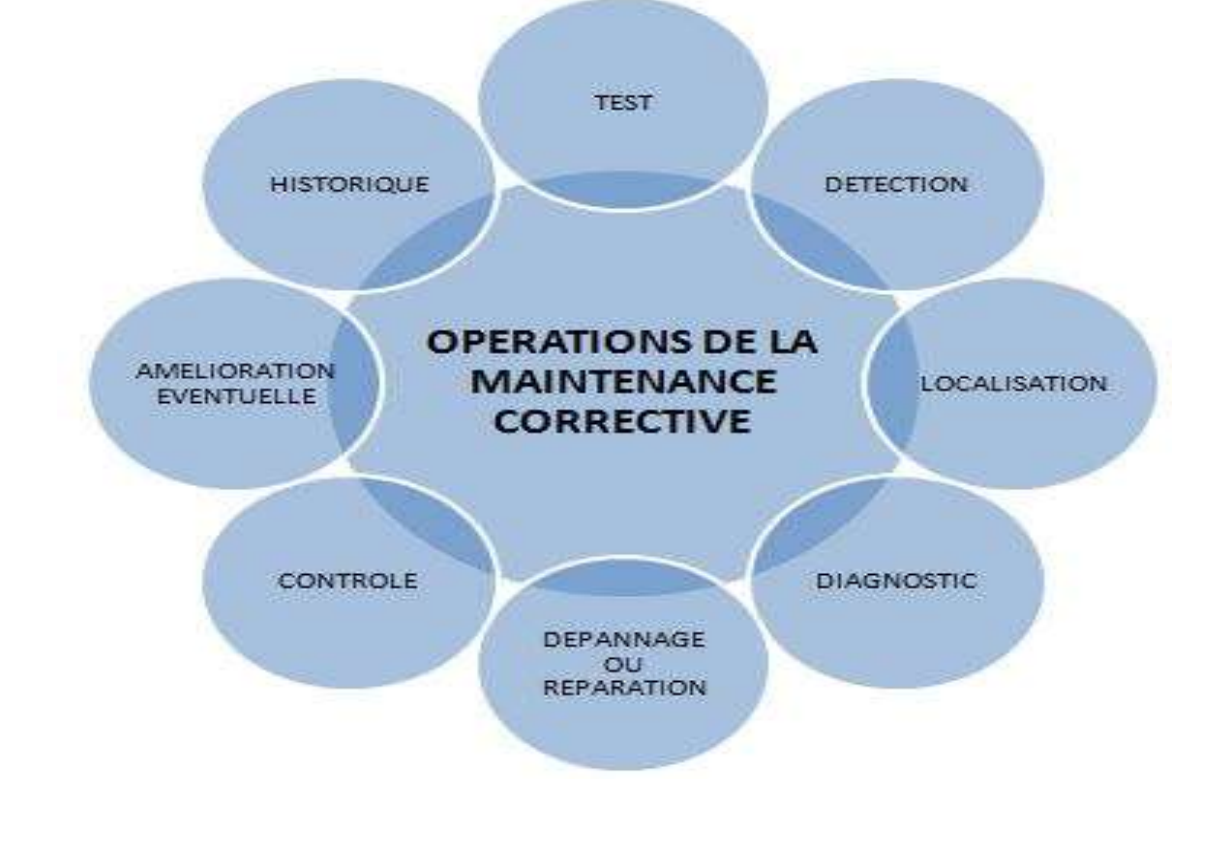

## **IV.4. LE TEMPS EN MAINTENANCE CORRECTIVE**

Les actions de maintenance corrective étant très diverses, il est toujours difficile de prévoir la durée d'intervention :

- Elle peut être faible (de quelques secondes pour réarmer un disjoncteur ou changer un fusible a quelques minutes pour changer un joint qui fuit) ;
- Elle peut être très importante (de 0,5 a plusieurs heures) dans le cas du changement de plusieurs organes simultanément (moteur noyé par une inondation) ;
- Elle peut être majeure en cas de mort d'homme (plusieurs jours si enquête de police).

Le responsable maintenance doit donc tenir compte de ces distorsions et avoir à sa disposition une équipe « réactive » aux événements aléatoires. Pour réduire la durée des interventions, donc les couts directs et indirects (coûts d'indisponibilité de l'équipement), on peut :

- Mettre en place des méthodes d'interventions rationnelles et standardisées (outillages spécifiques, échanges standards, logistique adaptée, etc..),
- prendre en compte la maintenabilité des équipements des la conception (trappe de visites accessibles, témoins d'usure visible, etc..).

## **CHAPITRE V. LE CONTRAT DE MAINTENANCE INFORMATIQUE**

 En premier lieu, les principaux aspects du contrat de maintenance seront envisagés, mettant en évidence la situation de dépendance du maintenu par rapport au mainteneur. Ici, il sera uniquement question de contrat concernant le secteur informatique et celui des technologies issues du numérique en général.

#### **V.1. DEFINITION ET CONTEXTE D'ETUDES**

Par définition, un contrat de maintenance informatique est « une convention ou un accord de volonté, ayant pour but d'engendrer une obligation d'une partie envers une autre et vice-versa ». Autrement dit, Le contrat de maintenance est « une convention par lequel une entreprise s'engage, envers une personne physique ou morale, à accomplir une mission qui consistera à vérifier, à entretenir ou à réparer un appareil technique ou une installation complexe, tel qu'un ensemble ou un système informatique, un logiciel, un site web… Plus précisément, il s'agira de remédier à leurs dysfonctionnements, anomalies et pannes ».

En matière informatique, le contrat de la maintenance va donc concerner tout type d'objet installé. Le contrat informatique est gouverné par la volonté qui est à l'origine de sa création. Son existence se fonde sur *une liberté* : la liberté contractuelle. L'idée est que le sujet de droit peut s'engager s'il le souhaite et dans les limites qu'il accepte. Cette liberté est toutefois limitée par le respect de l'ordre public et des bonnes mœurs.

En conséquence, Quatre (4) conditions sont indispensables pour la validité d'un contrat de maintenance informatique :

*Le consentement des parties* : cette condition consiste aux deux parties à donner leur accord à une action en vue de son rétablissement et les éventuelles conséquences. Au moins deux [parties](https://fr.wikipedia.org/wiki/Partie_(droit)) sont liées par le contrat, ce qui distingue le contrat d'un simple engagement individuel ou d'un [droit réel,](https://fr.wikipedia.org/wiki/Droit_r%C3%A9el) comme la propriété.

- *La capacité de contracter (le contrat doit être formel ou informel)* : c'est l'aptitude à prendre décision en vue de procéder à une action. le contrat n'est pas soumis, sauf exceptions, à des exigences de forme. Cette liberté est le corollaire de l'autonomie des volontés.
- *La certitude d'objet :* c'est la conviction qu'on a de la réalité, d'un fait ou d'une idée. le contrat naît d'un accord assumé et accepté.
- *La cause licite (autorisée ou reconnu par le droit)* : c'est une raison d'une obligation autorisée par la loi d'un pays en vue de rendre le service sollicité. le contrat diffère ainsi de la promesse qui ne nécessite pas de consécration officielle.

### **V.2. LES PRINCIPAUX ASPECTS DU CONTRAT DE MAINTENANCE**

Les principaux aspects du contrat de maintenance, qui seront abordés dans cette rubrique, concernent plus successivement : *La nature du contrat de maintenance, ses principales caractéristiques, son objet et sa forme*.

### **V.2.1. LA NATURE DU CONTRAT**

De par sa définition, la nature d'un contrat est l'ensemble des caractères (particularités) physiques, moraux et intellectuelles d'un accord entre deux parties sur les services à produire. Ainsi selon la nature du contrat, il peut être *[d'adhésion](http://lexinter.net/JF/contrat_d)* ou *de gré à gré*, *synallagmatique ou unilatéral*, *à titre onéreux ou gratuit, commutatif ou aléatoire*, *à exécution instantanée ou successive et de consommation*.

- *Le [contrat est d'adhésion](http://lexinter.net/JF/contrat_d)* lorsque les stipulations essentielles qu'il comporte ont été imposées par l'une des parties ou rédigées par elle, pour son compte ou suivant ses instructions, et qu'elles ne pouvaient être librement discutées.
- *Le contrat de gré à gré* est négocié librement par les parties. *Exemple : le contrat de vente (mais attention certaines dispositions peuvent être imposées par les « conditions générales de ventes »).* Tout contrat qui n'est pas d'adhésion est de gré à gré.
- *Le contrat est synallagmatique ou bilatéral* lorsque les parties s'obligent réciproquement, de manière que l'obligation de chacune d'elles soit corrélative à l'obligation de l'autre. Autrement dit, Dans le contrat synallagmatique les obligations sont réciproques. Chaque partie est à la fois créancière et débitrice. C'est par *exemple : le contrat de vente.* Il doit être rédigé en autant d'exemplaires qu'il y a de parties en cause afin que chacune d'elles soit en mesure d'administrer la preuve de son droit.
- Il est *unilatéral* lorsque l'une des parties s'oblige envers l'autre sans que, de la part de cette dernière, il y ait d'obligation. C'est-a-dire qu'il fait naître des obligations à la charge d'une seule partie. C'est par *exemple: une promesse unilatérale de vente.* Il peut n'être rédigé qu'en un seul exemplaire.
- *Le contrat à titre onéreux* est celui par lequel chaque partie retire un avantage en échange de son obligation.
- *Le contrat à titre gratuit* est celui par lequel l'une des parties s'oblige envers l'autre pour le bénéfice de celle-ci, sans retirer d'avantage en retour.
- *Le contrat est commutatif* lorsque, au moment où il est conclu, l'étendue des obligations des parties et des avantages qu'elles retirent en échange est certaine et déterminée.
- *Il est aléatoire* lorsque l'étendue de l'obligation ou des avantages est incertaine.
- *Le contrat à exécution instantanée* est celui où la nature des choses ne s'oppose pas à ce que les obligations des parties s'exécutent en une seule et même fois.
- *Le contrat à exécution successive* est celui où la nature des choses exige que les obligations s'exécutent en plusieurs fois ou d'une façon continue.
- *Le contrat de consommation* est le contrat dont le champ d'application est délimité par les lois relatives à la protection du consommateur, par lequel l'une des parties, étant une personne physique, le consommateur, acquiert, loue, emprunte ou se procure de toute autre manière, à des fins personnelles, familiales ou domestiques, des biens ou des services auprès de l'autre partie, laquelle offre de tels biens ou services dans le cadre d'une entreprise qu'elle exploite.
- *Un contrat consensuel* a pour caractéristique de se former par la simple rencontre des volontés. Le Code civil retient d'ailleurs ce mode de formation comme un principe. *Exemple : le contrat de vente lié à l'achat de vêtements.*

*Un contrat est solennel* car il est soumis à des formalités spécifiques. Il renforce, de cette manière, la protection de l'une des parties lorsque les relations sont déséquilibrées. Si les formalités prévues ne sont pas satisfaites le contrat est nul. *Exemple : le contrat de prêt à la consommation.*

Sur le plan juridique, le contrat de maintenance entre dans la catégorie des contrats d'entreprise<sup>16</sup>, et plus précisément, des contrats d'assistance technique, dont les règles applicables sont celles des articles 1787 à 1799-1 du Code civil relatifs au contrat de louage d'ouvrage et d'industrie. En effet, il répond à la définition donnée par l'article 1710 du Code civil : « *Le louage d'ouvrage est un contrat par lequel l'une des parties s'engage à faire quelque chose pour l'autre, moyennant un prix convenu entre elles ».*  Certains le qualifient aussi de contrat de support. Par conséquent, le mainteneur est soumis à trois principales obligations :

réaliser les prestations de maintenance convenues,

 $\overline{a}$ 

- livrer et implanter les matériels réparés et les logiciels corrigés, par exemple, dans le système informatique concerné et,
- enfin, maintenir les fonctionnalités desdits systèmes, matériels et logiciels.

Le contrat d'entreprise recouvre des réalités diverses, puisque sont concernés les services de l'architecte, du garagiste, du maçon, de l'éditeur, du médecin…, et de manière générale, de tous ceux qui proposent des services, qu'ils soient intellectuels ou manuels. Ainsi, dans le cadre d'un contrat d'entreprise, un entrepreneur s'engage, moyennant rémunération, à exécuter pour une personne, le client ou le maître de l'ouvrage, un travail de façon indépendante et sans pouvoir de représentation. Une telle définition, très large, permet d'engranger les contrats les plus divers visant tant des obligations de faire que de ne pas faire.

Si la maintenance consiste à réparer, contrôler, vérifier, entretenir, prévenir, réviser, voire remplacer, elle ne consiste pas à fabriquer une chose, comme le ferait le maçon… sinon à faire en sorte que cette chose demeure ou soit « *maintenue* » dans son état d'origine ou dans un état quasi d'origine, et qu'elle continue de remplir les fonctionnalités pour lesquelles elle a été créée, contrairement à ce qui est prévu dans le contrat de louage d'ouvrage. Certes, la maintenance suppose une obligation de faire et aussi une ou plusieurs obligations de ne pas faire, concrétisées par les cas d'exclusion de la maintenance, mais n'implique aucunement de concevoir une chose.

*<sup>16</sup> CA Bordeaux, 19 novembre 1987, Société industrielle automobile du Sud-Ouest c/Société Northern Telecom Data System, Juris-Data n° 047874.*

#### **V.2.2. OBJET DU CONTRAT INFORMATIQUE**

L'objet du contrat informatique est de donner naissance à des obligations. Il est donc préférable de parler de l'objet de l'obligation. Alors, avant de contracter un contrat, il est préférable que le mainteneur puisse répondre à la question : à quoi m'engage-t-on ? … Pour valablement former le contrat informatique, l'objet de l'obligation doit exister au moment de la conclusion ou de l'exécution du contrat qui relève 2 configurations fondamentales :

- Il doit être licite c'est-à-dire que la chose doit être autorisée par la loi du pays.
- Il doit être déterminé ou au moins déterminable ce qui suppose son identification précise.

Il existe trois catégories relatives à l'objet de l'obligation :

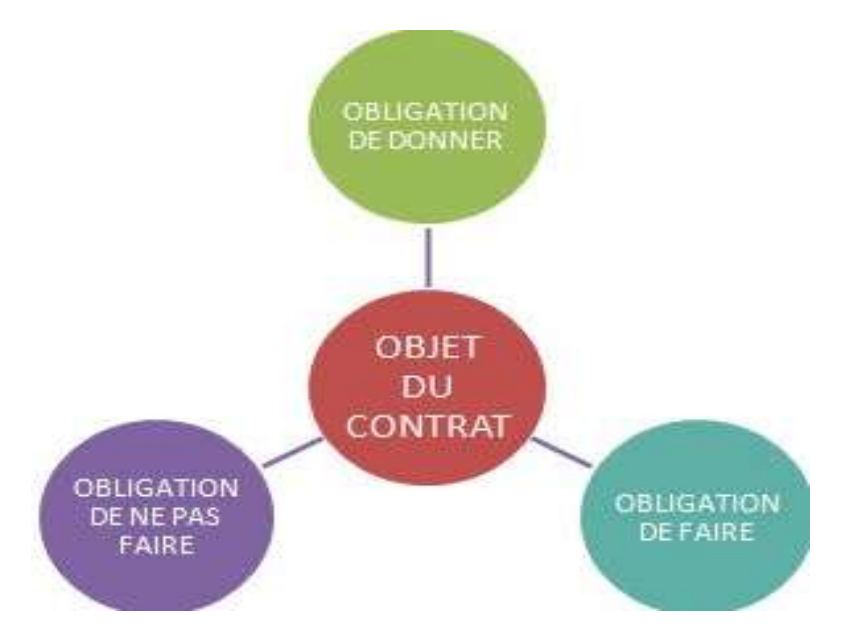

- *L'obligation de donner* : on s'oblige à transférer la propriété d'un bien dont on a perçu le prix.
- *L'obligation de faire* : on doit réaliser une prestation (réaliser une œuvre).
- *L'obligation de ne pas faire :* on doit s'abstenir d'agir (clause de confidentialité : on ne doit pas diffuser certaines informations).

#### **V.2.3. LA FORME D'UN CONTRAT INFORMATIQUE**

En informatique, La forme d'un contrat informatique est la condition physique et formelle d'un consensus par rapport aux efforts qu'il aura à fournir.

Cependant, il n'existe pratiquement aucune forme particulière pour que le contrat soit valable. Néanmoins, certains contrats supposent pour leur validité une expression particulière. C'est le cas des contrats réels et solennels qui, parfois, la forme exigée est la rédaction d'un acte authentique, c'est-à -dire la rédaction du contrat devant notaire. Le formalisme est un gage de sécurité qui permet de donner un caractère sérieux à l'engagement au contrat, de donner aux tiers des informations sur le contrat, et permet à l'Etat de contrôler les transactions juridiques.

Dans cette catégorie, on peut distinguer :

- *Un contrat signé* (aussi appelé « *contrat écrit* »): c'est un accord de volonté qui s'exécute dans le cas où les contractants mettent par écrit leur convention apposant leurs signatures concomitamment.
- *Un contrat notarié* : c'est un accord soumis par un officier civil de l'état aux contractants en vue de l'authentification de ladite convention.
- **X** Un contrat verbal : c'est un accord de volonté fondée sur une simple bonne foi entre contractants.

Lorsqu'il est conclu, le contrat de maintenance informatique doit être rédigé dans une langue comprise entre les deux parties et il ne peut être établi que selon les formes que les parties contractantes décident d'adopter. En pratique, il est conseillé toutefois de conclure un contrat écrit pour limiter les litiges ultérieurs. Le contrat de la maintenance informatique comporte à ce titre des informations sur des éléments essentiels, à savoir :

- Identité des parties,
- **X** Lieu de travail,
- **X** Qualification,
- **X** Rémunération,
- Date de début du contrat,
- **X** Durée du travail,
- **X** Mention (remarques) de la convention collective,
- Durées des congés payés et du préavis.

A titre des directives à ceux qui concluent un contrat de maintenance informatique, il faut faire trois observations :

- Le principe est le consensualisme, c'est-à -dire qu'il n'y a pas de forme à respecter, mais attention, pour certains contrats, il faut respecter des exigences de forme à peine de nullité.
- En toute hypothèse, il est prudent de se ménager « *la preuve du contrat* » par écrit si possible même si cela n'ajoute rien à la force obligatoire. C'est par exemple, la preuve est libre, l'écrit n'est pas nécessaire, on peut prouver par présomption ou par témoignage.
- Parfois, il y a des formalités qui sont exigées pour des motifs divers qui peuvent être des motifs fiscaux ou des motifs de publicité et qui sont sanctionnés non pas par la nullité du contrat mais par l'inopposabilité aux tiers.

Aujourd'hui, en droit positif, on assiste à une renaissance du formalisme avec des formes exigées soit pour la validité du contrat, soit pour démontrer l'existence et le contenu du contrat, soit à titre de publicité au profit des tiers.

## **V.2.4. PRINCIPALES CARACTERISTIQUES DU CONTRAT INFORMATIQUE**

Par caractéristique du contrat informatique, nous sous-entendons, ce qui constitue le caractère distinctif ou un trait dominant d'un accord exprimant la correspondance entre une cause et un effet. Ainsi, Selon les usages, le contrat de maintenance informatique comporte en général les éléments suivants :

- La dénomination du type de contrat (durée indéterminée, durée déterminée, temps complet ou partiel,...) ;
- $\blacktriangleright$  La raison sociale de l'entreprise, son adresse et ses numéros d'enregistrement ;
- Les noms et prénoms du mainteneur, son numéro de matricule et sécurité sociale, date et lieu de naissance ;
- Le lieu de travail, la date et l'heure d'embauche, la durée hebdomadaire du travail ;
- La désignation du poste de travail et les responsabilités à accomplir ;
- **X** Le montant de la rémunération brute versée ;
- La durée des congés payés et ses modalités d'attribution ;
- La durée de la période d'essai éventuelle (période durant laquelle le contrat peut être rompu par l'une des deux parties sans conditions et conséquences particulières) ;
- **X** La durée du préavis en cas de rupture de contrat ;
- Le nom de la convention collective appliquée ;
- Les coordonnées des principaux organismes sociaux auxquels l'entreprise et le mainteneur sont rattachés : caisse de retraite complémentaire, formation professionnelle et éventuelle prévoyance.

N.B. Toute modification d'un élément essentiel « du contrat de maintenance informatique » doit obligatoirement être soumise à l'accord préalable du mainteneur et faire l'objet d'un avenant notifié par écrit à ce dernier.

# **CHAPITRE VI. LA DEFAILLANCE DES EQUIPEMENTS INFORMATIQUES**

Les défaillances sont à la maintenance ce que les pathologies humaines sont à la médecine : c'est leur raison d'exister. Or, toute défaillance est le résultat d'un mécanisme pathologique rationnel et explicable, du à une ou plusieurs causes à identifier. La panne est source de richesse à condition de s'organiser pour assurer la valorisation d'un événement naturellement négatif (*au mauvais moment et au mauvais endroit*) en un événement positif : c'est la principale source de progrès en maintenance et en conception.

Cette démarche de progrès est parfois nommée la maintenance proactive $17$ . Elle est basée sur l'expertise des défaillances passées, sur la compréhension des mécanismes de défaillances pour enrichir les conceptions futures ou, plus modestement, pour éviter la réapparition de cette défaillance. Pour qu'elles deviennent sources de profit, les défaillances peuvent être prises en compte à deux niveaux :

- Par les analyses post défaillances qui ont pour objectif l'amélioration de la disponibilité d'un équipement en service ;
- Par les analyses prévisionnelles qui ont pour objectif la « *construction* » d'un niveau de sureté de fonctionnement suffisant, avant même leur fabrication et leur mise en service.

### **VI.1. DEFINITION DES CONCEPTS CLES**

- **La Défaillance** : est une cessation de l'aptitude d'un équipement informatique à accomplir une fonction requise. C'est juste après une défaillance, l'équipement informatique est en panne.
- **La Cause de défaillance** : est une circonstance liée à la conception, à la fabrication, à l'installation, à l'utilisation et à la maintenance qui ont conduit à la défaillance.
- **Le Mécanisme de défaillance** : c'est un processus physiques, chimiques ou autres qui conduit ou ont conduit à une défaillance.
- **Le Mode de défaillance** : c'est un effet par lequel une défaillance se manifeste.

 $\overline{a}$ 

*<sup>17</sup> La maintenance proactive consiste à identifier et à supprimer la cause première des défaillances et à empêcher la réapparition de ces dernières.*

- **La Panne** : c'est un état d'un équipement informatique inapte à accomplir une fonction requise, excluant l'inaptitude due à la maintenance préventive ou à d'autres actions programmées ou à un manque de ressources extérieures.
- **La Dégradation** : c'est une évolution irréversible des caractéristiques d'un équipement informatique lié au temps ou a la durée d'utilisation. Il est à noter qu'une dégradation peut conduire à la défaillance.

## **VI.2. LA CLASSIFICATION DE DEFAILLANCES**

La norme AFNOR X 60-011 propose plusieurs mises en famille des défaillances, parmi lesquelles nous retiendrons :

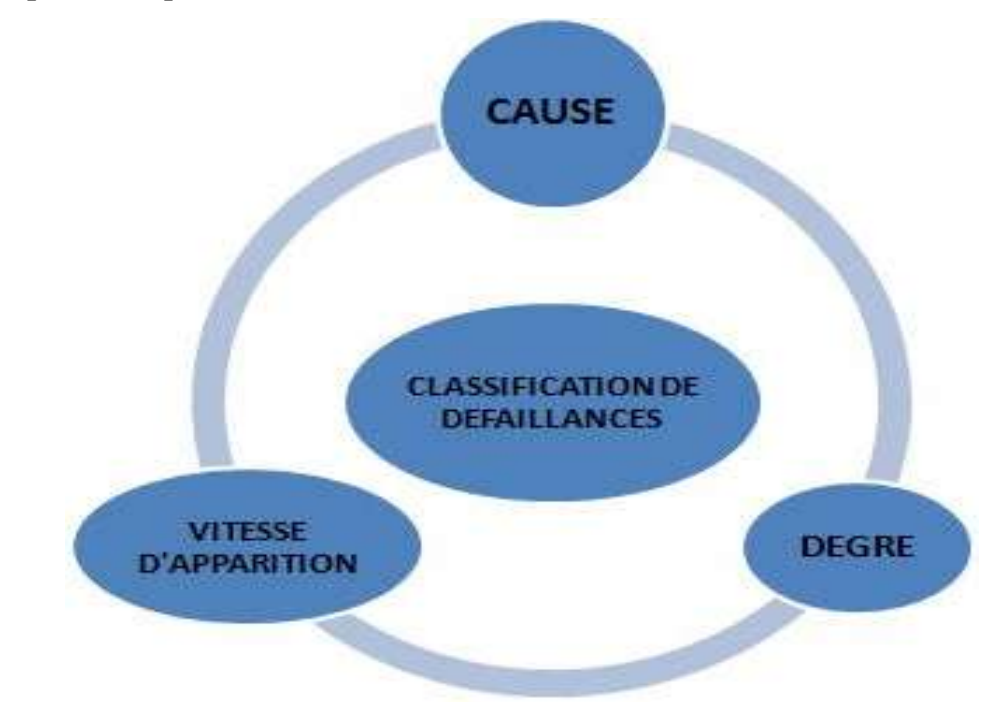

- **La classification suivant leur cause** : Les causes *intrinsèque*s et *extrinsèques* ;
- **la classification suivant leur degré** : défaillances *partielles* ou *complètes*, *permanente*s, *fugitives* ou *intermittentes* ;
- **La classification suivant leur vitesse d'apparition** : défaillances *soudaines* ou *progressive*s. *La défaillance soudaine* « ne peut pas être anticipée par un examen ou une surveillance préalable » alors que *la défaillance progressive* peut l'être par des critères de détectabilité.

## **VI.3. LES CAUSES DE DEFAILLANCES**

- **Les défaillances de causes Intrinsèques ou inhérentes** : signifie qu'elles sont générées par le système lui-même, en condition normale de fonctionnement. Parmi les causes intrinsèques, la norme CEN distingue :
	- La défaillance due à une conception inadéquate du bien ;
	- La défaillance due à une fabrication du bien non conforme à sa conception ou à des procédés de fabrication spécifiés ;
	- La défaillance due à une installation incorrectement réalisée. Les défaillances par usure (liées à la durée d'utilisation) et par vieillissement (liées au cours du temps) sont des défaillances intrinsèques.
- **Les défaillances de causes extrinsèques :** signifie qu'elles sont générées par les facteurs extérieurs, en condition normale de fonctionnement. La norme CEN permet de distinguer :
	- La défaillance de mauvais emploi, due à l'application de contraintes qui excédent les capacités spécifiées de l'équipement informatique ;
	- La défaillance par fausse manœuvre, due à une manipulation incorrecte de l'équipement informatique ou un manque de précaution ;
	- La défaillance due à la maintenance, résultant d'une action inadaptée ou exécutée de façon incorrecte;
	- La défaillance secondaire, conséquence d'une autre défaillance en amont.

### **VI.4. LES ELEMENTS D'ANALYSE D'UNE DEFAILLANCE**

Un élément d'analyse d'une défaillance est une opération par laquelle l'on décompose ou identifie un ensemble constitué pour rendre accessible chacun de ses éléments. Autrement dit, c'est une étude minutieuse et précise faites pour dégager les éléments qui constituent une défaillance afin de l'expliquer et l'éclairer.

Une analyse qualitative post défaillance doit comporter les six éléments de connaissance permettant de comprendre aussi bien l'environnement du système lors de sa perte de normalité que ayant engendre la défaillance. Cela afin d'apporter des remèdes durables et des mesures d'organisation pour éviter la réapparition de la défaillance, ou pour atténuer ses effets. Les six éléments de connaissance de défaillance sont :

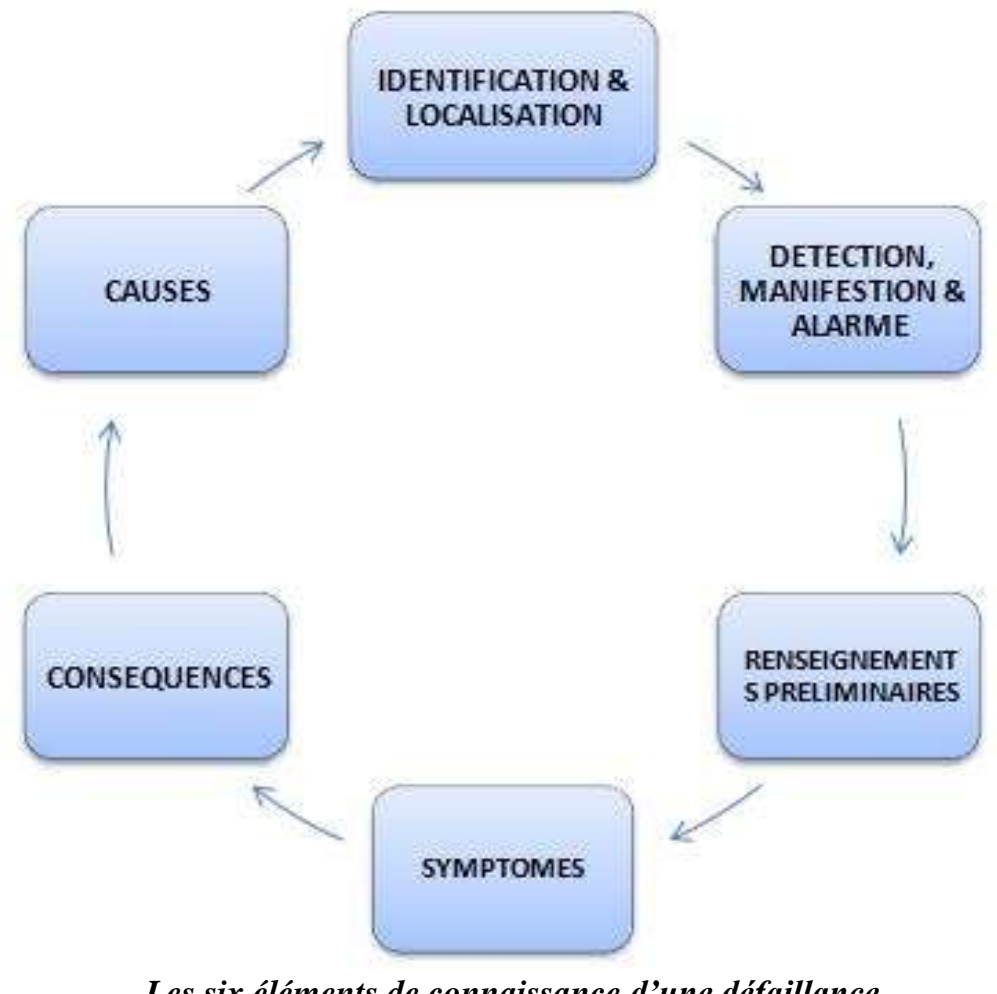

*Les six éléments de connaissance d'une défaillance.*

- *1. L'identification et la localisation de la défaillance : C'*est une opération consistant à déterminer la nature ou établir l'identité d'un élément détecté. Cela se poursuit par :
	- Identification dans l'organisation (numéro de DT, intervenants et nature de la panne) ;
	- Situation dans le temps (relevé compteur et date + heure);
	- Localisation dans l'espace à travers l'arborescence (localisation par code de l'équipement, puis du module ou du composant défaillant) ;
	- identification fonctionnelle : quelle est la fonction perdue ?
- 2. *La détection, la manifestation et l'alarme :* c'est une opération consistant à déceler l'existence d'une défaillance en vue d'extraire les informations qu'elles peuvent transporter. Cela se poursuit par des questions telles que :
	- par qui, quand et par quel moyen la défaillance a-t-elle été détectée ?
	- dans quelles conditions de surveillance et/ou par quels capteurs en place ?
	- manifestation de la défaillance : amplitude (partielle ou complète), vitesse (progressive ou soudaine), caractère (permanent, fugitif, intermittent).
- 3. *Les renseignements recueillis par une enquête préliminaire :* ce sont des indications, informations et éclaircissement récoltés en prélude visant à acquérir la connaissance sur la défaillance d'un équipement informatique donné. Ici, on cherche :
	- origine et référence du composant localise ;
	- état de l'environnement avant et au moment de la détection, conditions de service et circonstances ;
	- fichier historique (quelles sont les interventions antérieures ?).

*4. Les symptômes :* sont ce qui permet de deviner un état des faits à venir ou mal connus de la défaillance d'un équipement informatique. Ici, on cherche :

 observer *in situ* avant l'arrêt de l'équipement informatique : on relève des « *anormalités* : bruit et vibrations, couleur, odeur, chaleur, etc. », indications mesurées ou captées, caractérisation des contraintes, perturbations en sortie, défauts de qualité associés ;

- observer après dépôt ou démontage : mesures statiques, mesures électriques en tension ou hors tension, examen morphologique en cas de rupture mécanique, examen de surface, photographie ou dessin.
- observer par examens complémentaires : microscopie, analyses chimiques, contrôles non destructifs ou destructifs, essais, etc.
- 1. *Les conséquences :* c'est le résultat de ce qui est produit nécessairement par une action précédente. Ici, on cherche :
	- sur le plan de la sécurité, de l'indisponibilité, de la non-qualité-produit, des coûts directs, etc. ;
	- **les effets mineurs, majeurs ou critiques.**
- 2. *Les causes :* ce sont des actions qui sont à l'origine de la défaillance de l'équipement informatique. Ici, on cherche :
	- imputation extrinsèque : accident, choc, surcharge, mauvaise utilisation, erreur de conduite, non-respect de consigne, défaut d'entretien, manque de précaution, environnement non conforme, défaillance seconde, ou en cascade ;
	- imputation intrinsèque : défaut de sante-matière, de conception, de fabrication, de montage, d'installation, mode de défaillance en fonctionnement : usure, abrasion, corrosion, fatigue, détérioration de surface, déformation, rupture, vieillissement, etc.

**CHAPITRE VII. TECHNIQUES DE DEPANNAGE ET REPARATION**

Ce chapitre fournit des informations sur les tâches que vous pouvez effectuer pour veiller au bon fonctionnement de votre ordinateur et faciliter la réinstallation sur celui-ci d'éléments importants en cas de problèmes ultérieurs. Après l'acquisition d'une bonne partie de la théorie informative sur la maintenance informatique, il revient maintenant à l'apprenant de bien vouloir mettre en pratique tout ce qu'il aurait appris. C'est ainsi, pour devenir un bon dépanneur informatique, il faut généralement un bon sens et une connaissance active des différents composants de l'équipement informatique : *matériels, systèmes d'exploitation et application.*

**Une technique dépannage informatique** est une opération technique, généralement faite par un [professionnel,](https://fr.wikipedia.org/wiki/Informaticien) visant à rétablir le fonctionnement normal de tout équipement [informatique,](https://fr.wikipedia.org/wiki/Informatique) à la suite d'une panne matérielle ou à un usage dommageable d'un des logiciels utilisés.

En cas de panne matérielle et sous certaines conditions, notamment de validité de garantie, un ordinateur équivalent peut être prêté au client le temps de procéder à la remise en état. À moins de s'engager dans des frais très considérables, le dépannage se limite à des remplacements de pièce ou à des opérations de maintenance simples : la récupération massive de données sur un [disque dur](https://fr.wikipedia.org/wiki/Disque_dur) défectueux est notamment hors de son champ d'action. Ainsi, les techniques de dépannage et réparation fournissent trois types de services :

- *Les Services pour les entreprises* : ici, le service peut être géré avec des salariés informaticiens d'une entreprise ou par recours à une entreprise de services du numérique.
- *Les Services pour les particuliers* : Usuellement assuré par une boutique spécialisée dans une ville quelconque.
- *Le Dépannage informatique à distance* : il permet à un technicien de résoudre le problème d'un utilisateur sans avoir à se déplacer chez lui. Il peut établir un diagnostic à distance, par téléphone, par email, par chat ou par webcam et apporter éventuellement une solution... Les solutions logicielles les plus courantes sont *[TeamViewer](https://fr.wikipedia.org/wiki/TeamViewer)* et *[LogMeIn](https://fr.wikipedia.org/wiki/LogMeIn)*. Des sociétés de services en informatique se sont spécialisées dans le dépannage à distance et proposent diverses prestations : redémarrage d'un ordinateur bloqué, suppression de virus, optimisation, réinstallation du système d'exploitation, connexion d'une imprimante, etc.

#### **VII.2. LES ELEMENTS REGLEMENTAIRES DE DEPANNAGE, DETECTION, ANALYSE ET DIAGNOSTIC**

Un bon technicien est à la fois détective, utilisateur intelligent mais également pressé de résoudre son problème afin de pouvoir reprendre son travail. Ainsi, pour être sûr de réussir, il faut que les deux premières qualités prennent le dessus sur la dernière.

Pour être un bon détective, il faut essayer d'abord de définir les circonstances les plus probables d'un mystère. Pour cela, il faut faire appel à certains éléments de son expérience passée et de sa connaissance acquise. Tout d'abord, un bon mainteneur informatique doit savoir qu'un problème informatique peut être provoqué par l'un des éléments suivants :

- Un pilote de périphérique corrompu, incorrect ou même en mauvais état ;
- Une mise à niveau incomplète ou mal réalisée ;
- Un programme tout juste installé au comportement étrange ;
- Des câbles et les connecteurs détachés ou en mauvais état ;
- X Un programme corrompu ou une mauvaise installation;
- Un programme temporaire (résolu par simple redémarrage) ;

A l'aide de ces éléments, le mainteneur informaticien doit :

- Vérifier et mettre à niveau les pilotes ;
- Revérifier une mise à niveau ou une réinstallation et essayer de réparer le système ;
- Vérifier les branchements électriques et ceux des câbles ;
- Désinstaller et réinstaller les programmes à problèmes ;
- Redémarrer votre équipement informatique pour voir si la situation est résolue ;

Ces manœuvres du mainteneur vont ainsi créer ce que nous appellerons techniquement les « *règles d'or de la maintenance* », Ainsi, chaque mainteneur qu'il soit ou non expérimenté doit suivre ce qu'on appelle les *10 piliers* (règles) de la maintenance :

- 1. Travaillez avec un éclairage adéquat ;
- 2. Eviter de faire des suppositions à l'emporte-pièce ;
- 3. Assurez-vous que vos données sont protégées et sauvegardez-les aussi vite que possible ;

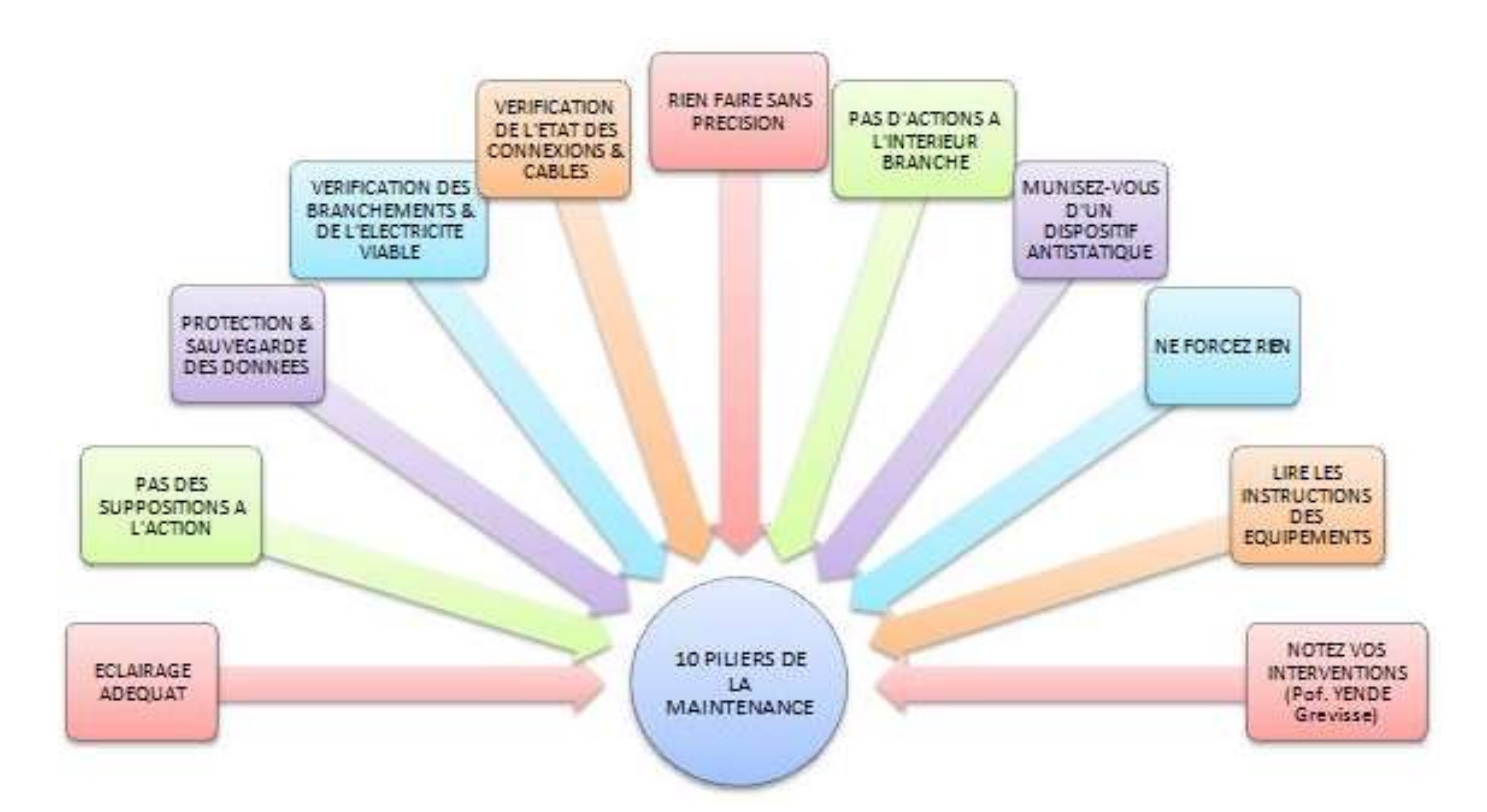

- 4. Avant de supposer que l'appareil est cassé, vérifiez qu'il est correctement connecté et branché dans une source d'électricité viable ;
- 5. Vérifiez toujours les connexions et les câbles ainsi que leurs états ;
- 6. Si vous ne savez absolument pas quoi faire, alors ne faite rien, sauf si vous êtes sûr que vous pourrez vous en sortir ;
- 7. Ne faites jamais rien à l'intérieur de votre équipement, s'il est branché ;
- 8. Ne faites jamais rien à l'intérieur de votre équipement, sans vous être correctement isolé à l'aide d'un dispositif antistatique ;
- 9. Ne forcez rien dans un équipement informatique ; si un élément ne marche pas ce qu'il a été mal installé ou qu'il est défectueux ;
- 10.N'oubliez pas de lire les instructions car certaines sont peut-être mal-écrites mais elles ne sont pas facultatives ;
- 11.Tenez un journal de bord récapitulant toutes vos interventions et découvertes car vos notes peuvent mentionner l'ajout ou la suppression de matériels ainsi que les problèmes particuliers et la manière exacte dont ils ont été résolus (*cette onzième règle est une recommandation particulière du docteur YENDE Grevisse aux apprenants qui veulent se lancer dans le métier de la maintenance informatique).*

# **VII.3. LES MEILLEURS PROCÉDÉS DE MAINTENANCE INFORMATIQUE**

Dans cette rubrique, il est question des moyens pouvant permettre aux spécialistes informaticiens de maintenir au mieux l'équipement informatique à ses fonctions requises. Ici, nous démontrerons que la plus grande partie du travail de détective (*du mainteneur*) ne se passe pas à l'intérieur de l'équipement informatique, mais sur l'écran de l'équipement informatique. Ainsi, nous résumons les quelques meilleures techniques de dépannage de base :

## **VII.3.1. CREATION DE DISQUES DE SAUVEGARDE ET DE RESTAURATION DE DONNEES**

Le logiciel de gravure sur DVD ou CD dont dispose votre ordinateur vous permet de créer des disques de sauvegarde des données importantes, notamment de vos fichiers personnels, messages électroniques et signets de site Web. L'écriture de données sur un disque de sauvegarde demande l'utilisation d'un logiciel comprenant une fonction de *vérification de l'écriture*. Cette fonction compare les données sur le disque dur à celles copiées sur le disque de sauvegarde pour garantir l'exactitude de la copie. Le logiciel de gravure sur DVD ou CD peut exiger une activation manuelle de cette fonction.

Quel ordinateur ne contient pas de données ou de fichiers précieux ? Et qui n'a jamais perdu la moindre de ces données ou le moindre de ces fichiers ? Il faut dire que les raisons pouvant conduire à un problème de ce type sont nombreuses : plantage de Windows, erreur du disque dur, attaque de virus ou même... l'effacement volontaire ou involontaire de fichiers. Voilà pourquoi il vous faut toujours avoir à portée de clic une sauvegarde de vos fichiers les plus précieux. Celle-ci sera enregistrée sur une nouvelle partition ou sur un disque dur externe ou un DVD que vous conserverez précieusement. Mieux encore, une copie complète de votre système pourra vous servir en cas de plantage total de Windows. Pour créer ces sauvegardes, vous pouvez profiter des outils intégrés à Windows 7, qu'il s'agisse de la fonction de restauration ou de celle permettant de créer un disque de réparation du système.

#### **1. CREATION ET UTILISATION UN POINT DE RESTAURATION**

#### **A. Création du point de restauration**

Lorsque vous utilisez un point de restauration, Windows effectue une sorte de retour dans le temps pour retrouver d'anciens réglages et remettre en place d'anciennes versions de ses fichiers systèmes. Ce qui vous permet de retrouver un ordinateur fonctionnel au cas où des modifications effectuées lors de l'installation d'un logiciel ou d'une contamination par un virus conduisent à un dysfonctionnement plus ou moins grave du système. En fait, *les points de restauration sont des clichés datés et précieusement conservés du Registre de Windows et des fichiers système.* Ils peuvent être créés manuellement ou automatiquement (par exemple au moment de l'installation d'un nouveau logiciel ou d'un nouveau périphérique), dès lors que la fonction est activée.

La sauvegarde constituée par un point de restauration ne comprend aucun fichier ou document personnel comme vos photos ou les programmes que vous avez installés. Elle se contente des plus importants fichiers système de Windows pour vous permettre de retrouver un système d'exploitation sain. Ainsi, il est impossible d'utiliser un point de restauration pour retrouver un fichier effacé par erreur. Voici alors les manœuvres à effectuer :

Cliquez avec le bouton droit de la souris sur l'icône « **Ordinateur du Bureau de Windows** » et sélectionnez « **Propriétés** ». À gauche de la fenêtre qui s'affiche, cliquez sur le lien « **Paramètres système avancés** ». La boîte de dialogue « Propriétés système » apparaît alors. Cliquez sur l'onglet « **Protection du système** » et sélectionnez le disque dur ou la partition sur laquelle est installée Windows (généralement C:) puis cliquez sur « **Configurer** ». Lancez alors la fonction en sélectionnant « **Restaurer les paramètres système et les versions précédentes des fichiers** » puis en cliquant sur « **Appliquer** » et « OK ».

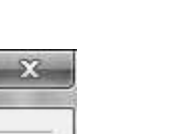

T.

59

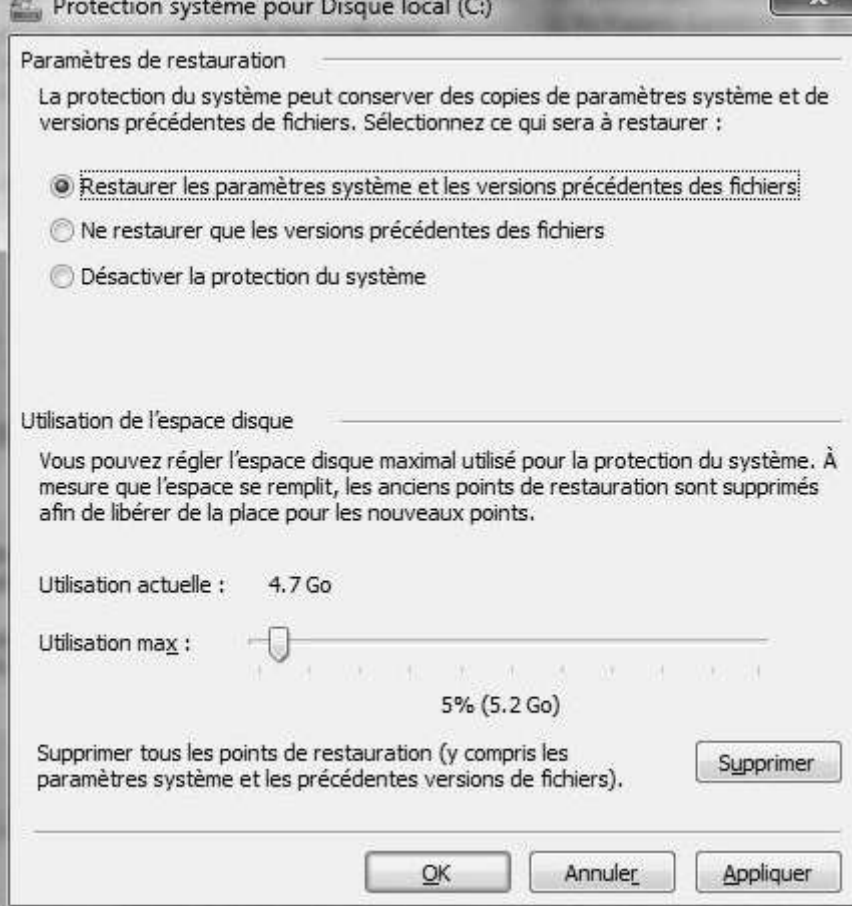

Dans la boîte de dialogue « **Propriétés système** », cliquez alors sur le bouton « **Créer** » puis nommez votre point de restauration de façon explicite, en rapport avec ce qui vous motive à le créer. Par exemple « **Mise à jour des pilotes** ». Cliquez sur « **Créer** » pour lancer le processus.

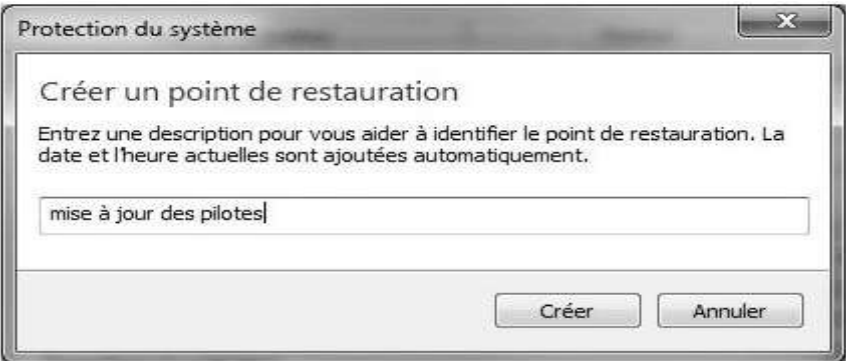

Lorsque Windows vous prévient que « **Le point de restauration a été créé** », cliquez sur « **OK** ».

#### **B. Utilisation du point de restauration**

En cas de dysfonctionnement de Windows, vous pouvez faire appel à un point de restauration pour retrouver une configuration stable. Parmi les choix proposés, utilisez un point de restauration que vous avez créé spécifiquement si vous en disposez ou le dernier point de restauration antérieur à l'apparition des problèmes que vous souhaitez régler.

Ouvrez le Panneau de configuration en double-cliquant sur son icône du Bureau ou en passant par le menu « **Démarrer** » et cliquez sur « **Système et sécurité** » puis sur « **Sauvegarder et restaurer** ». Dans la section « **Restaurer** », cliquez sur le lien « **Récupérer les paramètres systèmes ou votre ordinateur** » puis sur « **Ouvrir la restauration du système** » pour lancer la fonction. Dans la fenêtre qui s'affiche, cliquez sur « **Suivant** » puis sélectionnez dans la liste proposée le point de restauration que vous souhaitez utiliser.

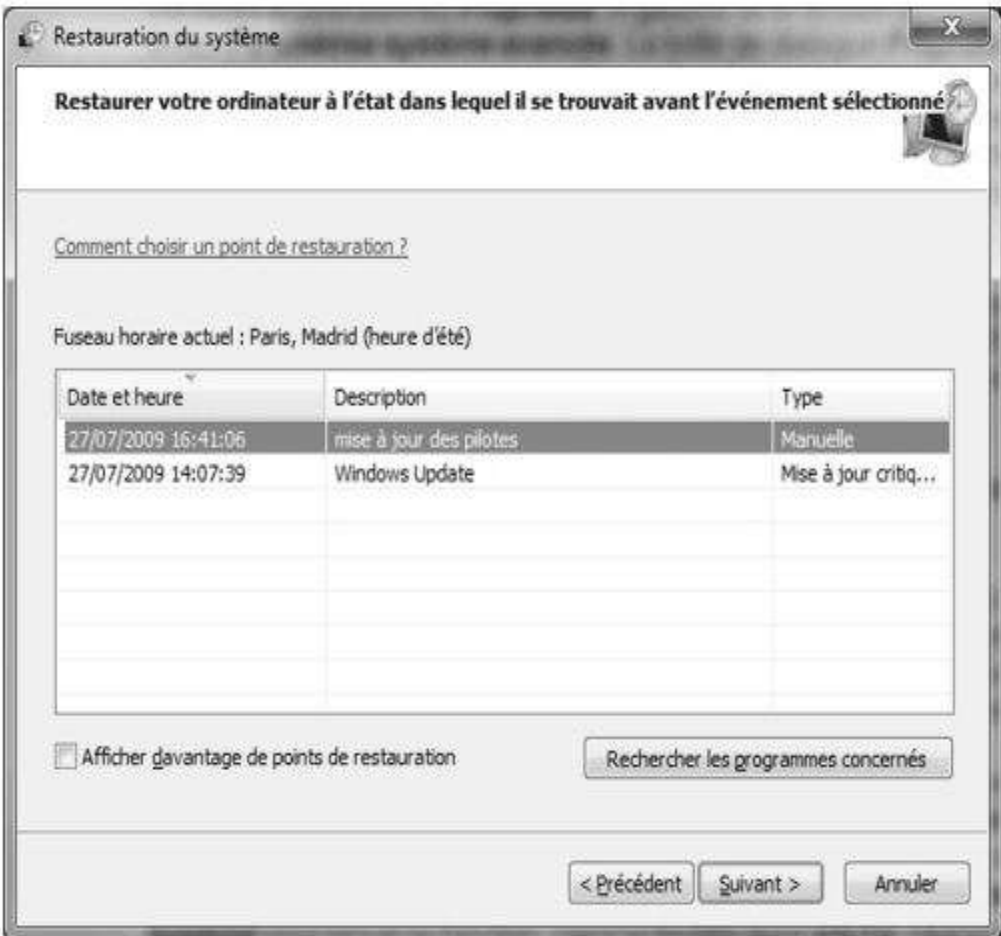

### **2. CREATION DE L'IMAGE SYSTEME A. création de l'image système**

Windows 7 dispose d'une fonction de sauvegarde encore plus évoluée basée sur le principe des images de disque. C'est en fait l'intégralité du contenu de votre disque (Windows, les fichiers systèmes, les logiciels installés, vos fichiers personnels, etc.) qui est enregistré en un seul bloc, sur une partition dédiée ou sur un ou plusieurs DVD-Rom. En cas de plantage complet de votre ordinateur, si Windows est devenu trop instable pour que vous puissiez l'utiliser ou même s'il ne fonctionne plus, vous pouvez alors restaurer cette image pour repartir avec un système complet et sain, tel qu'il était lorsque vous avez créé cette sauvegarde totale. Si vous utilisez un PC portable, cette fonction refuse de démarrer tant que vous êtes sur batterie. Branchez votre micro sur une prise secteur avant de l'utiliser.

Pour accéder à cette fonction, ouvrez le « **Panneau de configuration** » en double-cliquant sur son icône du Bureau ou en passant par le menu « **Démarrer** » et cliquez, dans la section « **Système et sécurité** », sur le lien « **Créer une image système** » situé à gauche. Dans la fenêtre qui apparaît, sélectionnez tout d'abord l'endroit où vous voulez enregistrer votre sauvegarde, Il peut s'agir d'un disque dur ou d'une partition qui sera différent(e) de votre disque ou de la partition système, un ou plusieurs DVD-Rom vierge, voire d'un emplacement sur votre réseau local (*disque de stockage partagé ou dossier du disque dur d'un autre ordinateur)* en fonction de votre version de Windows 7. Si vous choisissez votre graveur de DVD, insérez un disque vierge dedans.

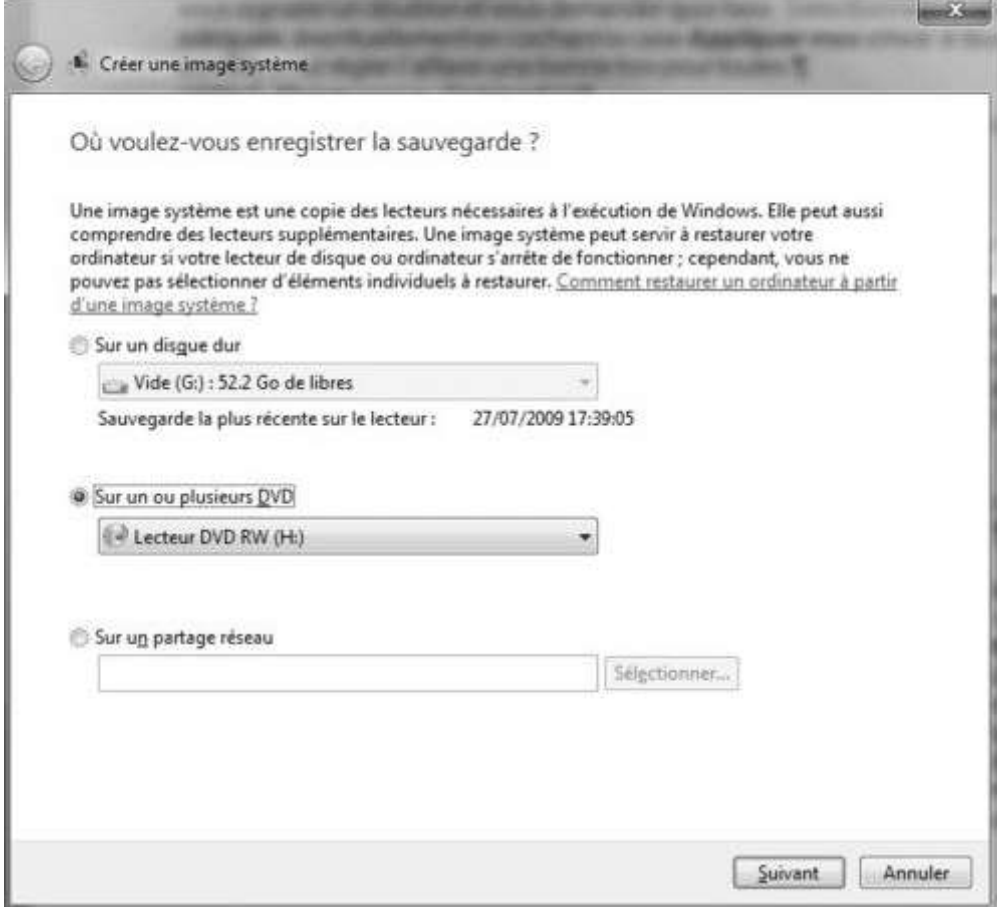

Lorsque votre choix est fait, cliquez sur « **Suivant** ». Sélectionnez ensuite les « **lecteurs** » à inclure dans la sauvegarde, c'est-à-dire les différentes partitions qui contiennent les éléments que vous souhaitez enregistrer. Par exemple les disques C: et D: s'ils contiennent respectivement Windows et les logiciels installés et vos documents personnels. Cliquez sur « **Suivant** » puis confirmez les paramètres en cliquant sur « **Démarrer la sauvegarde** ».

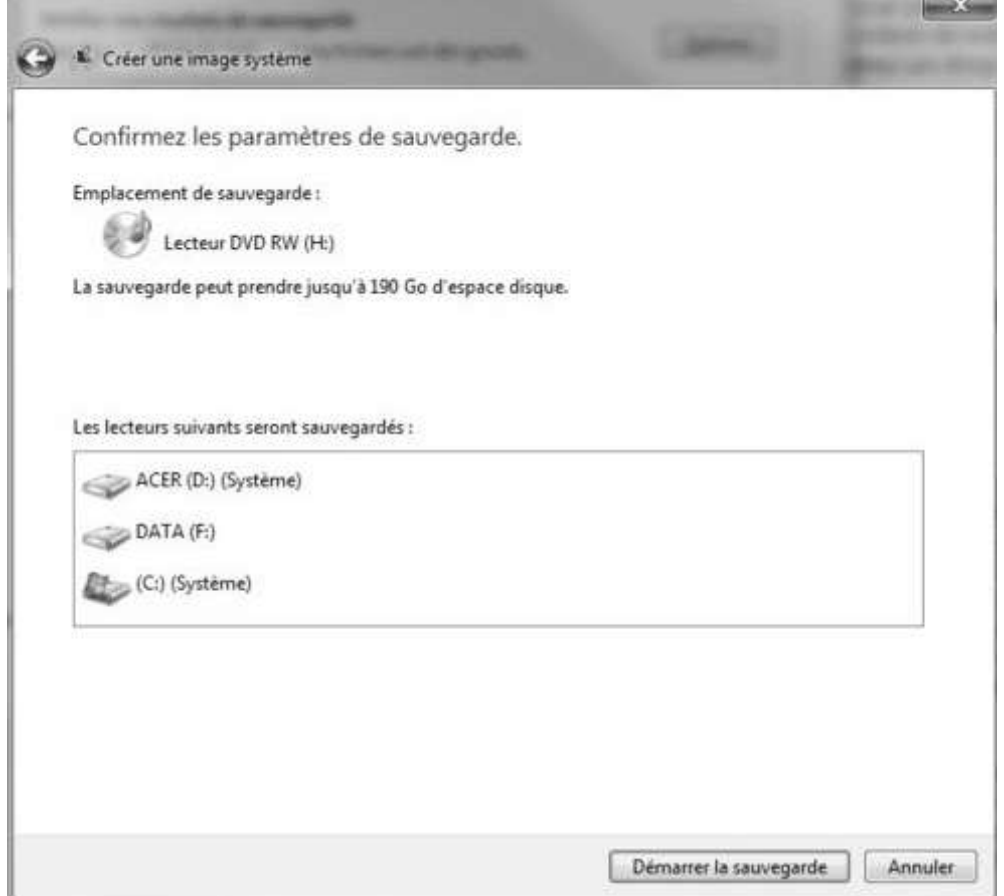

Celle-ci se lance, pour une durée assez longue. Comptez entre 20 minutes et une heure selon la quantité de données à sauvegarder. Si la sauvegarde est enregistrée sur un disque dur, vous n'avez rien à faire. Si elle est enregistrée sur DVD, il se peut que vous dépassiez la capacité de ce disque. Windows vous signale alors quand insérer un nouveau disque. Lorsque la sauvegarde est terminée, une boîte de dialogue apparaît pour vous conseiller de créer un disque de réparation système. Cliquez sur « **Oui** » et suivez les instructions si vous souhaitez le faire ou sur « **Non** » si vous ne le souhaitez pas. Cliquez ensuite sur « **Fermer** » pour terminer l'opération.

#### **B. Utilisation de l'image système**

Pour remettre en place une sauvegarde complète du disque dur, il existe plusieurs méthodes. La plus simple consiste à passer par le « **Panneau de configuration** » puis à sélectionner, dans la section « **Système et sécurité** », le lien « **Sauvegarder l'ordinateur** » pour ensuite cliquer sur « **Récupérer les paramètres système ou votre ordinateur** », « **Méthodes de récupération avancées** » puis « **Utiliser une image système créée précédemment pour récupérer votre ordinateur** ».

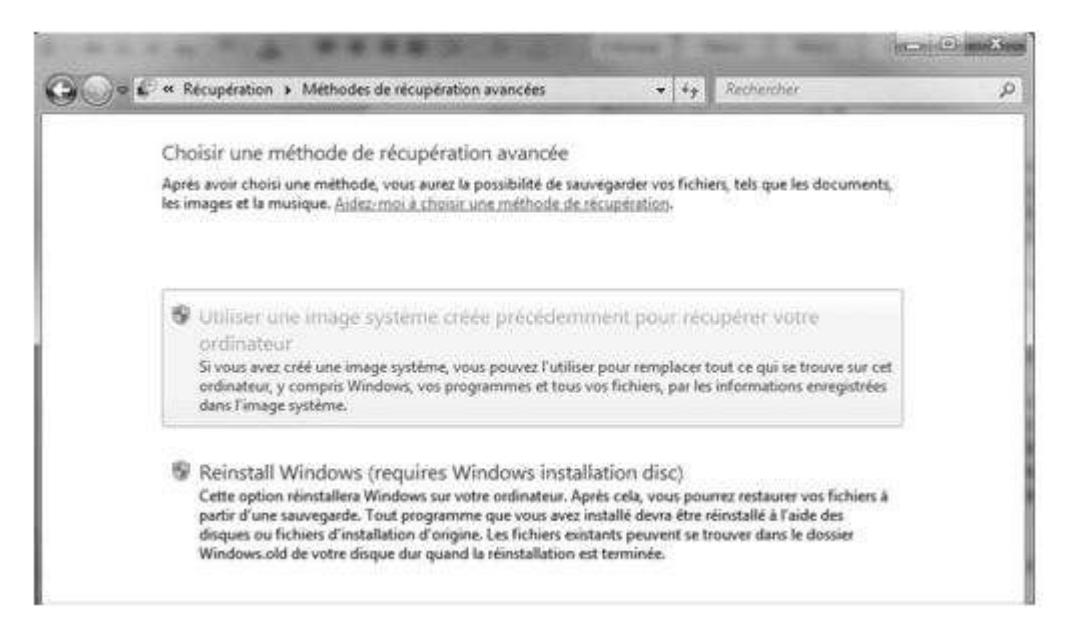

Seulement, elle n'est accessible que si votre ordinateur ne souffre pas d'un trop grave problème et que Windows fonctionne encore. Pour le cas où votre PC est totalement planté et refuse de démarrer, vous allez devoir utiliser le DVD original de Windows 7 ou un disque de réparation système que vous pouvez créer en suivant les instructions.

 Pour cela, insérez le DVD de Windows 7 ou le disque de réparation dans le lecteur et redémarrez votre ordinateur. Laissez Windows démarrer depuis le disque puis, au bout de quelques instants, une fenêtre « Options de récupération système » apparaît. Cliquez sur « Suivant » puis sélectionnez « Restaurez votre ordinateur en utilisant une image système créée précédemment ». Cliquez sur « Suivant » et vérifiez si l'image système sélectionnée est bien celle que vous souhaitez utiliser. Si tel n'était pas le cas, cochez la ligne « Sélectionner une image système » pour aller choisir vous-même la sauvegarde à restaurer.

Dans ce cas, vous devrez peut-être éjecter le disque de réparation ou le DVD de Windows pour insérer celui sur lequel vous avez enregistré votre sauvegarde. Faites-le si nécessaire. Cliquez ensuite plusieurs fois sur « Suivant » puis sur « Terminer » et sur « Oui » pour lancer le processus. Lorsque la restauration est effectuée, Windows redémarre tout seul : vous pouvez utiliser votre ordinateur.

#### **VII.3.2. CREATION DE DISQUES DE REINSTALLATION DU SYSTEME OU DE REPARATION WINDOWS**

Il s'agit d'une étape ponctuelle à effectuer alors que l'ordinateur fonctionne correctement. Si vous êtes ensuite confronté à des problèmes, vous pouvez rétablir les paramètres d'origine de l'ordinateur à l'aide des disques de réinstallation système que vous créez. Avant de créer des disques de réinstallation, lisez « *Réinstallation système »*  qui sera développé à la fin de ce cours, dans l'intitulé « *Création de disques de Réinstallation ».*

Cette fonction apparue avec Windows 7 vous permet d'enregistrer sur un CD-Rom vierge les outils avancés permettant de remettre votre système en état au cas où il serait défaillant. Ce disque de réparation se lance au démarrage de l'ordinateur, même au cas où Windows refuserait lui de se lancer. Il s'agit donc d'un outil de dépannage très pratique que nous vous conseillons de créer et de stocker précieusement au cas où vous auriez malheureusement à vous en servir. Pour créer ce disque, ouvrez le Panneau de configuration en double-cliquant sur son icône du Bureau ou en passant par le menu « **Démarrer** » et cliquez, dans la section Système et sécurité, sur le lien « **Créer un disque de réparation système** » situé à gauche. Dans la fenêtre qui apparaît, sélectionnez votre graveur de CD/DVD, vérifiez que vous avez bien inséré un disque vierge dedans et cliquez sur « **Créer un disque** ». Patientez le temps de création du disque puis cliquez sur « **Fermer** » lorsque la boîte de dialogue Utilisation du disque de réparation système apparaît.

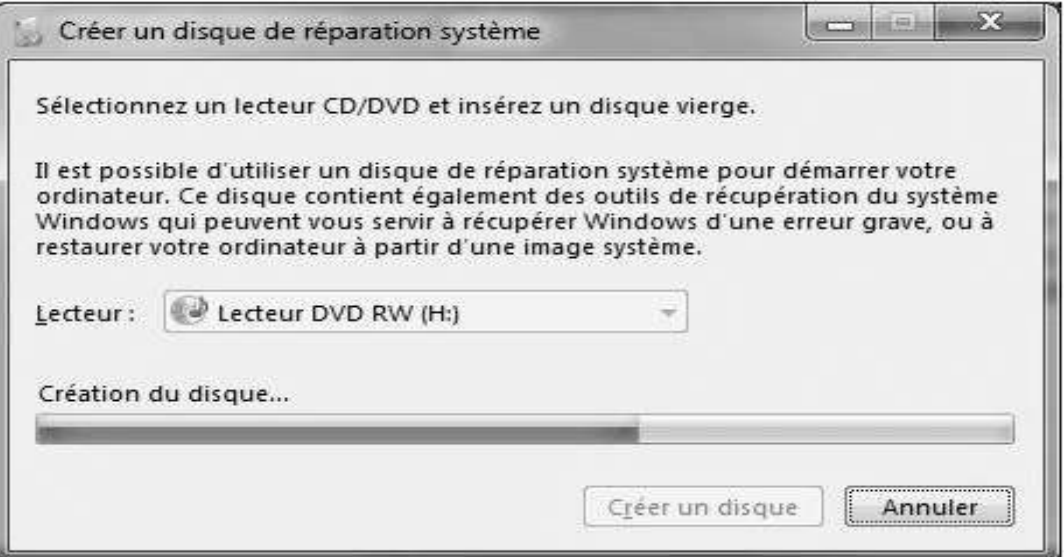

Désormais, vous pouvez utiliser ce disque, par exemple pour restaurer une image système.

## **VII.3.3. SUPPRESSION DE PROGRAMMES INUTILISES**

- Cliquez sur le bouton *Démarrer de Windows®*, puis sur *Panneau de configuration*.
- → Cliquez sur *Désinstaller un programme*. Le système ouvre la fenêtre Programmes et fonctions.
- $\rightarrow$  Sélectionnez les programmes que vous désirez supprimer, puis cliquez sur *Désinstaller*. Ensuite, Suivez les instructions données à l'écran.

**REMARQUE :** Certains programmes proposent leurs propres options de désinstallation. Si vous ne parvenez pas à désinstaller un programme à partir du Panneau de configuration, consultez la documentation du programme ou le module d'aide.

#### **1. EXECUTION DU PROGRAMME NETTOYAGE DE DISQUE**

 Le programme Nettoyage de disque libère de l'espace sur le disque dur en supprimant les fichiers temporaires et inutilisés *(notamment ceux du dossier Fichiers Internet temporaire et dans la Corbeille*). Vous pouvez exécuter ce programme manuellement, ou le configurer pour une exécution automatique.

#### **1°) Exécution d'un nettoyage de disque manuel**

- Cliquez sur le bouton **Démarrer de Windows**, **Panneau de Configuration**, **Système et sécurité, Outils d'administration**, puis cliquez sur **Libérer de l'espace disque** ou **Nettoyage de disque**. Le programme Nettoyage de disque recherche les fichiers pouvant être supprimés et calcule la quantité d'espace disque pouvant être libérée.
- $\rightarrow$  Choisissez les types de fichiers à supprimer en cochant les cases correspondantes dans la liste.
- $\rightarrow$  Cliquez sur **OK**, puis sur **Supprimer les fichiers** pour terminer la suppression des fichiers sélectionnés.

#### **2°) Planification d'un nettoyage de disque automatique**

- Cliquez sur le bouton **Démarrer de Windows**, choisissez **Panneau de Configuration**, **Système et sécurité, Outils d'administration**, puis cliquez sur **Planificateur de tâches (Taches planifiées)**.
- Cliquez sur **Action**, puis sur **Créer des tâches de base**.
- $\rightarrow$  Inscrivez le nom de la tâche et une description (facultative).
- $\rightarrow$  Cliquez sur **OK**, puis encore sur **OK**.
- $\rightarrow$  Sélectionnez la répétition, puis cliquez sur **Suivant**.
- $\rightarrow$  Sélectionnez l'heure d'exécution du Nettoyage de disque, puis cliquez sur **Suivant**. Le nettoyage de disque pouvant prendre du temps, il est conseillé de choisir un moment où l'ordinateur fonctionne, mais n'est pas utilisé.
- $\rightarrow$  Sélectionnez **Démarrer un programme**, puis cliquez sur **Suivant**.
- Sous **Programme/Script**, cliquez sur **Parcourir**. Tapez *cleanmgr.exe* et cliquez sur **Ouvrir**.
- $\rightarrow$  Examinez le sommaire du programme que vous avez établi. Lorsque vous avez terminé, cliquez sur **Terminer**. Le nettoyage de disque va s'exécuter à l'heure programmée.

#### **2. EXECUTION DU PROGRAMME DEFRAGMENTEUR DE DISQUE**

Lorsque Microsoft® Windows enregistre des fichiers sur le disque dur, il les divise souvent en plusieurs morceaux (ou *fragments*) afin qu'ils coïncident avec l'espace libre du disque. Lorsque vous essayez d'ouvrir un fichier fragmenté, il faut le récupérer à partir de plusieurs endroits, ce qui ralentit le processus.

Le programme Défragmenteur de disque regroupe les fichiers fragmentés sur le disque dur pour améliorer les performances du système, mais sans modifier l'emplacement des fichiers et dossiers.

**REMARQUE :** L'exécution du programme Défragmenteur de disque peut prendre du temps. Elle peut s'effectuer sans assistance durant la nuit :

- $\rightarrow$  Enregistrez votre travail et fermez tous les programmes ouverts.
- $\rightarrow$  Appuyez simultanément sur les touches Ctrl, Alt et Suppr (Del).
- Cliquez sur **Démarrer le Gestionnaire de tâches**.
- $\rightarrow$  Dans l'onglet Applications, sélectionnez tous les programmes répertoriés, puis cliquez sur **Fin de tâche**. Fermez le Gestionnaire des tâches.
- Cliquez sur le **bouton Démarrer de Windows**, choisissez **Panneau de Configuration**, **Système et sécurité, Outils d'administration**, puis cliquez sur **Défragmenteur de disque**.
- $\rightarrow$  Cliquez sur **Défragmenter maintenant**.

Si le Défragmenteur de disque ne cesse de se relancer, cela indique qu'un programme caché accède toujours au disque dur en tâche de fond. Redémarrez l'ordinateur en mode sans échec et réexécutez le programme Défragmenteur de disque :

- → Cliquez sur le **bouton Démarrer de Windows**, cliquez sur la flèche à côté du bouton **Verrouiller**, puis cliquez sur **Redémarrer**.
- $\rightarrow$  Appuyez sur la touche F8 dès que le premier logo apparaît.
- $\rightarrow$  Dans le menu Options avancées de Windows, utilisez les touches fléchées pour sélectionner le **Mode sans échec**, puis appuyez sur la touche Entrée.
- $\rightarrow$  Appuyez de nouveau sur la touche Entrée pour sélectionner le système d'exploitation.
- $\rightarrow$  Ouvrez une session Windows. Lorsque le message du Bureau apparaît, cliquez sur **Oui** pour confirmer le Mode sans échec.
- $\rightarrow$  Après le lancement de Windows, utilisez la procédure précédente pour exécuter le programme Défragmenteur de disque.

#### **VII.3.4. RECHERCHE D'ERREURS SUR LE DISQUE DUR**

Suivez la procédure ci-dessous pour vérifier l'intégrité du disque dur sous Windows. Fermez tous les programmes ouverts avant de lancer l'analyse du disque :

- $\rightarrow$  Cliquez sur le bouton **Démarrer de Windows**, puis sur **Ordinateur**.
- $\rightarrow$  Dans la fenêtre qui s'ouvre, cliquez avec le bouton droit de la souris sur le disque dur que vous souhaitez vérifier, puis cliquez sur **Gérer**.
- Dans la fenêtre Propriétés, cliquez sur l'onglet **Outils système**.
- Dans Vérification des erreurs, cliquez sur **Vérifier maintenant**.
- $\rightarrow$  Si vous le souhaitez, cochez la case à côté de **Réparer automatiquement les erreurs de système de fichiers** et **Rechercher et tenter une récupération des secteurs défectueux**.
- Cliquez sur **Démarrer**. Si vous recevez un invité de redémarrage, cliquez sur **Oui** pour redémarrer l'ordinateur.

# **VII.4. RESOLUTION DES PROBLEMES LIES A L'ORDINATEUR**

Cette section contient une série de tableaux qui décrivent des solutions pour certains problèmes pouvant survenir lors de l'utilisation de l'ordinateur. Chaque tableau se présente comme suit :

- La colonne « **Symptômes »** décrit le signe ou le message d'avertissement relatif au type de problèmes.
- La colonne « **Solutions possibles »** décrit les opérations à effectuer pour tenter de résoudre le problème.

Les tableaux apparaissent dans l'ordre suivant :

- Audio
- Lecteurs de CD et de DVD
- Vidéo
- Affichage (moniteur)
- Disque dur
- Installation du matériel
- Accès à Internet
- Clavier et souris
- Alimentation
- Performances
- Divers

Pour en savoir plus sur les problèmes de moniteur ou les problèmes propres à votre imprimante, reportez-vous à la documentation fournie par le fabricant du produit.

### **VII.4.1. LES PROBLEMES LIES A L'AUDIO ET SON**

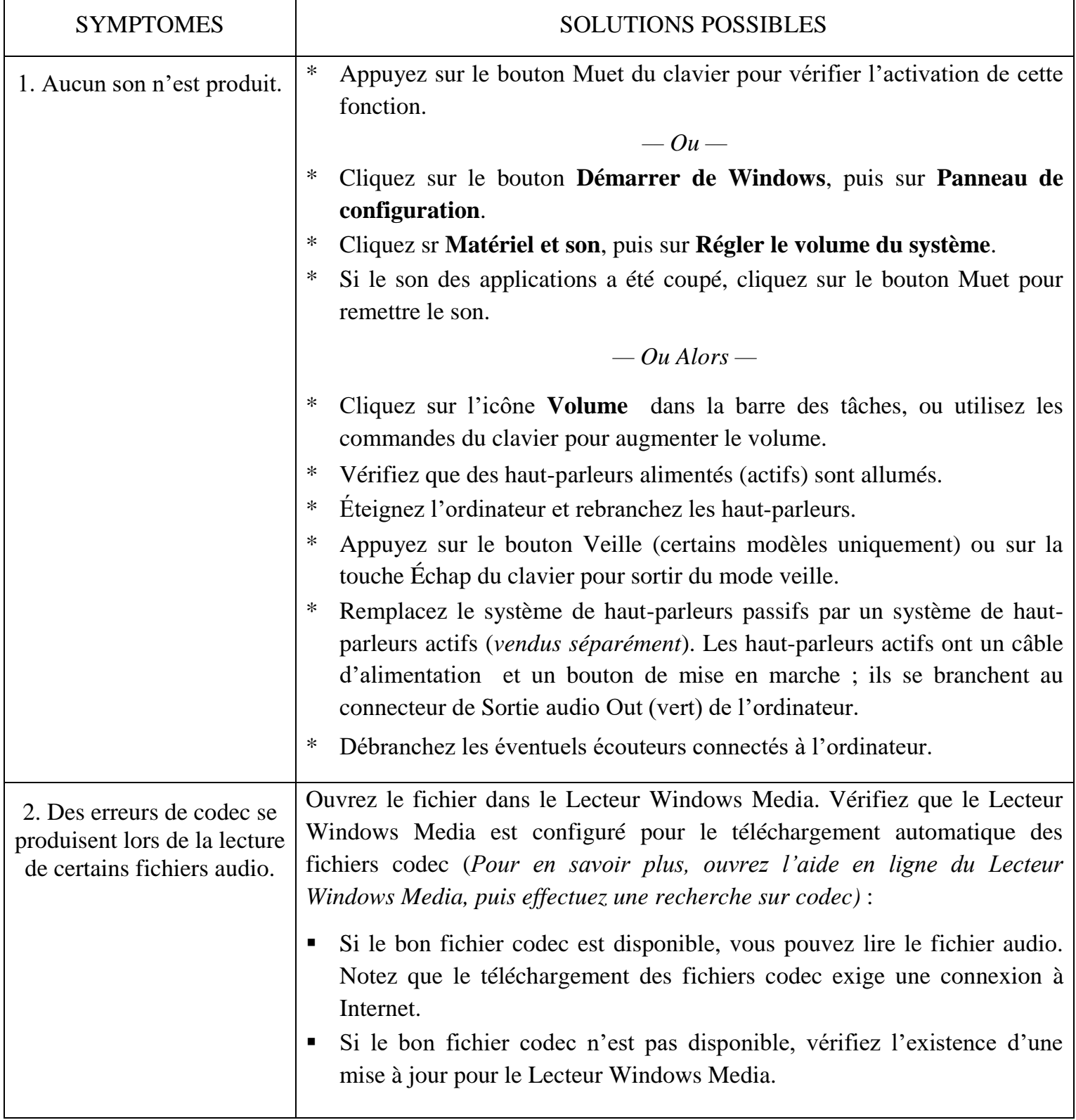
## **VII.4.2. LES PROBLEMES LIES AUX LECTEURS DE CD ET DE DVD**

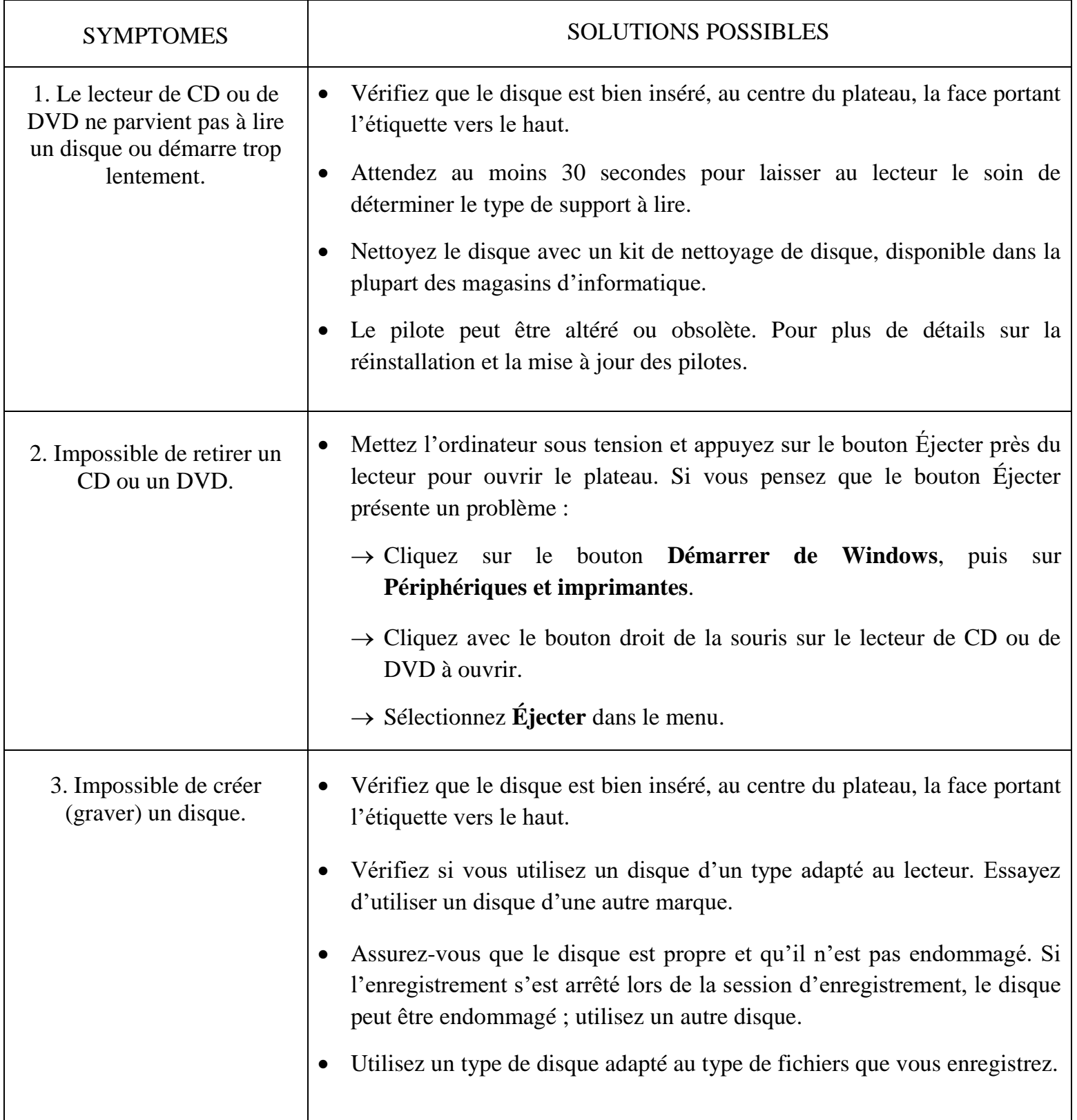

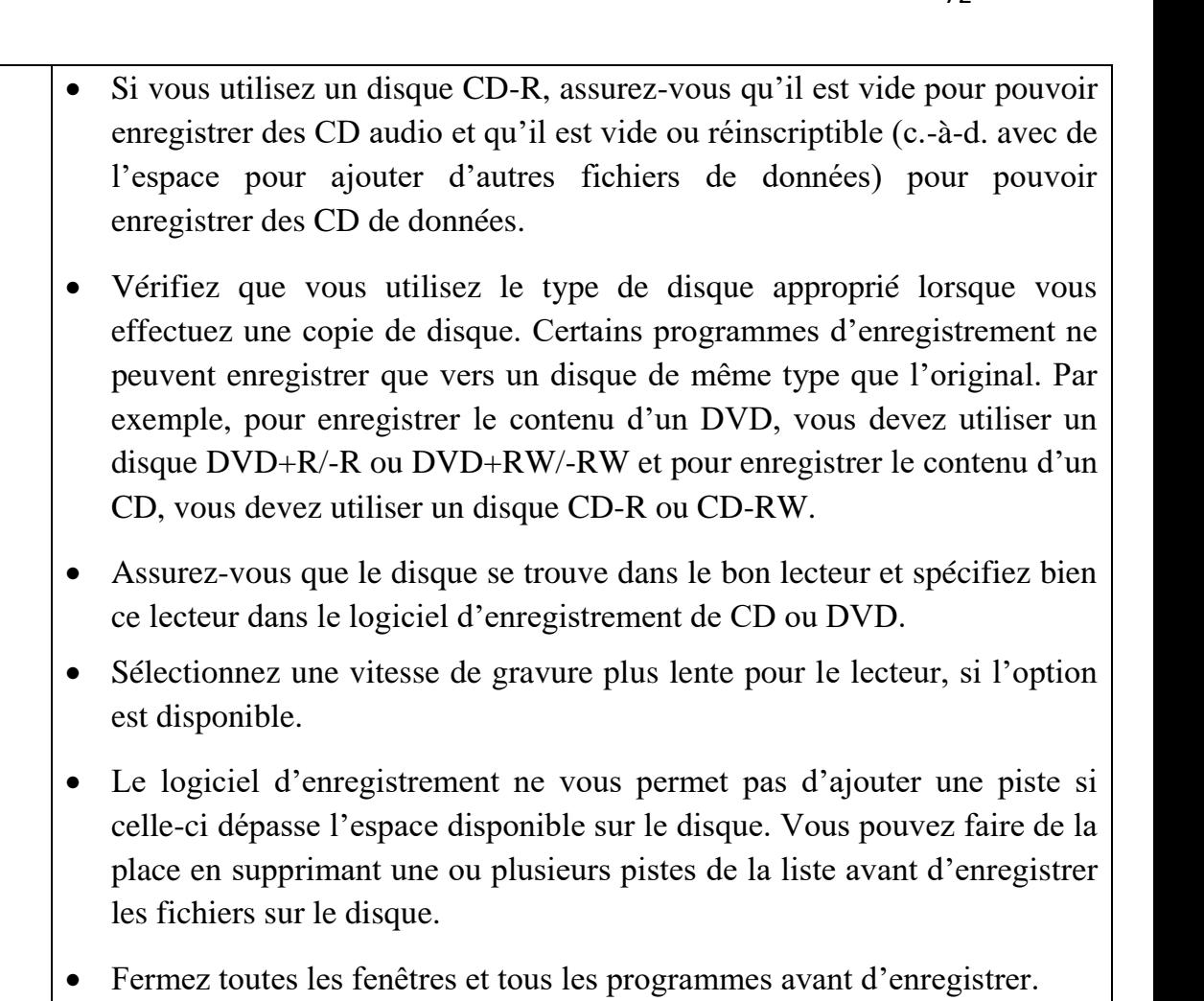

- Vérifiez qu'il y a suffisamment d'espace libre sur le disque dur pour permettre d'y stocker une copie temporaire du contenu du disque.
- Cliquez sur le bouton **Démarrer de Windows**, puis sur **Périphériques et imprimante**. Avec le bouton droit de la souris, cliquez sur le disque dur et sélectionnez **Propriétés** pour voir la quantité d'espace disponible.
- Si vous utilisez un réseau, copiez les fichiers du lecteur réseau sur votre disque dur avant de les enregistrer sur un disque.
	- Fermez tous les programmes et toutes les fenêtres, puis redémarrez votre ordinateur.
- 4. Impossible d'ajouter des données à un DVD. Vérifiez que vous avez bien choisi l'option d'enregistrement adéquate (ajout de fichiers de données) dans le logiciel de gravure sur un DVD.

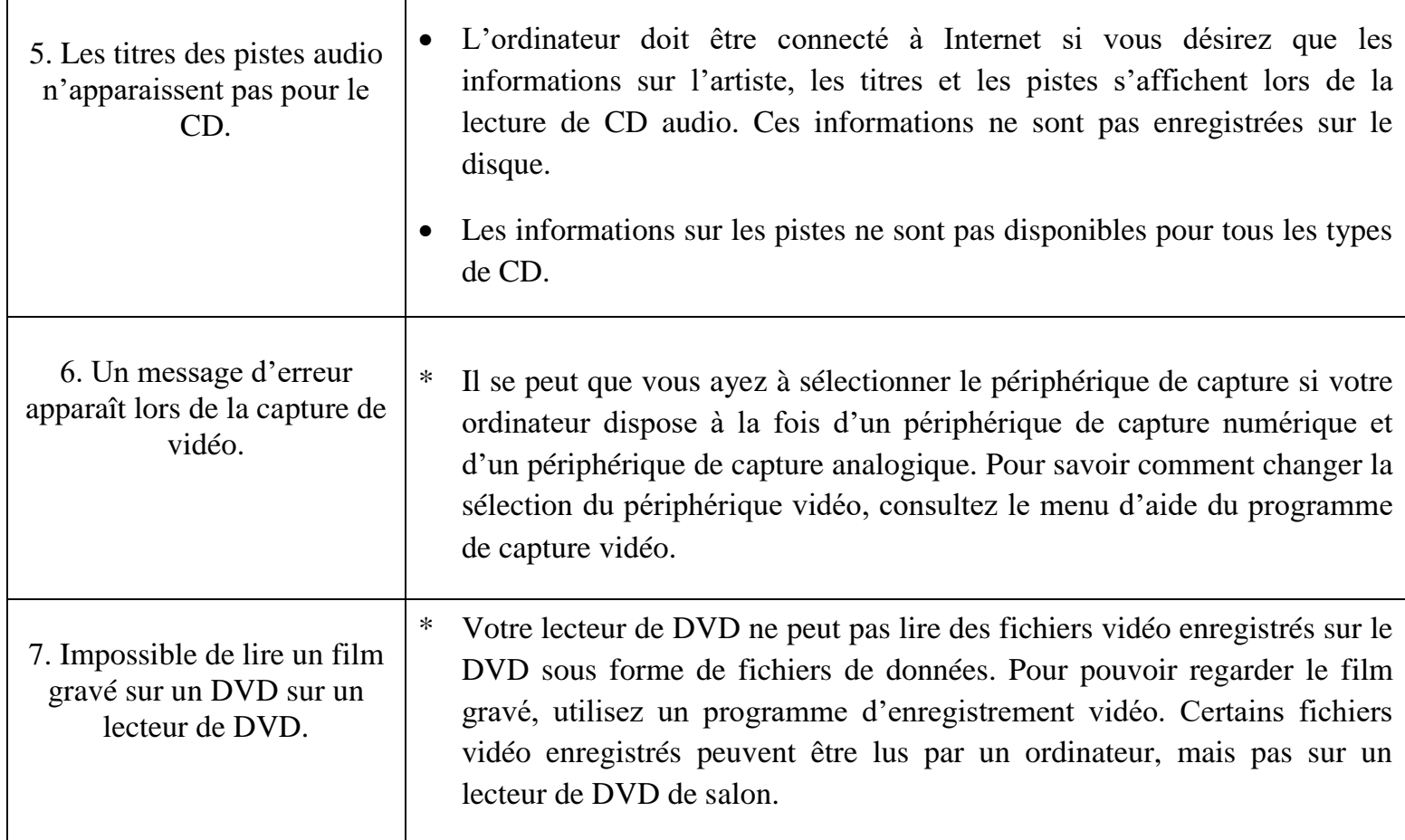

#### **VII.4.3. LES PROBLEMES LIES AUX VIDEOS**

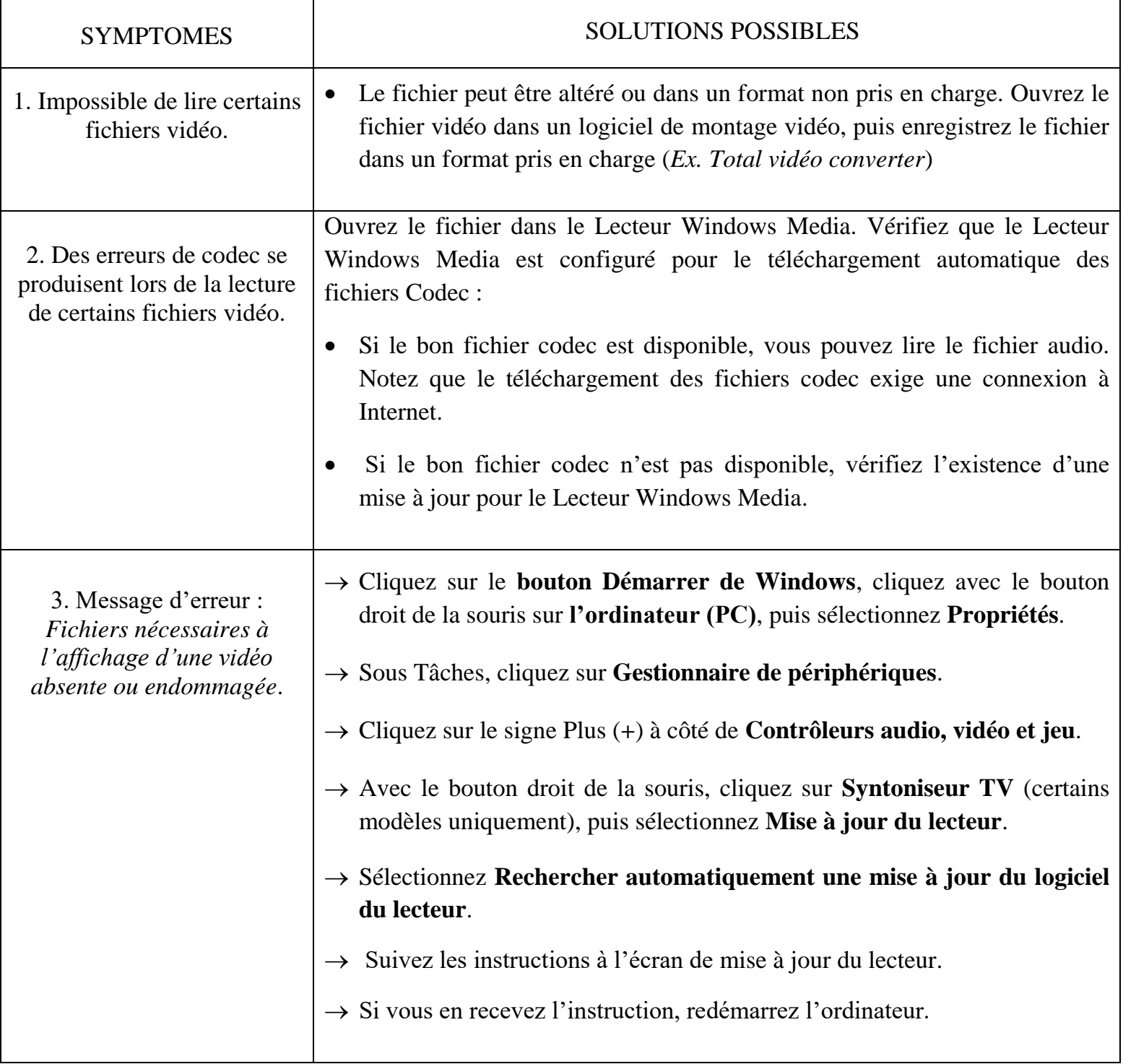

# **VII.4.4. LES PROBLEMES LIES A L'AFFICHAGE (MONITEUR)**

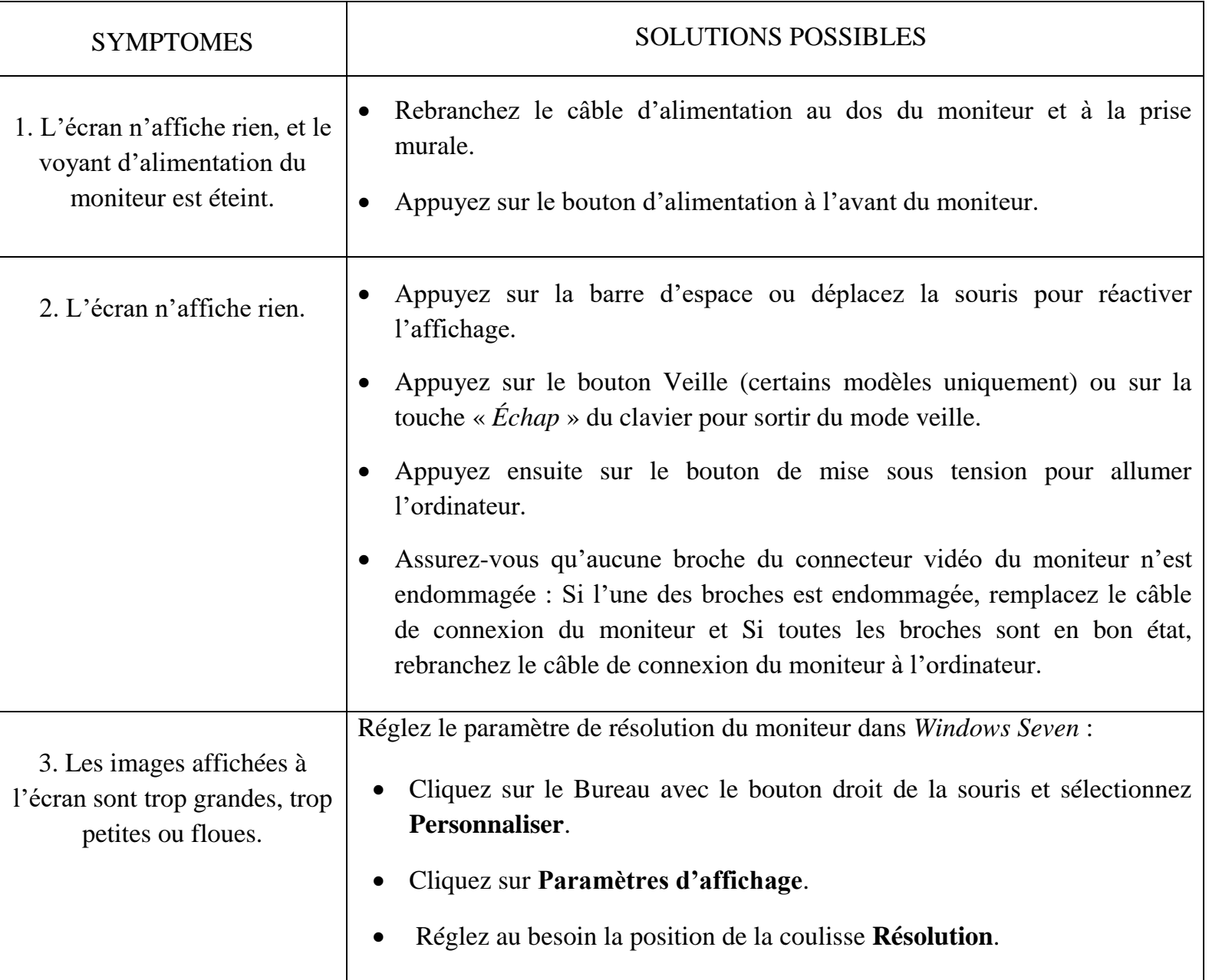

# **VII.4.5. LES PROBLEMES LIES AU DISQUE DUR**

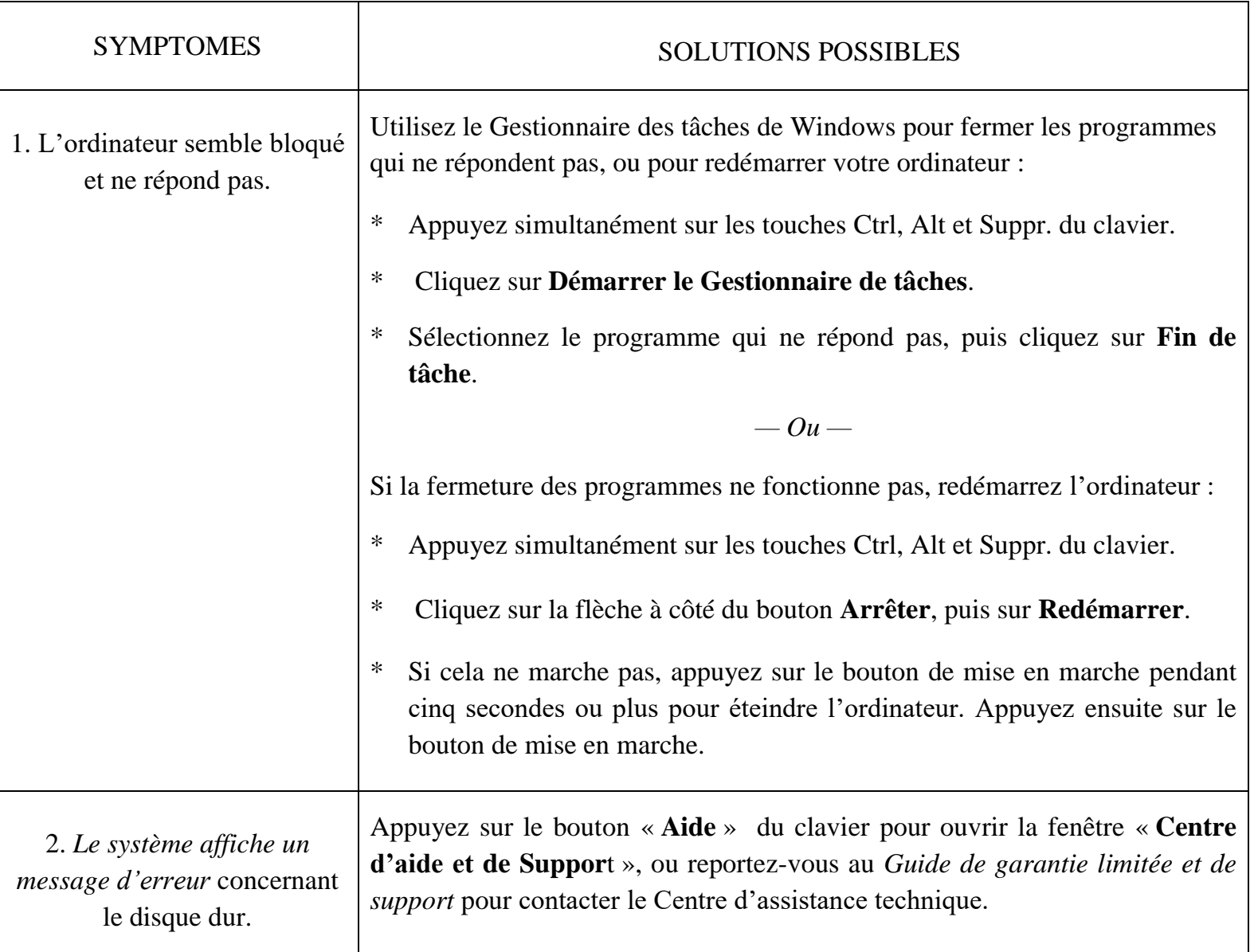

## **VII.4.5. LES PROBLEMES LIES AU CLAVIER ET SOURIS**

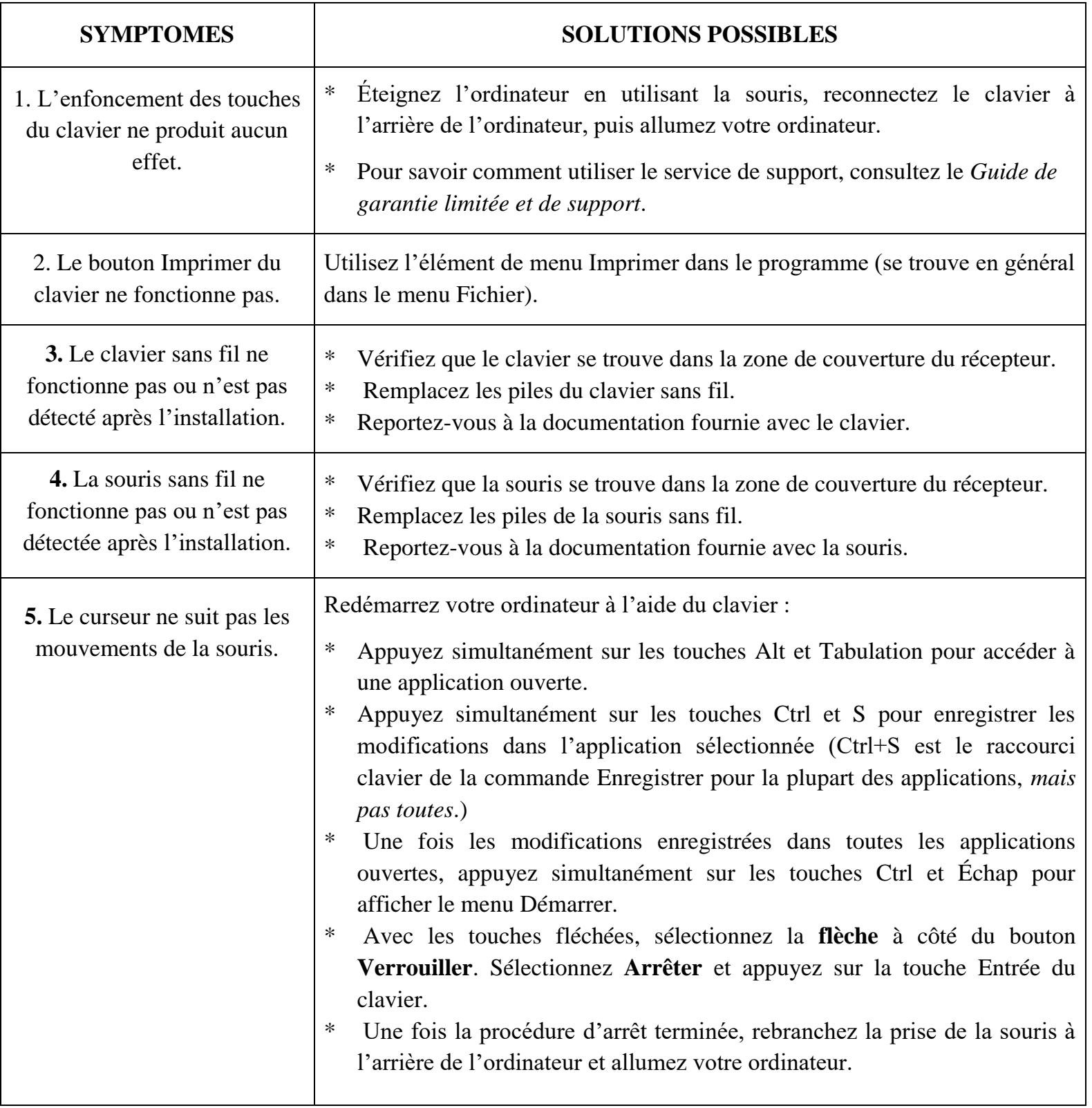

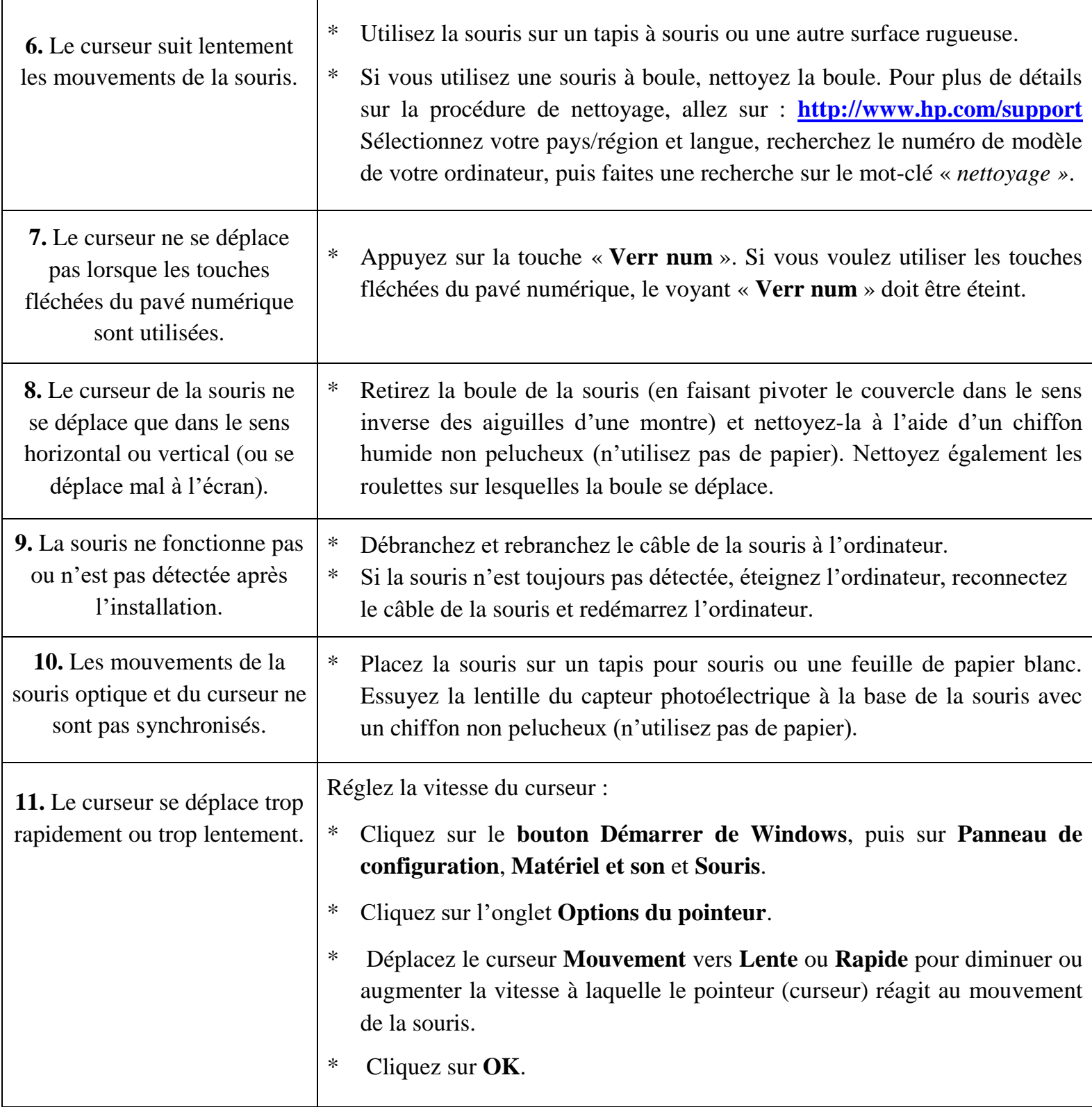

78

#### **VII.4.6. LES PROBLEMES LIES A L'INSTALLATION DU MATERIEL**

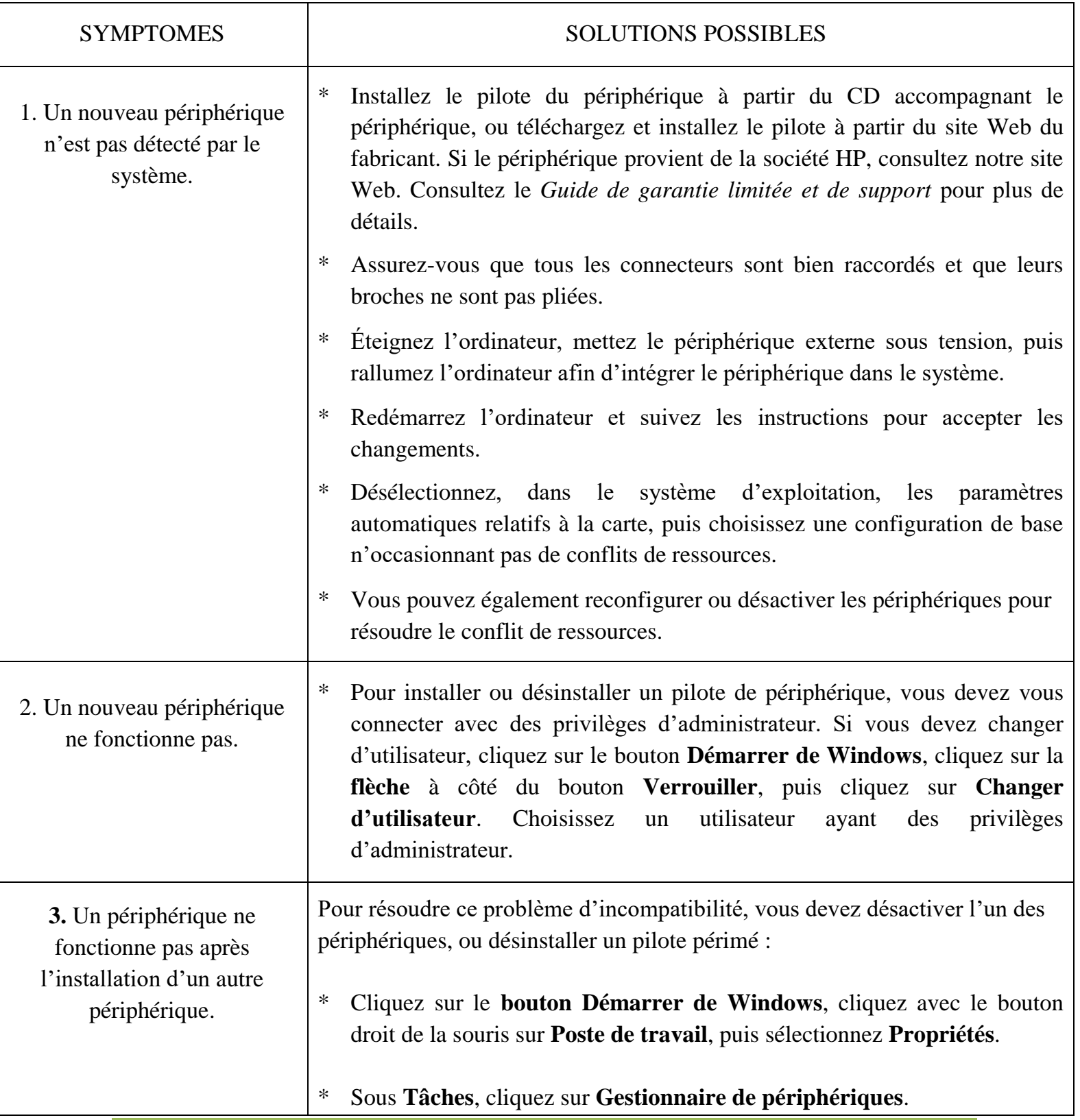

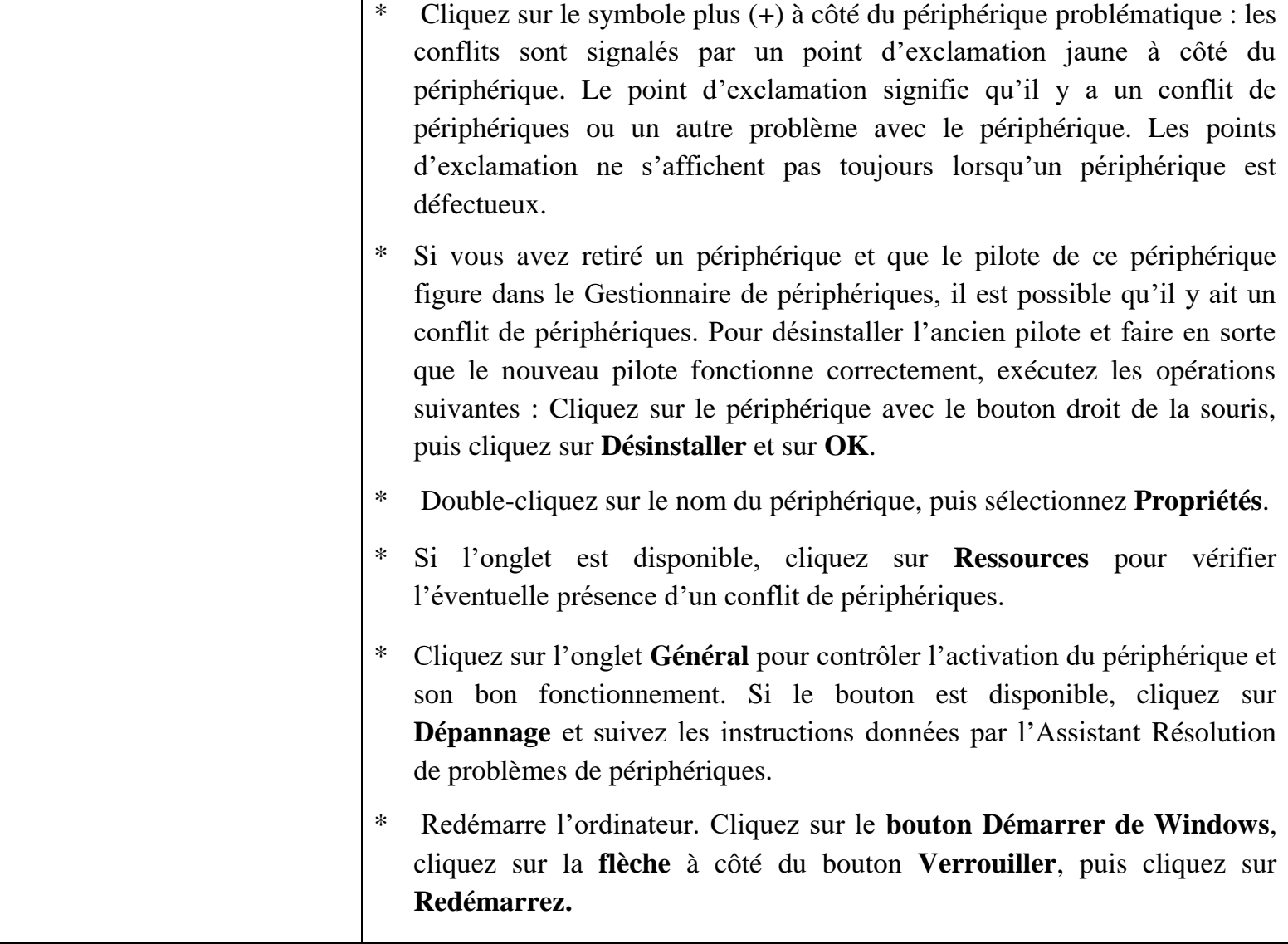

## **VII.4.7. LES PROBLEMES LIES A L'ACCES A INTERNET**

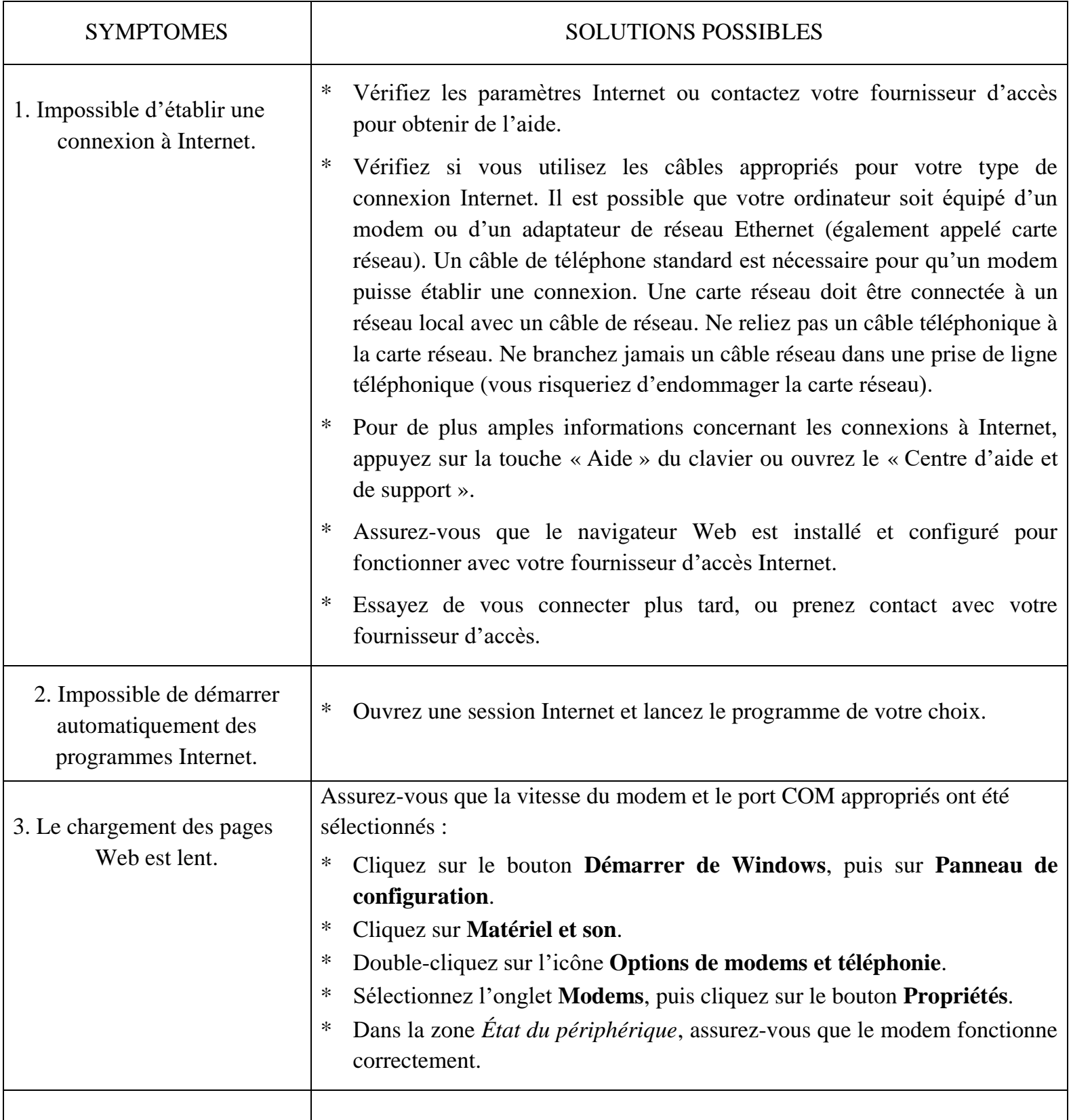

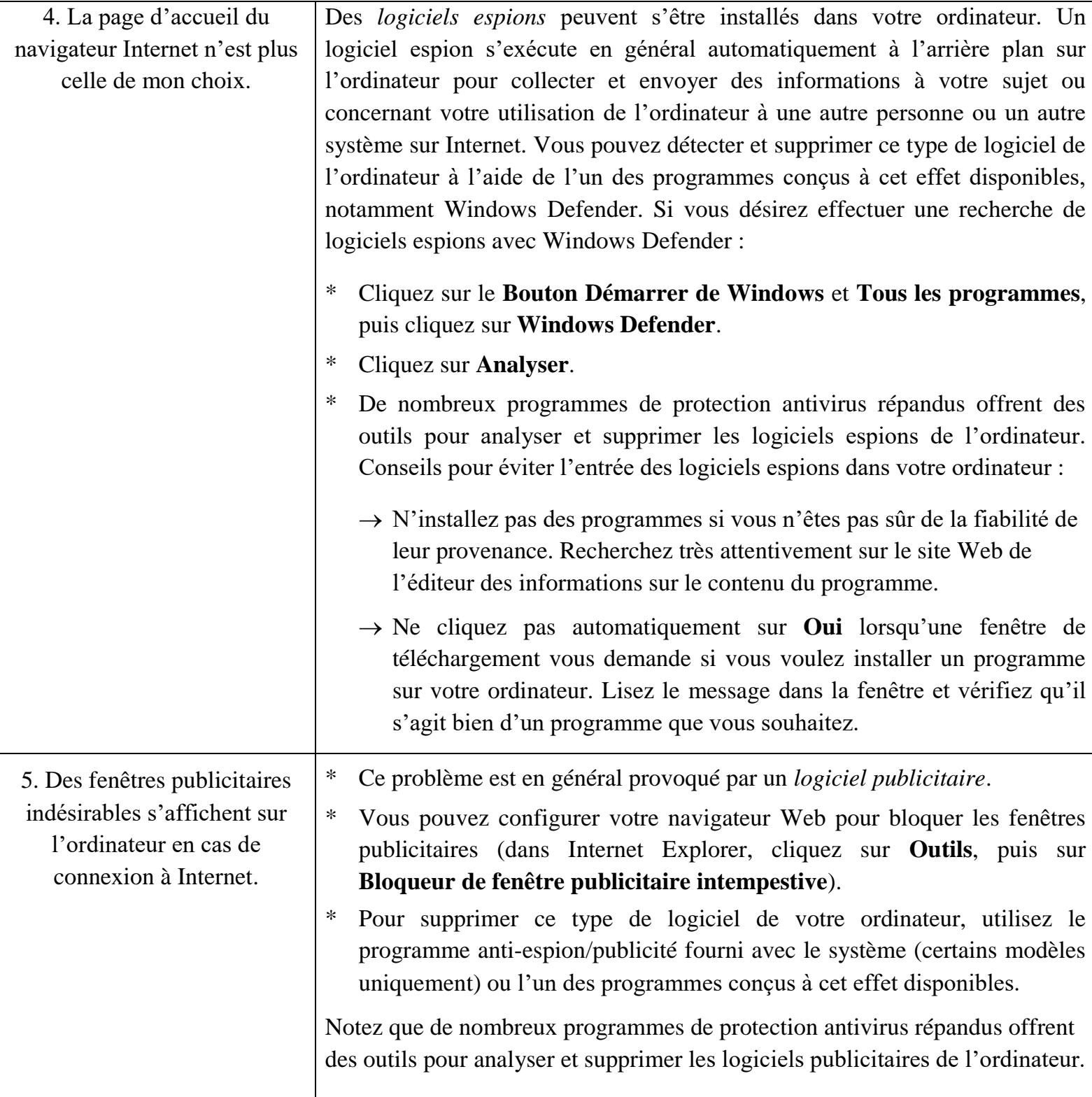

82

## **VII.4.8. LES PROBLEMES LIES A L'ALIMENTATION**

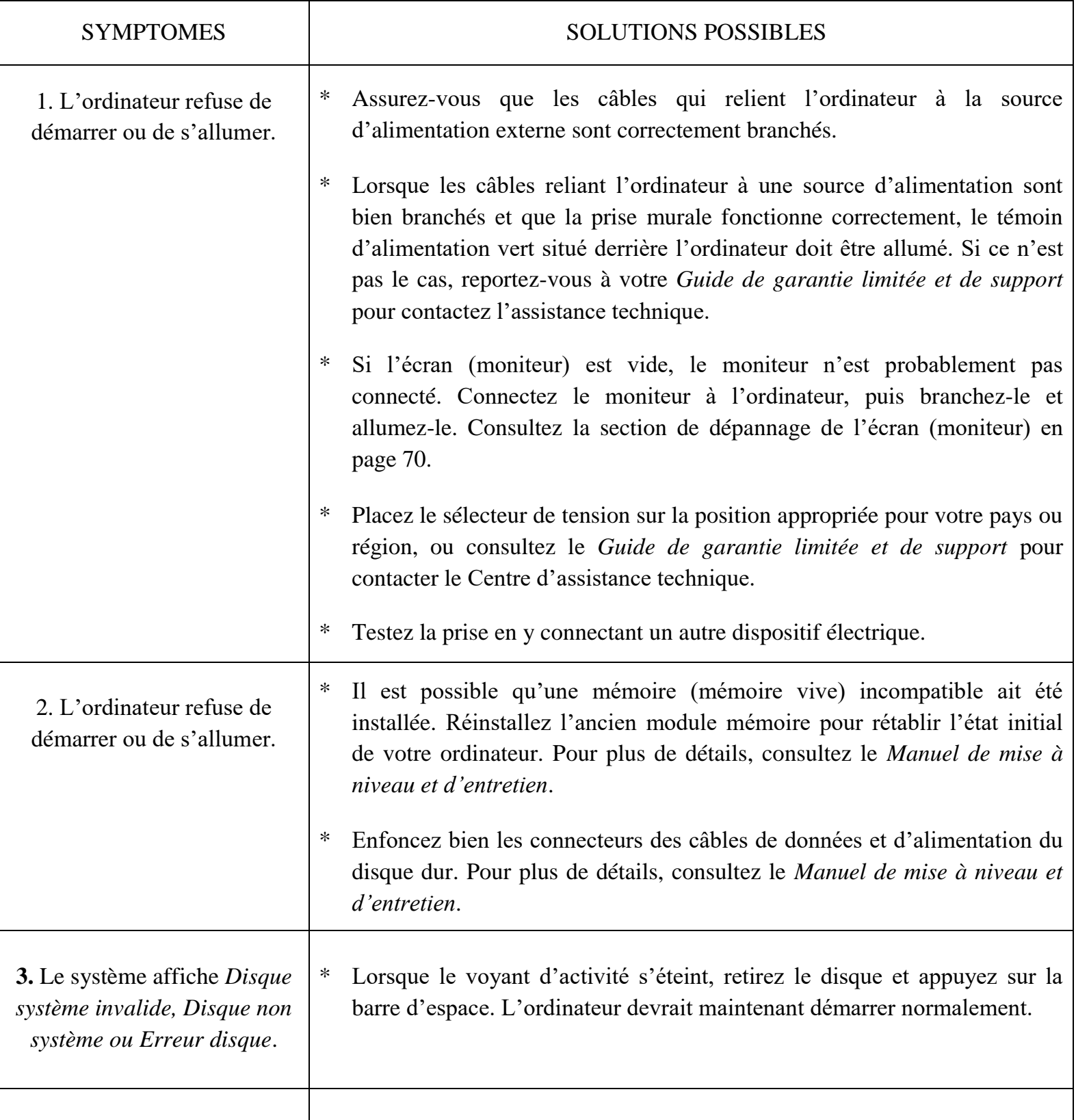

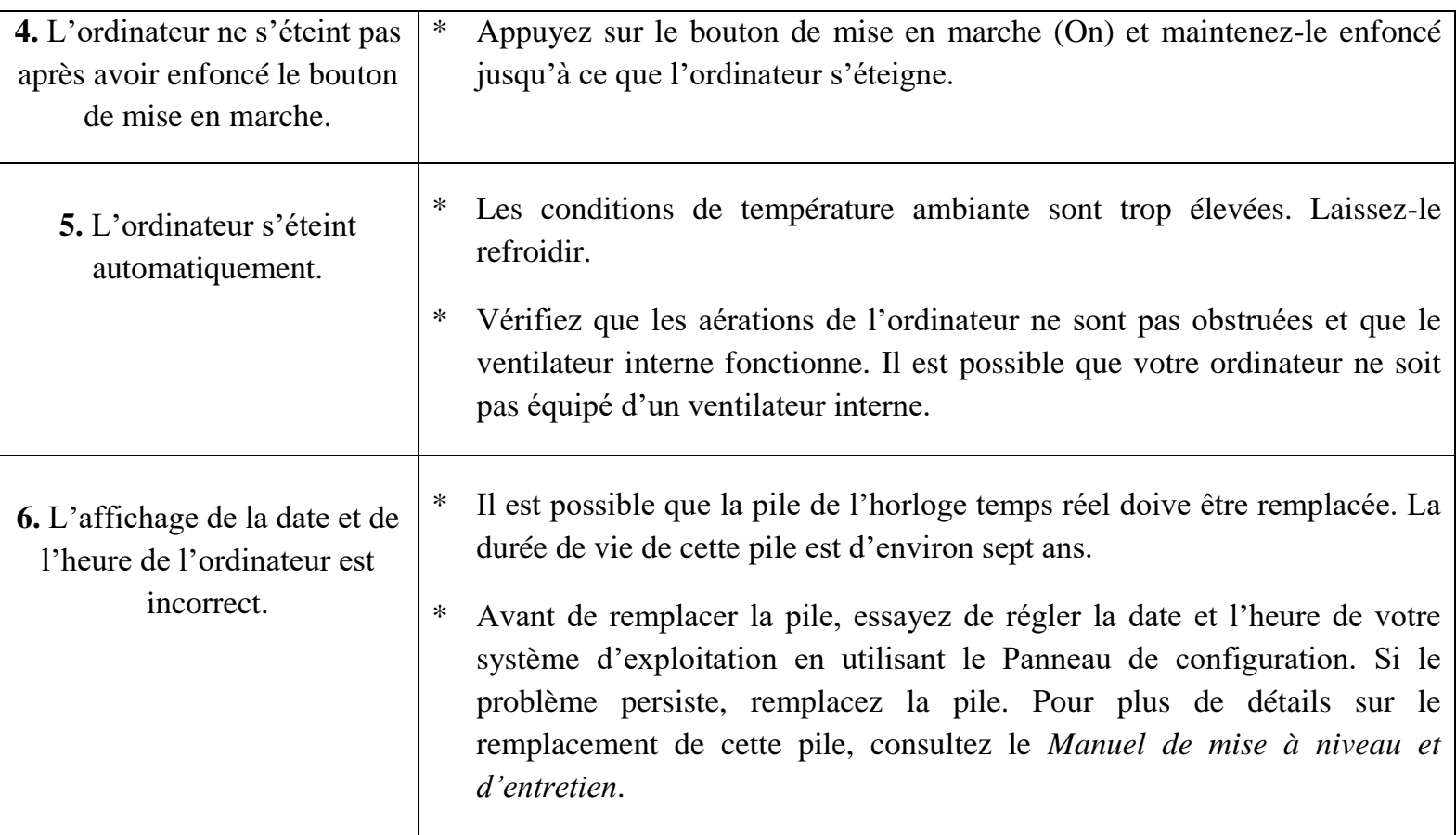

### **VII.4.9. LES PROBLEMES LIES A LA PERFORMANCE**

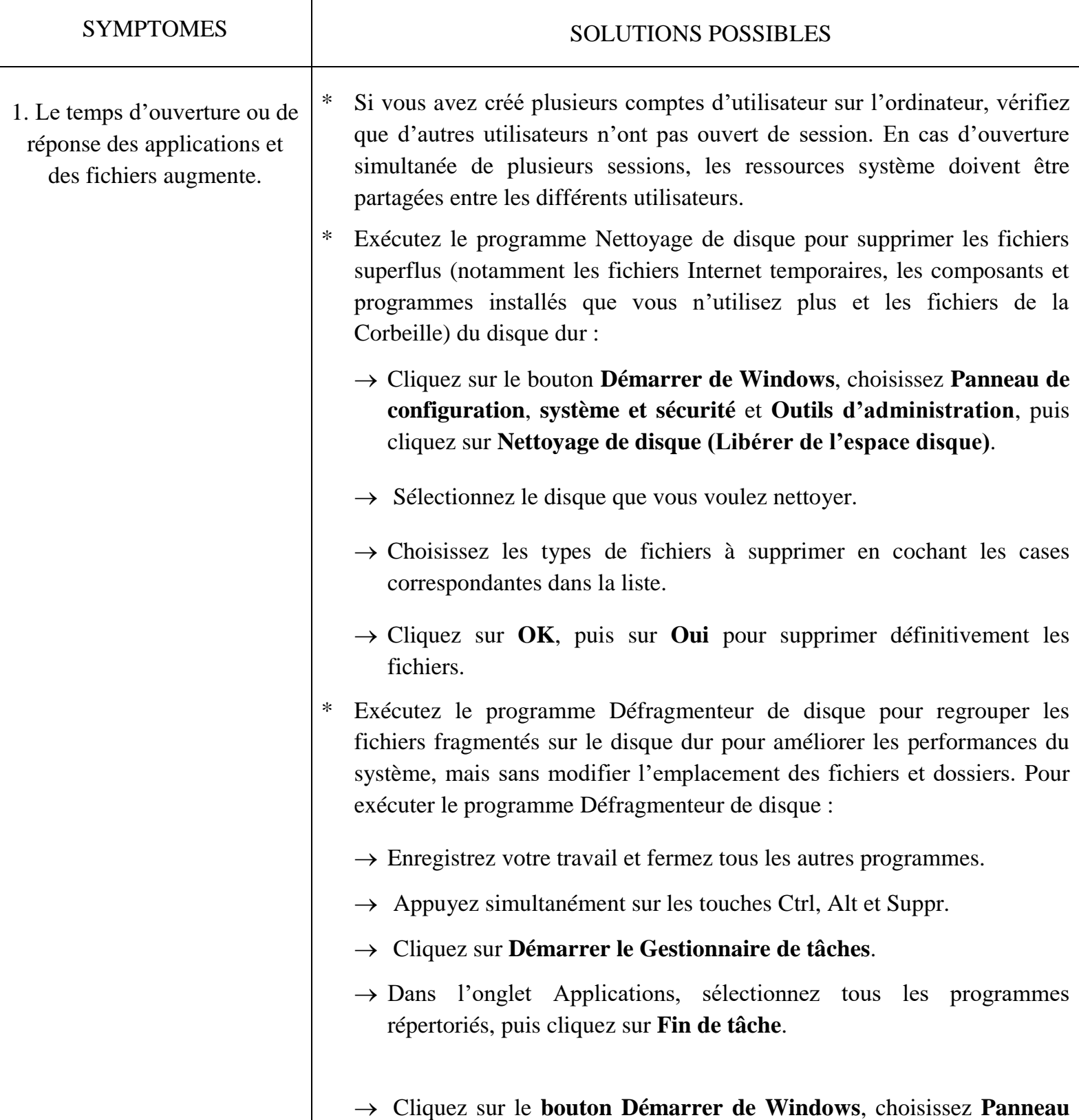

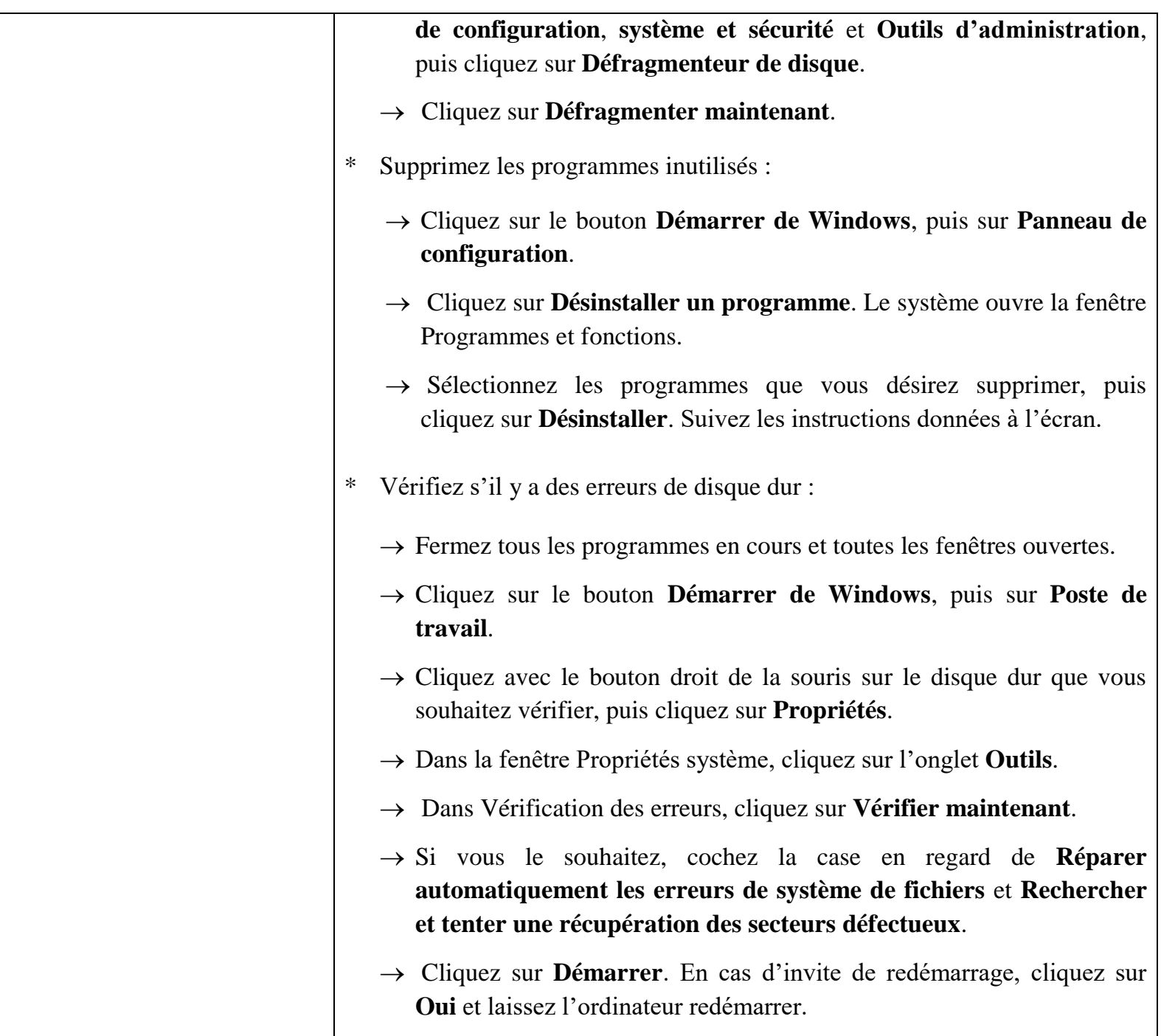

#### **VII.4.10. LES PROBLEMES LIES AUX DIVERSES PANNES**

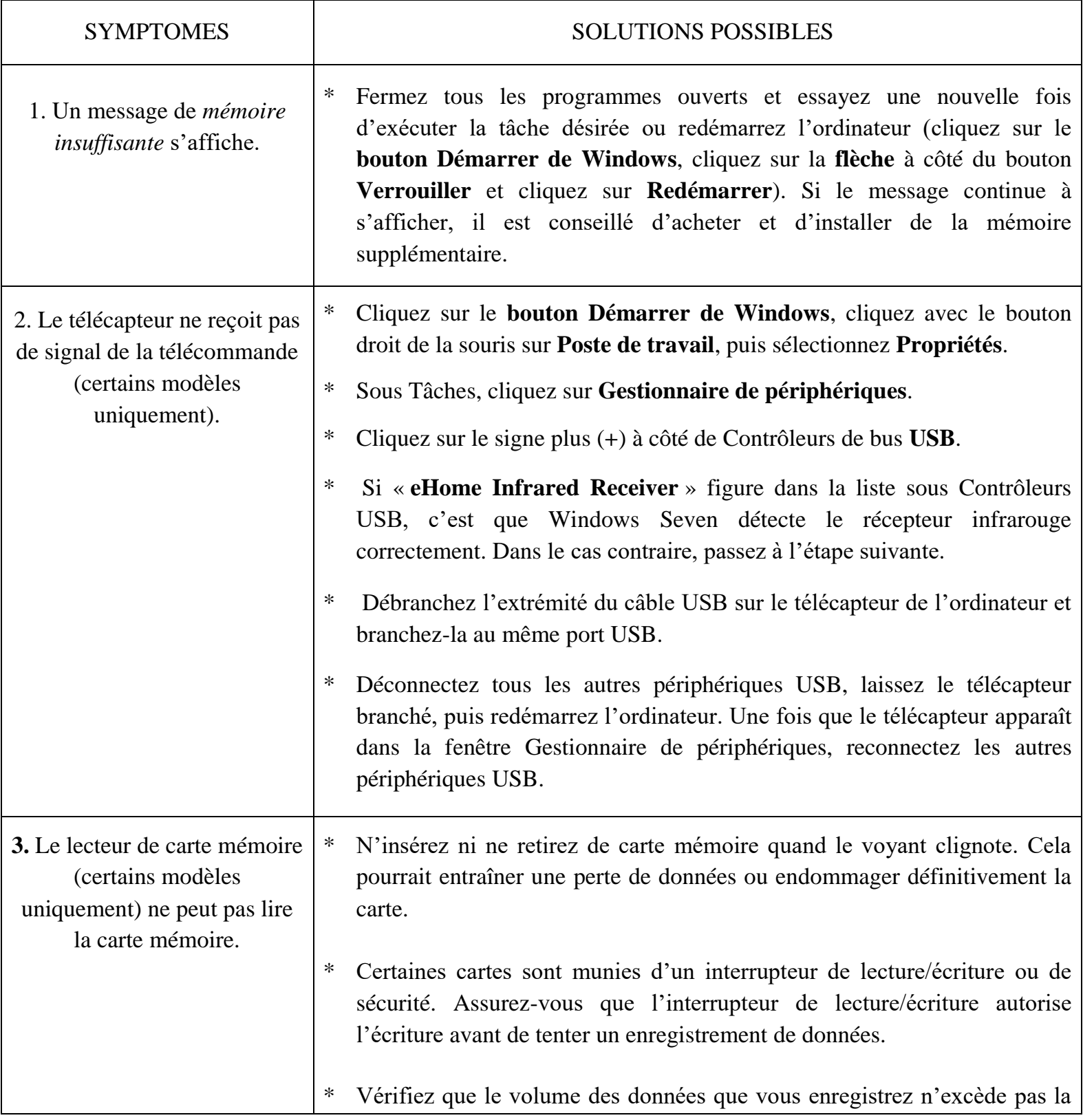

limite de stockage de la carte.

- \* Assurez-vous que le format de la carte mémoire fait partie des formats pris en charge : CompactFlash (I, II et Microdrive), Memory Stick, Memory Stick Pro, MultiMedia, Secure Digital, SmartMedia ou xD. Il est possible que certains modèles puissent prendre en charge d'autres types de cartes.
- \* Assurez-vous que la carte mémoire est entièrement insérée dans le logement approprié.
- \* Examinez s'il y a de la poussière ou autre susceptible d'obstruer un orifice ou de détériorer un contact métallique sur les extrémités de la carte mémoire. Nettoyez les contacts avec un chiffon non pelucheux légèrement imbibé d'isopropanol. Remplacez la carte mémoire, si nécessaire.

# **VII.5. REPARATION DES PROBLEMES LOGICIELS**

Lorsque l'ordinateur fonctionne normalement, ce qu'il utilise un bon système d'exploitation et des bons programmes installés. Alors, Si votre ordinateur ne fonctionne pas correctement ou « se plante » à cause d'un logiciel, vous serez peut-être en mesure de le réparer vous-même. Ainsi, pour réparer certains logiciels, il suffit parfois de redémarrer votre ordinateur, mais d'autres fois il est nécessaire d'exécuter une réinstallation système à partir de fichiers sur votre disque dur.

Cette section répertorie les méthodes à votre disposition pour réparer l'ordinateur en cas de problèmes rencontrés au niveau des logiciels. Des instructions détaillées sur chaque méthode figurent dans les sections qui suivent. Respectez l'ordre des procédures à exécuter ci-dessous :

- **X** Redémarrage de votre ordinateur
- Arrêt de l'ordinateur
- Mise à jour de pilotes
- **X** Restauration du système Microsoft
- Réinstallation des programmes et des pilotes
- Réinstallation système

# **VII.5.1. REDEMARRAGE DE VOTRE ORDINATEUR**

Le redémarrage est la méthode la plus simple pour réparer votre ordinateur. Lorsque vous redémarrez votre ordinateur, ce dernier réamorce le système d'exploitation et les logiciels dans sa mémoire. Pour redémarrer votre ordinateur :

- Fermez tous les programmes en cours et toutes les fenêtres ouvertes ;
- Cliquez sur le **bouton Démarrer de Windows** ;
- Cliquez sur la **flèche** à côté du bouton **Verrouiller**, puis sur **Redémarrer**.

# **VII.5.2. ARRET DE L'ORDINATEUR**

Lorsque vous éteignez et rallumez votre ordinateur, vous le forcez à réamorcer le système d'exploitation dans sa mémoire, ce qui efface certaines informations de suivi. Cela peut éliminer certains problèmes susceptibles de subsister après un simple redémarrage. Pour éteindre votre ordinateur :

- Fermez tous les programmes en cours et toutes les fenêtres ouvertes ;
- Cliquez sur le **bouton Démarrer de Windows** ;
- Cliquez sur la **flèche** à côté du bouton **Verrouiller**, puis sur **Arrêter** ;
- Allumez votre ordinateur en appuyant sur le bouton marche/arrêt.

## **VII.5.3. MISE A JOUR DE PILOTES**

Un *pilote* est un logiciel qui permet à un ordinateur de communiquer avec un périphérique connecté, par exemple une imprimante, un lecteur de disque dur, une souris ou un clavier. Effectuez la procédure suivante pour mettre à jour un pilote ou revenir à une version antérieure du pilote si le plus récent ne résout pas votre problème :

- Cliquez sur le **bouton Démarrer de Windows**, cliquez avec le bouton droit de la souris sur **Poste de travail**, puis sélectionnez **Propriétés**.
- Sous Tâches, cliquez sur **Gestionnaire de périphériques**.
- Cliquez sur le signe Plus (**+**) pour développer le périphérique que vous souhaitez mettre à jour ou restaurer (par exemple, Lecteurs de CD-ROM/DVD).
- Double-cliquez sur l'élément concerné (par exemple, Graveur de DVD HP 640b), puis cliquez sur l'onglet **Pilote**.
- Pour faire la mise à jour d'un pilote, cliquez sur **Mettre à jour le pilote** et suivez les instructions s'affichant à l'écran.

*— Ou —*

Pour revenir à une ancienne version d'un pilote, cliquez sur **Restauration d'un pilote** et suivez les instructions s'affichant à l'écran.

## **VII.5.4. RESTAURATION DU SYSTEME MICROSOFT**

Microsoft Windows Seven inclut une fonction qui vous permet de retrouver une configuration de l'ordinateur préalablement enregistrée avant l'apparition du problème de logiciel actuel. Ceci est rendu possible par la création d'un *point de reprise* à partir duquel les paramètres de l'ordinateur sont enregistrés pour cette date et heure précises.

Lorsqu'un nouveau programme est installé, le système d'exploitation crée automatiquement un point de reprise avant d'ajouter le nouveau logiciel. Vous pouvez aussi établir ces points manuellement. Si vous rencontrez un problème que vous pensez lier à un logiciel installé sur votre ordinateur, utilisez la fonction Restauration du système pour ramener votre ordinateur à son état lors d'un point de reprise précédent.

**REMARQUE :** Utilisez toujours la procédure Restauration du système avant d'utiliser le programme Réinstallation du système.

Pour lancer une restauration du système :

- **K** Fermez tous les programmes ouverts;
- Cliquez sur le **bouton Démarrer de Windows** ;
- Sélectionnez **Panneau de configuration** ;
- Choisissez **Système et Sécurité** ;
- Cliquez sur **Restauration du système** ;
- Cliquez sur **Suivant** ;
- Suivez les instructions données à l'écran.

Pour ajouter des points de restauration manuellement :

- **K** Fermez tous les programmes ouverts.
- Cliquez sur le **bouton Démarrer de Windows**.
- Sélectionnez **Panneau de configuration**.
- Cliquez sur **Système et maintenance**, puis sur **Système**.
- Cliquez sur **Protection du système**.
- Sous Points de reprise automatiques, sélectionnez le disque pour lequel vous désirez créer un point de reprise.
- Cliquez sur **Créer**.
- Suivez les instructions données à l'écran.

Pour un complément d'information sur les points de restauration des logiciels :

- Cliquez sur le **bouton Démarrer de Windows**.
- Cliquez sur **Aide et support**. Le module Centre d'aide et de support apparaît.
- Tapez *restauration du système* dans la zone de recherche, puis cliquez sur **Rechercher**.

# **VII.5.5. REINSTALLATION DES PROGRAMMES ET DES PILOTES**

Si un logiciel ou un pilote préinstallé en usine est endommagé, le programme Gestionnaire de réinstallation vous permettra de réinstaller ce programme ou ce pilote (disponible sur certains modèles uniquement). Pour vérifier que votre ordinateur offre cette fonction, effectuez les étapes 3 à 5 de la procédure suivante. Si vous voyez apparaître Gestionnaire de réinstallation dans le dossier Outils et Aide, le programme est disponible sur votre ordinateur. N'utilisez pas ce programme pour réinstaller les logiciels contenus sur les CD ou les DVD qui se trouvaient dans l'emballage de votre ordinateur. Réinstallez ces programmes directement à partir des CD ou des DVD. Pour lancer la réinstallation d'un logiciel ou d'un pilote :

Fermez toutes les applications et tous les dossiers.

- Désinstallez l'application endommagée. Cliquez sur le **bouton Démarrer de Windows** et sur **Panneau de configuration**. Sous Programmes, cliquez sur **Désinstaller un programme**. Sélectionnez les programmes que vous désirez supprimer, puis cliquez sur **Désinstaller**. Si vous désirez poursuivre le processus de désinstallation, cliquez sur **Oui**.
- Cliquez sur le **bouton Démarrer de Windows**.

Cliquez sur **Outils et Aide**.

- Cliquez sur **Gestionnaire de réinstallation**.
- Suivez les instructions données à l'écran.
- Lorsque la réinstallation est terminée, redémarrez l'ordinateur.

**REMARQUE :** Cette dernière étape est impérative. Lorsque vous avez terminé la réinstallation des logiciels ou des pilotes, vous devez redémarrer l'ordinateur.

### **VII.5.6. REINSTALLATION SYSTEME**

Après avoir essayé les autres méthodes de réparation des logiciels de votre système, vous pouvez exécuter le programme Réinstallation système en dernier ressort pour réinstaller le système d'exploitation d'origine, les logiciels et les pilotes. Cette fonction de réinstallation efface tout le contenu du disque dur et le reformate, supprimant ainsi tous les fichiers de données que vous avez créés. Le programme Réinstallation système exécute la réinstallation du système d'exploitation, des programmes et des pilotes. Cependant, vous devez réinstaller les logiciels qui n'étaient pas installés à l'origine sur l'ordinateur. Ceci inclut les logiciels contenus sur les CD de la boîte d'accessoires de l'ordinateur et ceux que vous avez installés depuis l'achat de l'ordinateur.

**REMARQUE :** Si votre ordinateur possède un disque HP Personal Media Drive (certains modèles uniquement), vous devez le retirer avant de lancer le programme Réinstallation du système.

De plus, vous devez choisir parmi les options suivantes pour exécuter une réinstallation complète du système :

**Image de réinstallation —** Exécutez la réinstallation à partir d'une image stockée sur votre disque dur. Cette image est un fichier qui contient une copie des logiciels d'origine. Pour exécuter une Réinstallation système à partir de l'image de réinstallation enregistrée sur votre disque dur, voir *Exécution de la réinstallation du système à partir du disque dur*.

**REMARQUE :** L'image de réinstallation utilise une partie du disque dur qui n'est alors plus disponible pour l'enregistrement de données.

**Disques de réinstallation —** Vous pouvez exécuter la réinstallation du système à partir de disques (CD ou DVD) que vous créez à partir des fichiers stockés sur votre disque dur. Pour créer les disques de réinstallation. Effectuez la procédure décrite dans cette section pour créer une série de disques de réinstallation du système à partir de l'image stockée sur votre disque dur. Cette image comprend le système d'exploitation et les logiciels préinstallés à l'origine sur votre ordinateur.

Vous pouvez créer un seul jeu de disques de réinstallation pour votre ordinateur. Les disques de réinstallation que vous créez ne peuvent être utilisés que sur votre ordinateur. Après avoir créé les disques de réinstallation, vous pouvez supprimer l'image de réinstallation si vous souhaitez libérer de l'espace sur votre disque dur.

**REMARQUE :** Ne supprimez pas cette image de réinstallation avant d'avoir créé les CD/DVD de réinstallation.

# **VVI.5.6.1. CHOIX DU TYPE DE DISQUE DE REINSTALLATION**

Utiliser des DVD au lieu de CD lorsque vous créez votre jeu de disques de réinstallation présente plusieurs avantages :

- $\rightarrow$  Les DVD ont une plus grande capacité de stockage que les CD, vous aurez donc moins de disques à enregistrer et conserver.
- $\rightarrow$  Les DVD de réinstallation prennent moins de temps à créer que des CD de réinstallation.

Pour créer des disques de réinstallation, votre ordinateur doit posséder un graveur de CD ou DVD, ou vous devez avoir un autre lecteur capable d'enregistrer sur CD ou DVD. Le nombre de disques compris dans un jeu de disques de réinstallation dépend de votre modèle d'ordinateur. Le programme qui crée les disques vous indique le nombre de disques vierges nécessaires pour réaliser ce jeu de disques. Ce processus demande du temps, notamment pour vérifier l'exactitude des informations écrites sur chaque disque. Vous pouvez abandonner le processus à tout moment. La prochaine fois que vous démarrez le programme, il reprend à son stade d'arrêt. Pour créer des disques de réinstallation :

- Fermez tous les programmes ouverts.
- Cliquez sur le **bouton Démarrer de Windows**.
- Cliquez sur **Tous les programmes**.
- Cliquez sur **Outils et Aide**.
- Cliquez sur **Créateur de disques de réinstallation**.
- La fenêtre du programme Créateur de disques de réinstallation apparaît.
- Suivez les instructions données à l'écran. Étiquetez chaque disque au fur et à mesure de leur création (par exemple, Réinstallation 1, Réinstallation 2). Conservez les disques de réinstallation en lieu sûr.

#### **VII.5.6.2. OPTIONS DE REINSTALLATION DU SYSTEME**

Les procédures de réinstallation du système doivent être tentées dans l'ordre suivant :

- Avec le menu Démarrer de Windows Seven.
- En appuyant sur la touche F12 du clavier durant le processus de démarrage.
- Avec des disques de réinstallation que vous avez préalablement créés.
- Avec des disques de réinstallation pouvant être achetés auprès de HP Support. Pour acheter ces disques de réinstallation, allez sur **http://www.hp.com/support** puis visitez la page de téléchargement de logiciels et pilotes correspondant au modèle de votre ordinateur.

#### **1. LA REINSTALLATION DU SYSTEME A PARTIR DU DISQUE DUR**

Suivez l'une des procédures ci-dessous pour réinstaller les logiciels à partir de l'image de réinstallation se trouvant sur votre disque dur :

- Exécution de la réinstallation du système à partir du menu Démarrer de Windows Seven ;
- Lancement de la Réinstallation de système durant le processus de démarrage de l'ordinateur.

#### **2. LA REINSTALLATION DU SYSTEME A PARTIR DU MENU DEMARRER DE WINDOWS SEVEN**

- Éteignez l'ordinateur.
- Retirez le disque HP Personal Media Drive si votre ordinateur en a un. Déconnectez tous les périphériques de l'ordinateur, sauf le moniteur, le clavier et la souris.
- Allumez l'ordinateur.
- Cliquez sur le **bouton Démarrer de Windows**.
- Cliquez sur **Tous les programmes**.
- Cliquez sur **Outils et Aide**.
- Cliquez sur **Gestionnaire de restauration**.

Vous devez indiquer si vous désirez exécuter une Restauration de système Microsoft :

- $\rightarrow$  Si vous désirez effectuer une Restauration de système Microsoft, cliquez sur **Oui** et suivez les instructions s'affichant à l'écran.
- $\rightarrow$  Si vous ne désirez pas effectuer une Restauration de système Microsoft, cliquez sur **Non** pour lancer le processus de réinstallation et suivez les instructions s'affichant à l'écran.
- Attendez que l'ordinateur démarre, terminez la procédure d'enregistrement, puis attendez que le Bureau s'affiche. Éteignez alors l'ordinateur, rebranchez tous les périphériques puis rallumez l'ordinateur.

## **3. LANCEMENT DE LA REINSTALLATION DE SYSTEME DURANT LE PROCESSUS DE DEMARRAGE DE L'ORDINATEUR**

- Éteignez l'ordinateur. Si nécessaire, appuyez et maintenez enfoncé le bouton de mise en marche jusqu'à ce que l'ordinateur s'arrête.
- Appuyez ensuite sur le bouton de mise sous tension pour allumer l'ordinateur.
- Au cours du démarrage, suivez la procédure ci-dessous pour accéder au programme Gestionnaire de réinstallation : Lorsque l'écran noir de BIOS apparaît, appuyez sur la touche F12 du clavier (vous ne disposez que de quelques secondes pour appuyer sur F12 avant la poursuite du processus de démarrage).
- L'ordinateur démarre le programme Gestionnaire de réinstallation. Attendez que les instructions à suivre s'affichent à l'écran.
- Attendez que l'ordinateur démarre, terminez la procédure d'enregistrement, puis attendez que le Bureau s'affiche. Éteignez alors l'ordinateur, rebranchez tous les périphériques puis rallumez l'ordinateur.

**REMARQUE :** Le programme Réinstallation système efface toutes les données ou tous les programmes que vous avez créés ou installés depuis l'achat de l'ordinateur. Veuillez à sauvegarder toutes les données que vous désirez conserver sur un disque amovible.

#### **4. EXECUTION DE LA REINSTALLATION DU SYSTEME A L'AIDE DES DISQUES DE REINSTALLATION**

Cette section contient la procédure d'exécution d'une réinstallation système à partir des disques de réinstallation créés conformément aux directives de la section Création de disques de réinstallation système. Pour exécuter le programme Réinstallation du système avec des disques de réinstallation :

- Si l'ordinateur fonctionne, créez un CD ou DVD de sauvegarde contenant tous les fichiers de données que vous souhaitez conserver. Dès que vous avez terminé, retirez le disque de sauvegarde du plateau. Insérez le disque de réinstallation no 1 dans le lecteur de CD ou de DVD approprié, puis refermez-le.
- Si l'ordinateur fonctionne normalement : cliquez sur le **bouton Démarrer de Windows**, cliquez sur la **flèche** à côté du bouton **Verrouiller**, puis cliquez sur **Arrêter**.

*— Ou —*

- Si l'ordinateur ne fonctionne pas : appuyez sur le bouton de mise sous tension et maintenez-le enfoncé pendant environ 5 secondes jusqu'à ce que l'ordinateur s'éteigne.
- Déconnectez tous les périphériques de l'ordinateur, sauf le moniteur, le clavier et la souris. Débranchez ou retirez tous les disques externes ;
- Appuyez ensuite sur le bouton de mise sous tension pour allumer l'ordinateur. L'ordinateur lance la réinstallation à partir du disque de réinstallation. Suivez les instructions données à l'écran. Et Insérez quand le programme le demande.
- Lorsque le Gestionnaire de réinstallation a terminé, retirez le dernier disque. Cliquez sur **Terminer** pour faire redémarrer l'ordinateur.
- Une série d'écran de démarrage apparaît après le redémarrage de l'ordinateur. Pour exécuter la configuration initiale de Windows Seven, vous devez répondre à quelques questions. Attendez que l'ordinateur démarre, terminez la procédure d'enregistrement, puis attendez que le Bureau s'affiche. Éteignez alors l'ordinateur, rebranchez tous les périphériques puis rallumez l'ordinateur.
- Réinstallez les logiciels qui n'étaient pas installés à l'origine sur l'ordinateur. Copiez les fichiers de données du disque de sauvegarde sur votre disque dur.

## **CONCLUSION**

La maintenance informatique est une fonction complexe qui, selon le type de processus, peut être déterminante pour la réussite d'une entreprise. Les fonctions qui la composent et les actions qui les réalisent doivent être soigneusement dosées pour que les performances globales de l'outil de production soient optimisées. Toute la difficulté tient à ce réglage qu'il faut ajuster en tenant compte de nombreux éléments :

- au niveau de l'entreprise : du contexte économique et social ;
- au niveau de l'installation : de l'interaction avec les autres systèmes (en particulier celui de la production) ;
- au niveau du système maintenance : des divers effets de chacune des activités (études, préparation, ordonnancement...).

 Pour être efficace, il faut d'abord avoir une idée aussi claire que possible des mécanismes qui influent sur les grandeurs significatives (nombre de pannes, temps de réparation, délais logistiques, coûts de maintenance préventive, coûts du stockage des matières, actions de communication, etc.). Il faut ensuite mesurer ces grandeurs et construire des indicateurs pour juger de l'état du système maintenance et pour identifier des axes d'amélioration. Il faut enfin trouver les actions qui conviennent et tâcher d'en évaluer l'impact.

Dans ce cours, Nous avons essayé de donner une idée générale du système maintenance informatique en le décomposant en sous-fonctions et en indiquant leurs interactions. Des prédiagnostics recouvrant les différentes activités ont été proposés pour évaluer les performances du système maintenance informatique. Ce cours de maintenance informatique s'est éventuellement complété par des diagnostics plus poussés de manière à quantifier avec une meilleure précision des indicateurs importants. Ceux-ci ont été ensuite comparés à des valeurs de référence obtenues par « *benchmarking* » (en français : parangonnage) de manière à détecter les meilleures pratiques et à engager les améliorations qui conduiront à des gains significatifs.

Bref, la présentation de ce cours de la maintenance informatique s'est voulue fonctionnelle de façon à pouvoir rester générique et « neutre » pour les étudiants ayant suivi du début à la fin, le condensé de cette brochure. Malgré que la simplicité es principes, de la qualité de la technologie et des équipements mis en œuvre ont une influence directe sur la qualité de la maintenance informatique. En fonction de nos activités et de nos besoins, différents types et approches de la maintenance informatique ont été utilisés afin d'obtenir le maximum de résultats et les informations les plus pertinentes possibles.

V. Raphaelyg. Th